# $\frac{d\ln\ln}{d}$

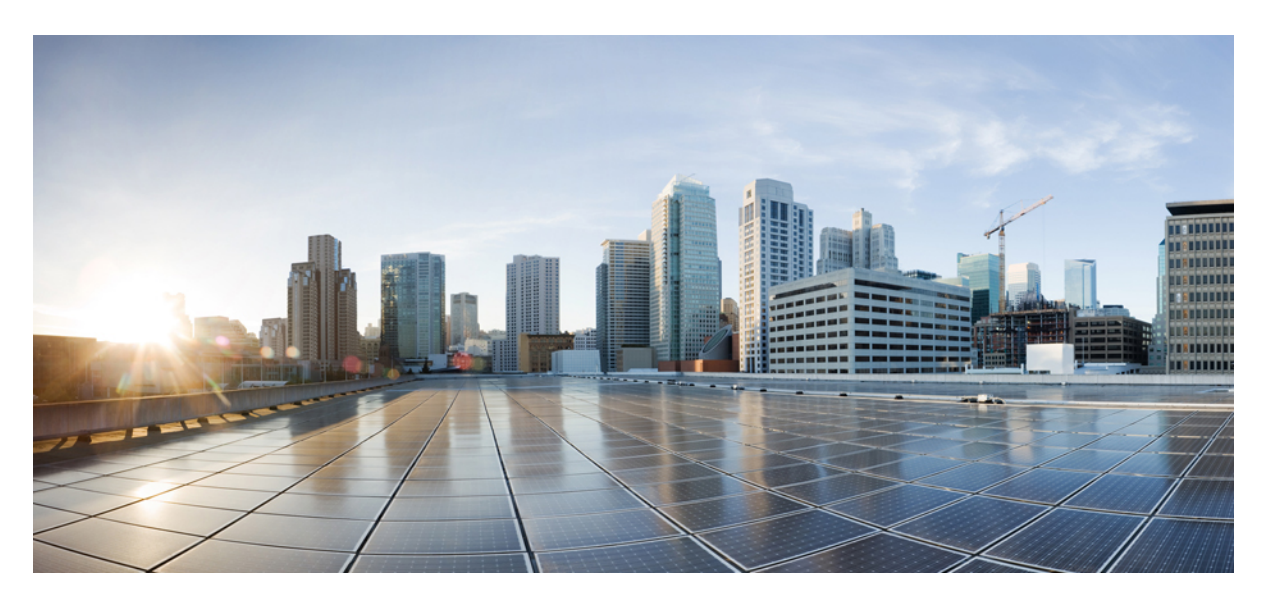

#### **Cisco Nexus 7000 Series NX-OS IP SLAs Configuration Guide**

**First Published:** 2016-12-21

#### **Americas Headquarters**

Cisco Systems, Inc. 170 West Tasman Drive San Jose, CA 95134-1706 USA http://www.cisco.com Tel: 408 526-4000 800 553-NETS (6387) Fax: 408 527-0883

THE SPECIFICATIONS AND INFORMATION REGARDING THE PRODUCTS IN THIS MANUAL ARE SUBJECT TO CHANGE WITHOUT NOTICE. ALL STATEMENTS, INFORMATION, AND RECOMMENDATIONS IN THIS MANUAL ARE BELIEVED TO BE ACCURATE BUT ARE PRESENTED WITHOUT WARRANTY OF ANY KIND, EXPRESS OR IMPLIED. USERS MUST TAKE FULL RESPONSIBILITY FOR THEIR APPLICATION OF ANY PRODUCTS.

THE SOFTWARE LICENSE AND LIMITED WARRANTY FOR THE ACCOMPANYING PRODUCT ARE SET FORTH IN THE INFORMATION PACKET THAT SHIPPED WITH THE PRODUCT AND ARE INCORPORATED HEREIN BY THIS REFERENCE. IF YOU ARE UNABLE TO LOCATE THE SOFTWARE LICENSE OR LIMITED WARRANTY, CONTACT YOUR CISCO REPRESENTATIVE FOR A COPY.

The Cisco implementation of TCP header compression is an adaptation of a program developed by the University of California, Berkeley (UCB) as part of UCB's public domain version of the UNIX operating system. All rights reserved. Copyright © 1981, Regents of the University of California.

NOTWITHSTANDING ANY OTHER WARRANTY HEREIN, ALL DOCUMENT FILES AND SOFTWARE OF THESE SUPPLIERS ARE PROVIDED "AS IS" WITH ALL FAULTS. CISCO AND THE ABOVE-NAMED SUPPLIERS DISCLAIM ALL WARRANTIES, EXPRESSED OR IMPLIED, INCLUDING, WITHOUT LIMITATION, THOSE OF MERCHANTABILITY, FITNESS FOR A PARTICULAR PURPOSE AND NONINFRINGEMENT OR ARISING FROM A COURSE OF DEALING, USAGE, OR TRADE PRACTICE.

IN NO EVENT SHALL CISCO OR ITS SUPPLIERS BE LIABLE FOR ANY INDIRECT, SPECIAL, CONSEQUENTIAL, OR INCIDENTAL DAMAGES, INCLUDING, WITHOUT LIMITATION, LOST PROFITS OR LOSS OR DAMAGE TO DATA ARISING OUT OF THE USE OR INABILITY TO USE THIS MANUAL, EVEN IF CISCO OR ITS SUPPLIERS HAVE BEEN ADVISED OF THE POSSIBILITY OF SUCH DAMAGES.

Any Internet Protocol (IP) addresses and phone numbers used in this document are not intended to be actual addresses and phone numbers. Any examples, command display output, network topology diagrams, and other figures included in the document are shown for illustrative purposes only. Any use of actual IP addresses or phone numbers in illustrative content is unintentional and coincidental.

All printed copies and duplicate soft copies of this document are considered uncontrolled. See the current online version for the latest version.

Cisco has more than 200 offices worldwide. Addresses and phone numbers are listed on the Cisco website at www.cisco.com/go/offices.

The documentation set for this product strives to use bias-free language. For purposes of this documentation set, bias-free is defined as language that does not imply discrimination based on age, disability, gender, racial identity, ethnic identity, sexual orientation, socioeconomic status, and intersectionality. Exceptions may be present in the documentation due to language that is hardcoded in the user interfaces of the product software, language used based on standards documentation, or language that is used by a referenced third-party product.

Cisco and the Cisco logo are trademarks or registered trademarks of Cisco and/or its affiliates in the U.S. and other countries. To view a list of Cisco trademarks, go to this URL: <https://www.cisco.com/c/en/us/about/legal/trademarks.html>. Third-party trademarks mentioned are the property of their respective owners. The use of the word partner does not imply a partnership relationship between Cisco and any other company. (1721R)

© 2016 Cisco Systems, Inc. All rights reserved.

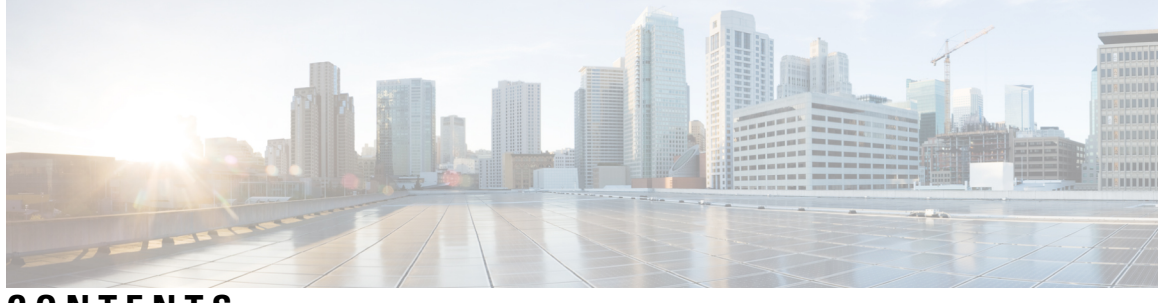

#### **CONTENTS**

#### **Full Cisco Trademarks with Software License ?**

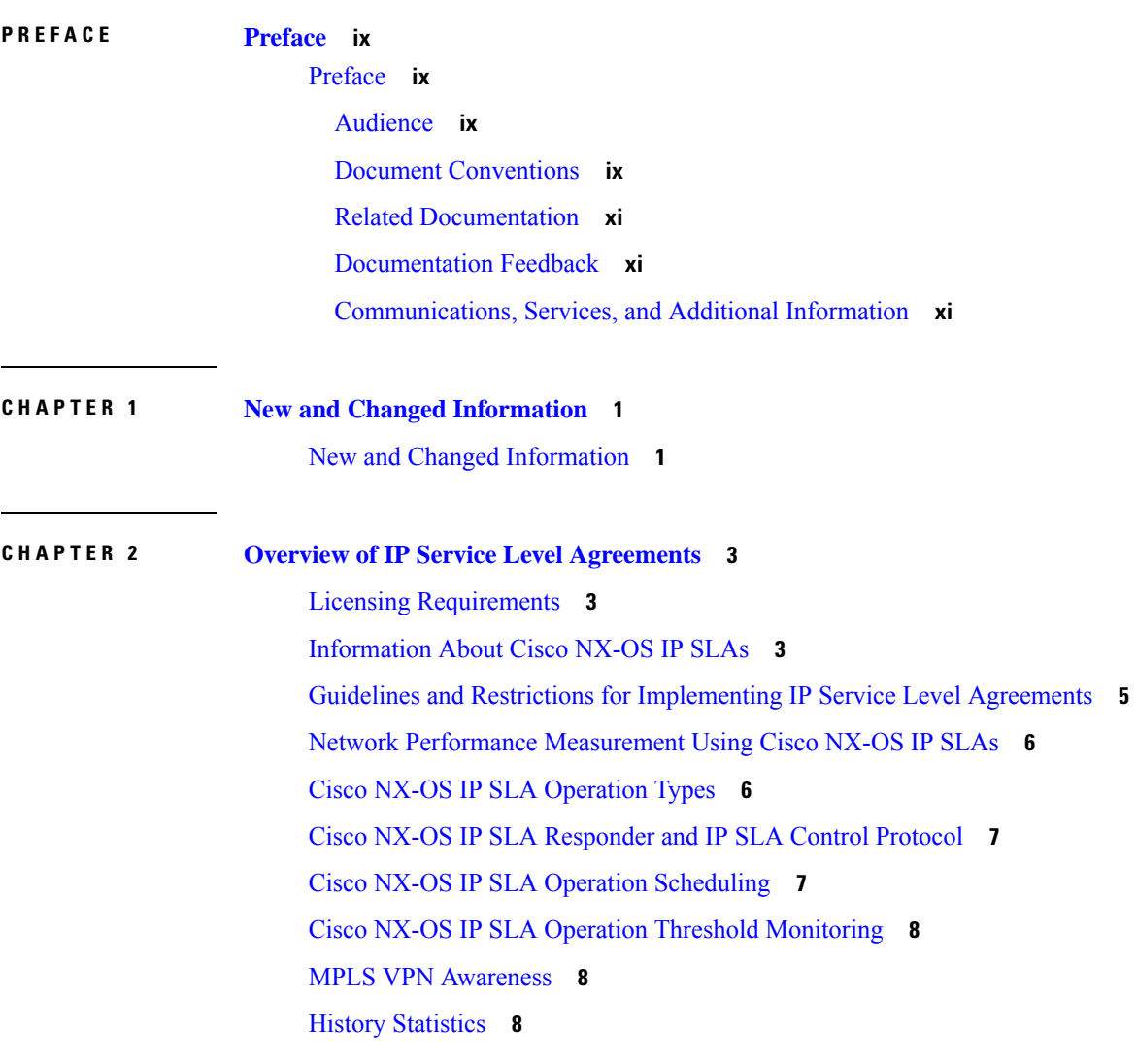

**CHAPTER 3 [Configuring](#page-22-0) IP SLA UDP Jitter Operations 11**

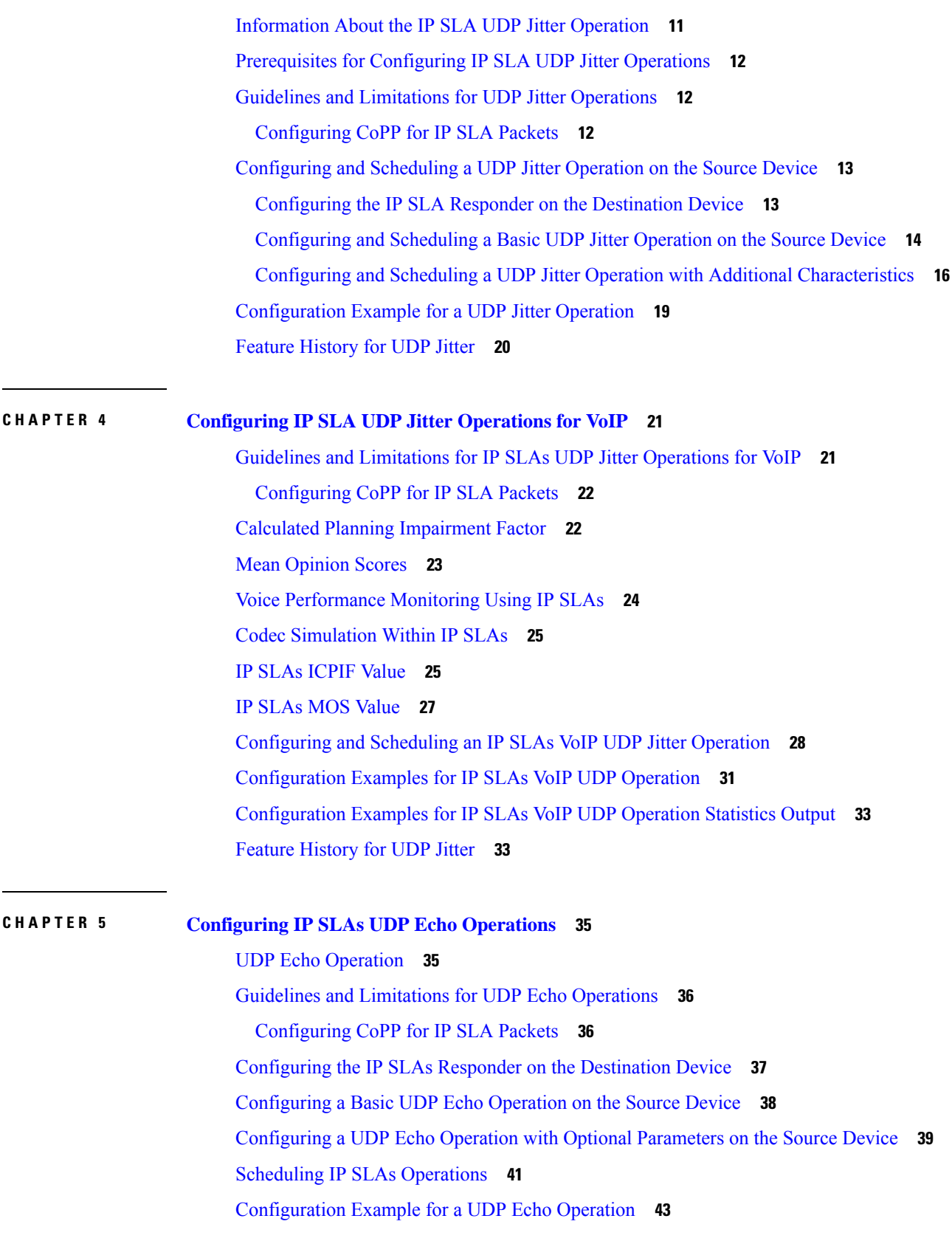

Г

I

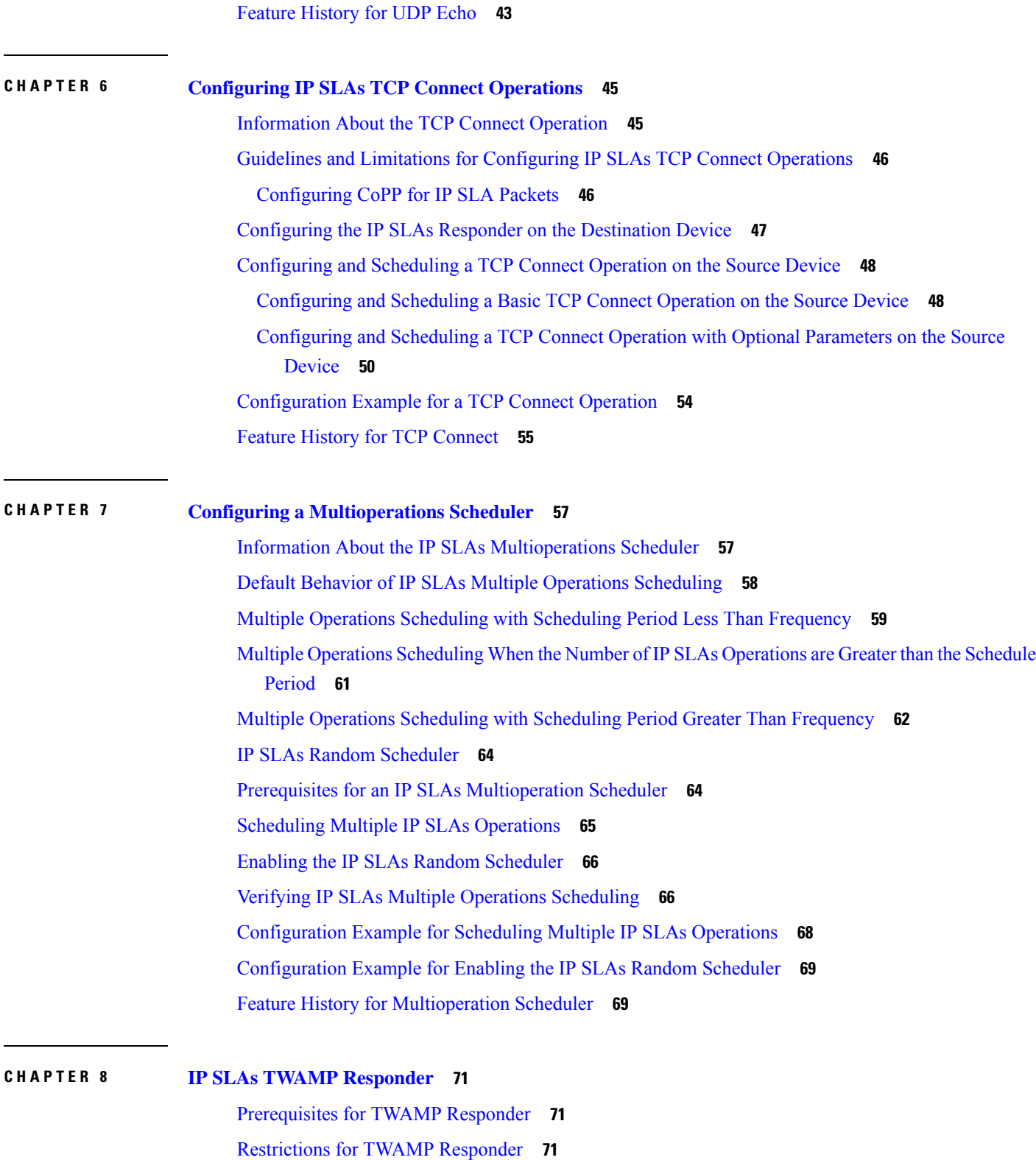

 $\blacksquare$ 

I

[Information](#page-83-0) About TWAMP Responder **72**

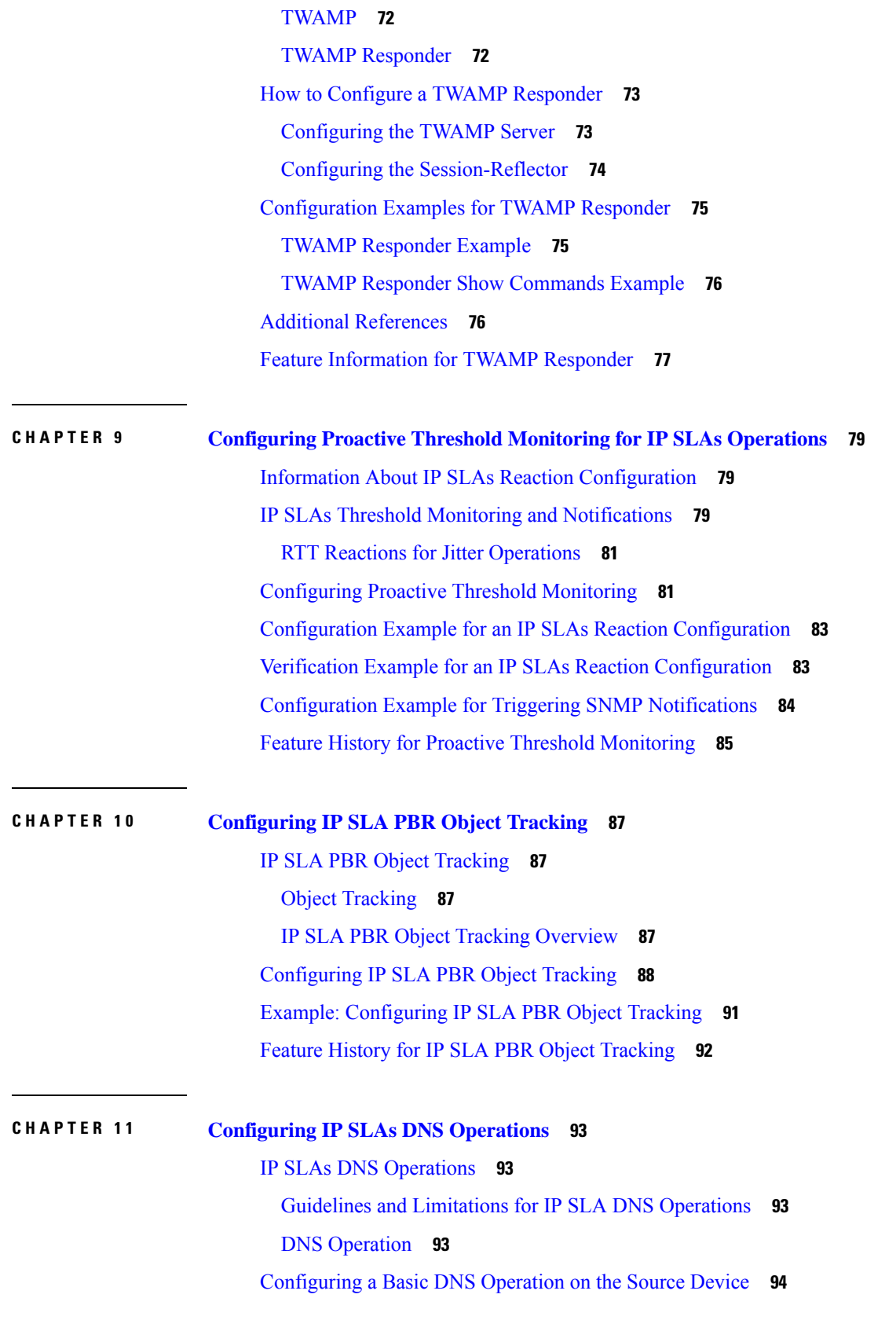

Г

I

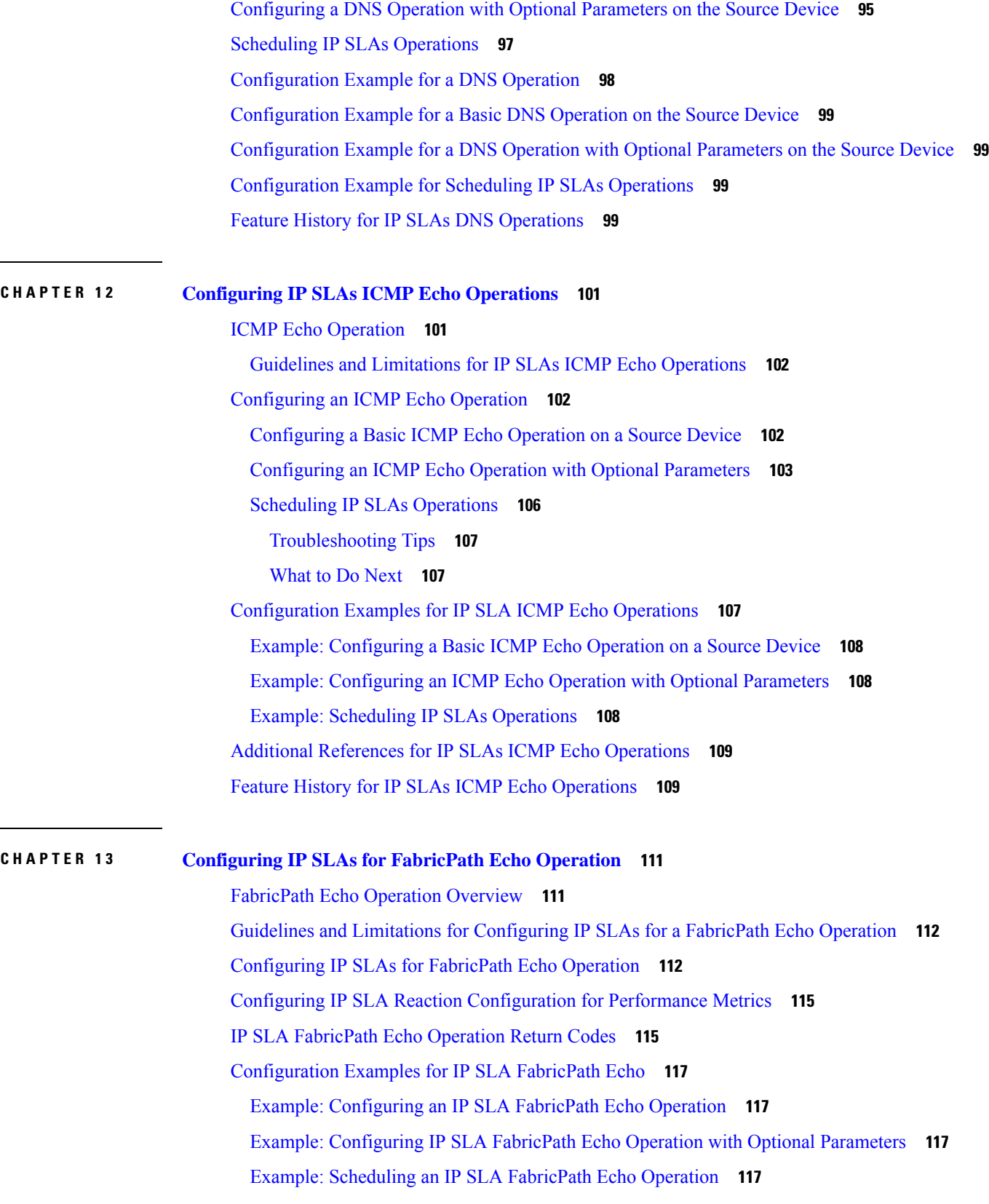

 $\blacksquare$ 

 $\overline{\phantom{a}}$ 

 $\mathbf{l}$ 

Example: Verifying IP SLA [FabricPath](#page-129-0) Echo Operation **118** Feature Information for [Configuring](#page-130-0) IP SLAs for FabricPath Echo Operation **119**  $\overline{\phantom{a}}$ 

**Glossary ?**

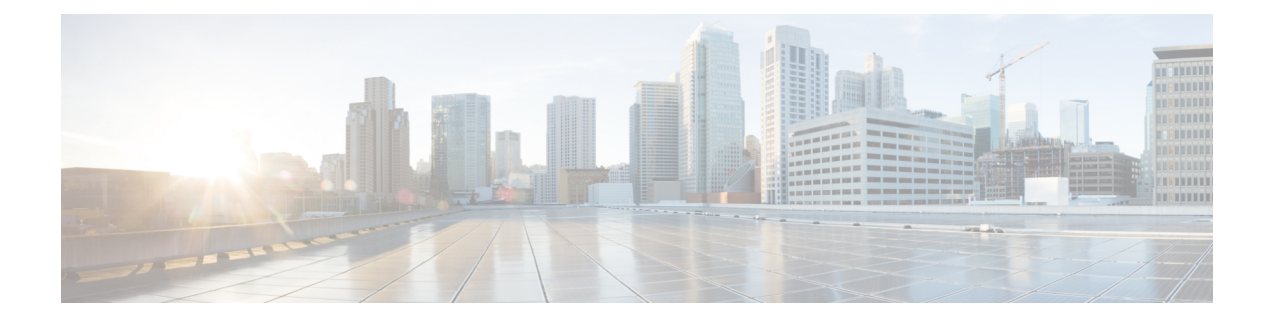

### <span id="page-8-0"></span>**Preface**

This preface describes the audience, organization, and conventions of the Book Title. It also provides information on how to obtain related documentation.

This chapter includes the following topics:

• [Preface,](#page-8-1) on page ix

#### <span id="page-8-1"></span>**Preface**

This preface describes the audience, organization, and conventions of the Book Title. It also provides information on how to obtain related documentation.

This chapter includes the following topics:

#### <span id="page-8-3"></span><span id="page-8-2"></span>**Audience**

This publication is for experienced network administrators who configure and maintain Cisco NX-OS on Cisco Nexus 7000 Series Platform switches.

#### **Document Conventions**

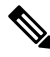

**Note**

• As part of our constant endeavor to remodel our documents to meet our customers' requirements, we have modified the manner in which we document configuration tasks. As a result of this, you may find a deviation in the style used to describe these tasks, with the newly included sections of the document following the new format.

• The Guidelines and Limitations section contains general guidelines and limitations that are applicable to all the features, and the feature-specific guidelines and limitations that are applicable only to the corresponding feature.

Command descriptions use the following conventions:

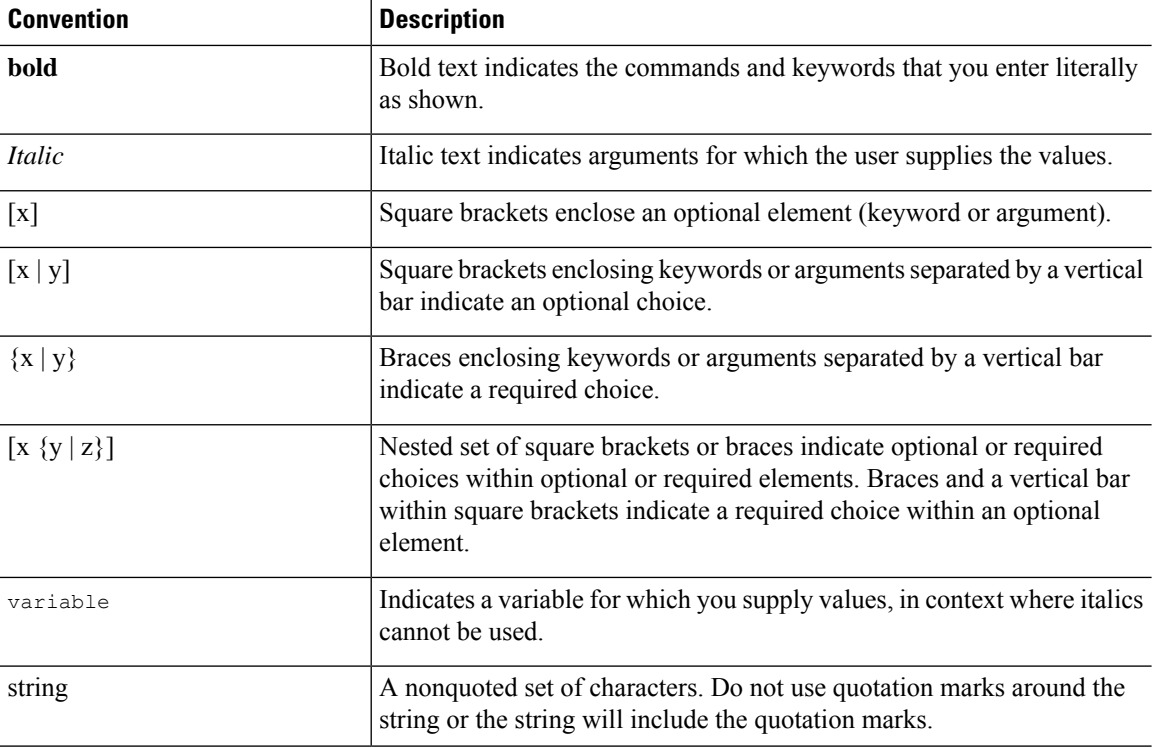

Examples use the following conventions:

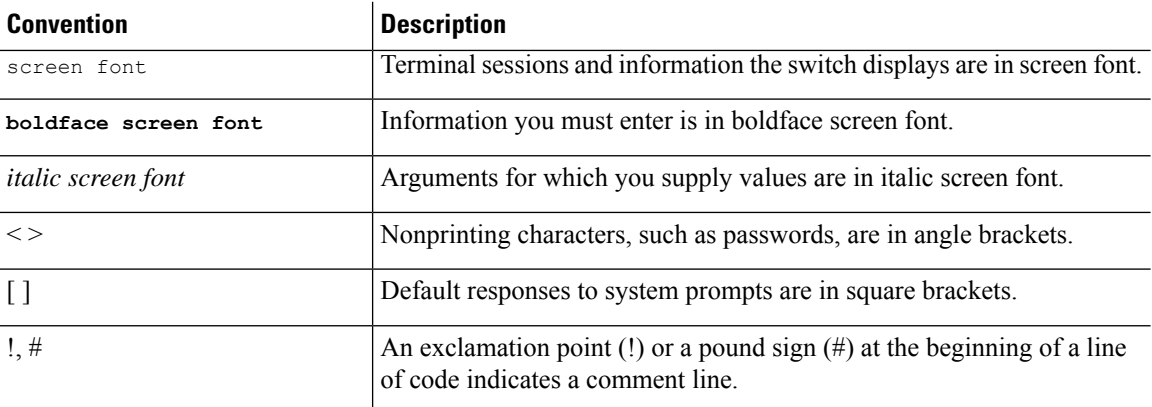

This document uses the following conventions:

 $\frac{\mathcal{P}}{\mathcal{P}}$ 

**Note** Means *reader take note*. Notes contain helpful suggestions or references to material not covered in the manual.

#### $\triangle$

**Caution**

Means *reader be careful*. In this situation, you might do something that could result in equipment damage or loss of data.

#### <span id="page-10-0"></span>**Related Documentation**

Documentation for Cisco Nexus 7000 Series Switches is available at:

• Configuration Guides

[http://www.cisco.com/c/en/us/support/switches/nexus-7000-series-switches/](http://www.cisco.com/c/en/us/support/switches/nexus-7000-series-switches/products-installation-and-configuration-guides-list.html) [products-installation-and-configuration-guides-list.html](http://www.cisco.com/c/en/us/support/switches/nexus-7000-series-switches/products-installation-and-configuration-guides-list.html)

• Command Reference Guides

[http://www.cisco.com/c/en/us/support/switches/nexus-7000-series-switches/](http://www.cisco.com/c/en/us/support/switches/nexus-7000-series-switches/products-command-reference-list.html) [products-command-reference-list.html](http://www.cisco.com/c/en/us/support/switches/nexus-7000-series-switches/products-command-reference-list.html)

• Release Notes

<http://www.cisco.com/c/en/us/support/switches/nexus-7000-series-switches/products-release-notes-list.html>

• Install and Upgrade Guides

[http://www.cisco.com/c/en/us/support/switches/nexus-7000-series-switches/](http://www.cisco.com/c/en/us/support/switches/nexus-7000-series-switches/products-installation-guides-list.html) [products-installation-guides-list.html](http://www.cisco.com/c/en/us/support/switches/nexus-7000-series-switches/products-installation-guides-list.html)

• Licensing Guide

[http://www.cisco.com/c/en/us/support/switches/nexus-7000-series-switches/](http://www.cisco.com/c/en/us/support/switches/nexus-7000-series-switches/products-licensing-information-listing.html) [products-licensing-information-listing.html](http://www.cisco.com/c/en/us/support/switches/nexus-7000-series-switches/products-licensing-information-listing.html)

Documentation for Cisco Nexus 7000 Series Switches and Cisco Nexus 2000 Series Fabric Extenders is available at the following URL:

[http://www.cisco.com/c/en/us/support/switches/nexus-2000-series-fabric-extenders/](http://www.cisco.com/c/en/us/support/switches/nexus-2000-series-fabric-extenders/products-installation-and-configuration-guides-list.html) [products-installation-and-configuration-guides-list.html](http://www.cisco.com/c/en/us/support/switches/nexus-2000-series-fabric-extenders/products-installation-and-configuration-guides-list.html)

#### <span id="page-10-2"></span><span id="page-10-1"></span>**Documentation Feedback**

To provide technical feedback on this document, or to report an error or omission, please send your comments to [nexus7k-docfeedback@cisco.com.](mailto:nexus7k-docfeedback@cisco.com) We appreciate your feedback.

#### **Communications, Services, and Additional Information**

- To receive timely, relevant information from Cisco, sign up at Cisco Profile [Manager.](https://www.cisco.com/offer/subscribe)
- To get the business impact you're looking for with the technologies that matter, visit Cisco [Services](https://www.cisco.com/go/services).
- To submit a service request, visit Cisco [Support.](https://www.cisco.com/c/en/us/support/index.html)
- To discover and browse secure, validated enterprise-class apps, products, solutions and services, visit Cisco [Marketplace](https://www.cisco.com/go/marketplace/).
- To obtain general networking, training, and certification titles, visit [Cisco](http://www.ciscopress.com) Press.
- To find warranty information for a specific product or product family, access Cisco [Warranty](http://www.cisco-warrantyfinder.com) Finder.

#### **Cisco Bug Search Tool**

Cisco Bug [Search](https://www.cisco.com/c/en/us/support/web/tools/bst/bsthelp/index.html) Tool (BST) is a web-based tool that acts as a gateway to the Cisco bug tracking system that maintains a comprehensive list of defects and vulnerabilitiesin Cisco products and software. BST provides you with detailed defect information about your products and software.

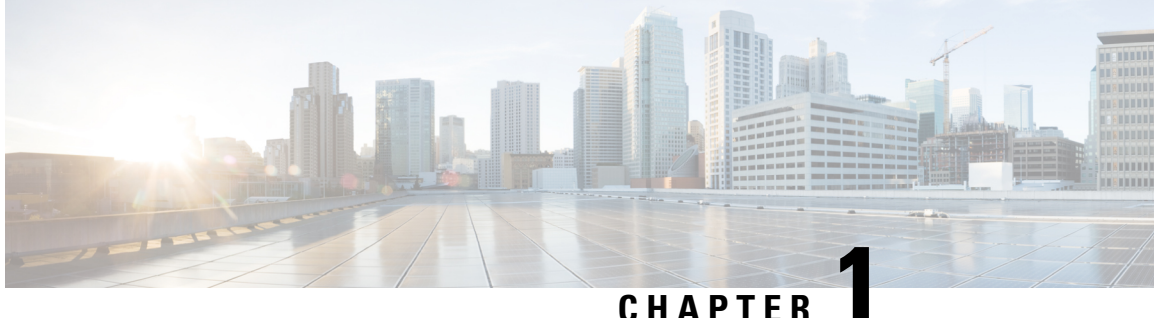

### <span id="page-12-0"></span>**New and Changed Information**

• New and Changed [Information,](#page-12-1) on page 1

### <span id="page-12-1"></span>**New and Changed Information**

The table below summarizes the new and changed features for this document and shows the releases in which each feature is supported. Your software release might not support all the features in this document. For the latest caveats and feature information, see the Bug Search Tool at https://tools.cisco.com/bugsearch/ and the release notes for your software release.

#### **Table 1: New and Changed Information**

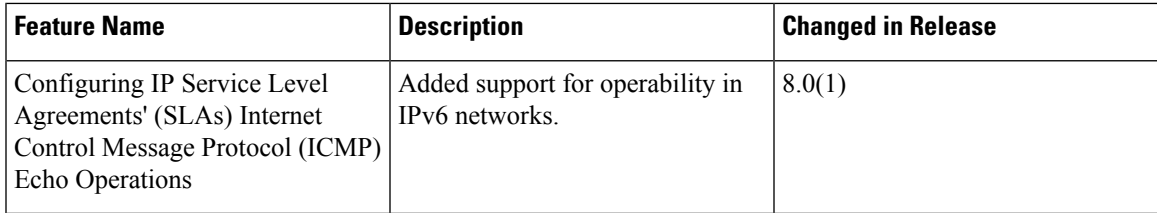

 $\mathbf I$ 

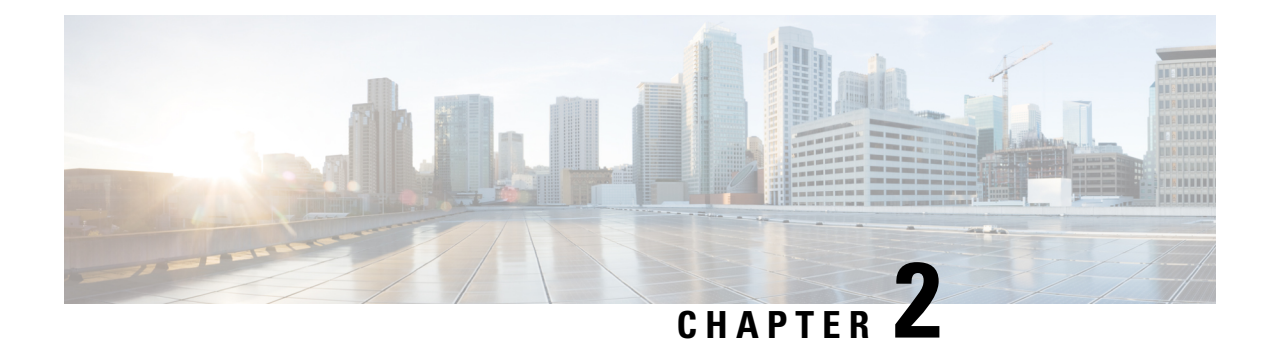

### <span id="page-14-0"></span>**Overview of IP Service Level Agreements**

This chapter provides an overview of Cisco NX-OS IP Service Level Agreements (SLAs), and includes the following sections:

- Licensing [Requirements,](#page-14-1) on page 3
- [Information](#page-14-2) About Cisco NX-OS IP SLAs, on page 3
- Guidelines and Restrictions for [Implementing](#page-16-0) IP Service Level Agreements, on page 5
- Network Performance [Measurement](#page-17-0) Using Cisco NX-OS IP SLAs, on page 6
- Cisco NX-OS IP SLA [Operation](#page-17-1) Types, on page 6
- Cisco NX-OS IP SLA [Responder](#page-18-0) and IP SLA Control Protocol, on page 7
- Cisco NX-OS IP SLA Operation [Scheduling,](#page-18-1) on page 7
- Cisco NX-OS IP SLA Operation Threshold [Monitoring,](#page-19-0) on page 8
- MPLS VPN [Awareness,](#page-19-1) on page 8
- History [Statistics,](#page-19-2) on page 8

#### <span id="page-14-2"></span><span id="page-14-1"></span>**Licensing Requirements**

For a complete explanation of Cisco NX-OS licensing recommendations and how to obtain and apply licenses, see the *Cisco NX-OS [Licensing](https://www.cisco.com/c/en/us/td/docs/switches/datacenter/sw/nx-os/licensing/guide/b_Cisco_NX-OS_Licensing_Guide.html) Guide*.

#### **Information About Cisco NX-OS IP SLAs**

Many companies conduct most of their business online and any loss of service can affect the profitability of the company. Internet service providers (ISPs) and even internal IT departments now offer a defined level of service, a service level agreement (SLA), to provide their customers with a degree of predictability.

The latest performance requirements for business-critical applications, voice over IP (VoIP) networks, audio and visual conferencing, Multiprotocol Label Switching (MPLS), and Virtual Private Networks (VPNs) are creating internal pressures on converged IP networks to become optimized for performance levels. Network administrators are increasingly required to support service level agreements that support application solutions. IP Service Level Agreements (SLAs) allow you to manage IP service levels for IP applications and services.

The Cisco NX-OS IP SLAs use active traffic monitoring--the generation of traffic in a continuous, reliable, and predictable manner--for measuring network performance. Cisco NX-OS IP SLAs send data across the network to measure performance between multiple network locations or across multiple network paths. It simulates network data and IP services and collects network performance information in real time. The

information collected includes data about the response time, one-way latency, jitter (interpacket delay variance), packet loss, voice quality scoring, network resource availability, application performance, and server response time. Cisco NX-OS IP SLAs performs active monitoring by generating and analyzing traffic to measure performance either between Cisco NX-OS devices or from a Cisco NX-OS device to a remote IP device such as a network application server. Measurement statistics provided by the various Cisco NX-OS IP SLAs operations can be used for troubleshooting, problem analysis, and designing network topologies.

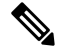

**Note** IPSLA do not support rollback. The rollback is related to IPSLA configuration via CLI.

Cisco NX-OS IP SLAs provides the following improvements over a traditional service level agreement:

- End-to-end measurements—The ability to measure performance from one end of the network to the other allows a broader reach and more accurate representation of the end-user experience.
- Sophistication—Statistics such as delay, jitter, packet sequence, Layer 3 connectivity, and path and download time that are broken down into bidirectional and round-trip numbers provide more data than just the bandwidth of a Layer 2 link.
- Ease of deployment—Leveraging the existing Cisco devices in a large network makes Cisco NX-OS IP SLAs easier and cheaper to implement than the physical probes often required with traditional service level agreements.
- Application-aware monitoring—Cisco NX-OSIPSLAs can simulate and measure performance statistics generated by applications running over Layer 3 through Layer 7. Traditional service level agreements can only measure Layer 2 performance.
- Pervasiveness—Cisco NX-OS IP SLAs support exists in Cisco networking devices that range from low-end to high-end switches. This wide range of deployment gives Cisco NX-OS IP SLAs more flexibility over traditional service level agreements.

The following figure shows how Cisco NX-OS IP SLAs have taken the traditional concept of Layer 2 service level agreements and applied a broader scope to support end-to-end performance measurement, including support of applications.

#### **Figure 1: Scope of Traditional Service Level Agreement Versus Cisco NX-OS IP SLAs**

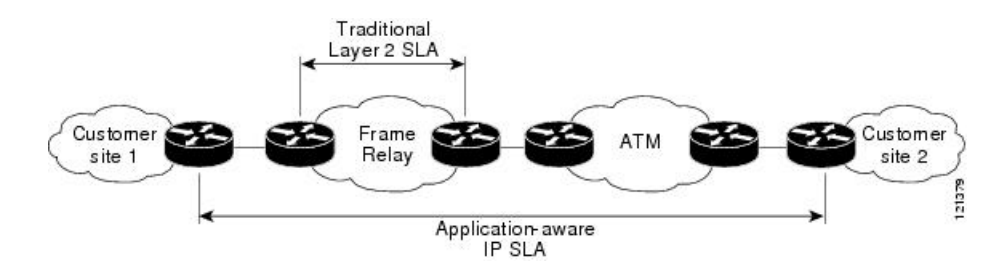

Using Cisco NX-OS IP SLAs, you can measure, provide, and verify service level agreements. You can also analyze and troubleshoot network performance for IP services and applications. Depending on the specific Cisco NX-OS IP SLAs operation, statistics of delay, packet loss, jitter, packet sequence, connectivity, path, server response time, and download time can be monitored within the Cisco device and stored in both CLI and SNMP MIBs. The packets have configurable IP and application layer options such as a source and destination IP address, User Datagram Protocol (UDP)/TCP port numbers, a type of service (ToS) byte (including Differentiated Services Code Point [DSCP] and IP prefix bits), a Virtual Private Network (VPN) routing/forwarding instance (VRF), and a URL web address.

Because Cisco NX-OS IP SLAs are accessible using SNMP, it also can be used by performance monitoring applications such as CiscoWorks Internetwork Performance Monitor (IPM) and other third-party, Cisco partner performance management products.

SNMP notifications based on the data gathered by a Cisco NX-OS IP SLAs operation allow the switch to receive alerts when performance drops below a specified level and when problems are corrected. Cisco NX-OS IP SLAs use the Cisco RTTMON MIB for interaction between external Network Management System (NMS) applications and the Cisco NX-OS IP SLAs operations running on the Cisco devices. For a complete description of the object variables referenced by the Cisco NX-OS IP SLAs feature, see the text of the CISCO-RTTMON-MIB.my file, available from the Cisco MIB website.

### <span id="page-16-0"></span>**Guidelines and Restrictions for Implementing IP Service Level Agreements**

- IPv6 is available only from Cisco NX-OS Release 8.0 onwards.
- The maximum number of IP SLA-configurable operations that is supported by Cisco NX-OS software is 500.
- The current validated scale numbers for scheduling operations are as follows:
	- The number of UDP echo operations is 400 operations with default frequency.
	- The number of UDP jitter operations is 500 operations with default frequency.
	- The number of ICMP IPv4 or IPv6 echo operations is 500 operations with default frequency.
	- The number of TCP connect operations is 100 operations with default frequency.
	- We do not recommend scheduling more than 10 operations per second at the same start time because this might affect the performance of the network. We recommend the use of group scheduling configuration.

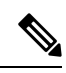

Setting the frequency to less than 60 seconds will increase the number of packets that will be sent. But this might negatively impact the performance of IP SLA operations when the scheduled operations have the same start time. **Note**

- IP SLA is not HA capable.
- Consider the following guidelines before configuring the **frequency**, **timeout**, and **threshold**commands:
	- For the UDP and ICMP jitter operations, we recommend the following guidelines:
		- frequency  $>$  timeout + 2 seconds + num\_packets \* packet\_interval
		- timeout > rtt\_threshold
		- num\_packet > loss\_threshold
	- For all other IP SLAs operations, we recommend the frequency > timeout > rtt\_threshold guideline.

### <span id="page-17-0"></span>**Network Performance Measurement Using Cisco NX-OS IP SLAs**

Using Cisco NX-OS IP SLAs, you can monitor the performance between any area in the network: core, distribution, and edge. Monitoring can be done anytime, anywhere, without deploying a physical probe.

Cisco NX-OSIPSLAs use generated traffic to measure network performance between two networking devices such as switches. The following figure shows how Cisco NX-OS IP SLAs start when the Cisco NX-OS IP SLAs device sends a generated packet to the destination device. After the destination device receives the packet, and depending on the type of Cisco NX-OS IP SLAs operation, the device responds with time-stamp information for the source to make the calculation on performance metrics. A Cisco NX-OSIPSLAs operation performs a network measurement from the source device to a destination in the network using a specific protocol such as UDP.

#### **Figure 2: Cisco NX-OS IP SLAs Operations**

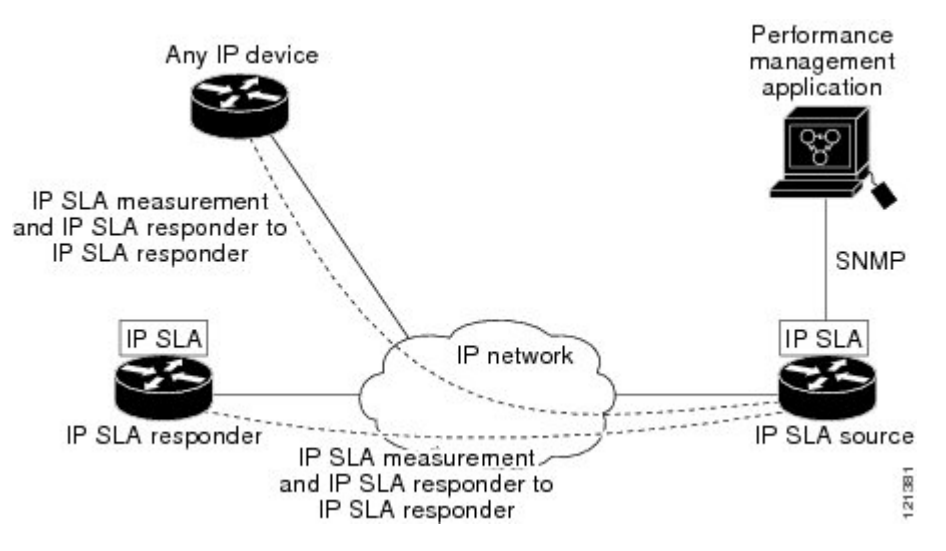

To implement a Cisco NX-OS IP SLAs network performance measurement, you must perform these tasks:

- **1.** Enable the Cisco NX-OS IP SLAs Responder, if appropriate.
- **2.** Configure the required Cisco NX-OS IP SLAs operation type.
- **3.** Configure any options available for the specified Cisco NX-OS IP SLAs operation type.
- **4.** Configure threshold conditions, if required.
- **5.** Schedule the operation to run and then let the operation run for a period of time to gather statistics.
- **6.** Display and interpret the results of the operation using Cisco NX-OS CLI or an network management system with SNMP.

#### <span id="page-17-1"></span>**Cisco NX-OS IP SLA Operation Types**

The various types of Cisco NX-OS IP SLA operations include the following:

- Domain Name System (DNS)
- FabricPath echo
- ICMP echo (IPv4)
- ICMP echo (IPv6)
- UDP jitter
- UDP echo
- Transmission Control Protocol (TCP) connect

#### <span id="page-18-0"></span>**Cisco NX-OS IP SLA Responder and IP SLA Control Protocol**

The responder is a component that is embedded in the destination Cisco routing device that allows the system to anticipate and respond to Cisco NX-OS IP SLAs request packets. The IP SLAs Responder provides accurate measurements without the need for dedicated probes and additional statistics that are not available via standard ICMP-based measurements. The Cisco NX-OS IP SLAs Control Protocol is used by the IP SLAs Responder to provide a mechanism through which the responder can be notified on which port itshould listen and respond. Only a Cisco NX-OS device can be a source for a destination responder.

The IP SLAs Responder listens on a specific port for control protocol messages sent by a Cisco NX-OS IP SLAs operation. Upon receipt of the control message, the responder enables the specified UDP or TCP port for the specified duration. During this time, the responder accepts the requests and responds to them. The responder disables the port after it responds to the Cisco NX-OS IP SLAs packet or when the specified time expires.

Enabling the IP SLAs Responder on the destination device is not required for all IP SLAs operations. For example, if services that are already provided by the destination switch (such as Telnet or HTTP) are chosen, the IP SLAs Responder does not need to be enabled. For non-Cisco devices, the IP SLAs Responder cannot be configured and Cisco NX-OS IP SLAs can send operational packets only to services native to those devices.

#### <span id="page-18-1"></span>**Cisco NX-OS IP SLA Operation Scheduling**

After a Cisco NX-OS IP SLAs operation has been configured, you must schedule the operation to begin capturing statistics and collecting error information. When scheduling, an operation can start immediately or start at a certain month, day, and hour. There is a pending option to set the operation to start at a later time. The pending option is also an internal state of the operation visible through SNMP. The pending state is also used when an operation is a reaction (threshold) operation waiting to be triggered. You can schedule a single Cisco NX-OS IP SLAs operation or a group of operations at one time.

Multioperations scheduling allows you to schedule multiple Cisco NX-OS IP SLAs operations using a single command through the Cisco NX-OS CLI or the CISCO RTTMON-MIB. This feature allows you to control the amount of IPSLAs monitoring traffic by scheduling the operations to run at evenly distributed times. This distribution of IP SLAs operations allows you to minimize the CPU utilization and enhance the scalability of the network.

For more details about the IP SLAs multioperations scheduling functionality, see the IP SLAs Multioperation Scheduler section.

#### <span id="page-19-0"></span>**Cisco NX-OS IP SLA Operation Threshold Monitoring**

To support successful service level agreement monitoring or to proactively measure network performance, threshold functionality is essential. Consistent reliable measurements immediately identify issues and can save troubleshooting time. To roll out a service level agreement, you must have mechanisms that notify you immediately of any possible violations. Cisco NX-OS IP SLAs can send SNMP traps that are triggered by events such as the following:

- Connection loss
- Timeout
- Round-trip time threshold
- Average jitter threshold
- One-way packet loss
- One-way jitter
- One-way mean opinion score (MOS)
- One-way latency

Alternately, a Cisco NX-OS IP SLAs threshold violation can trigger another Cisco NX-OS IP SLAs operation for further analysis.

For more details on using thresholds with Cisco NX-OS IP SLAs operations, see the Proactive Threshold Monitoring for IP SLAs Operations section.

#### <span id="page-19-2"></span><span id="page-19-1"></span>**MPLS VPN Awareness**

The Cisco NX-OS IP SLAs MPLS VPN Awareness feature allows you to monitor IP service levels within Multiprotocol Label Switching (MPLS) Virtual Private Networks (VPNs). Using IP SLAs within MPLS VPNs allows service providers to plan, provision, and manage IP VPN services according to the service level agreement for a customer. IP SLAs operations can be configured for a specific VPN by specifying a VPN routing and forwarding (VRF) name.

#### **History Statistics**

Cisco NX-OS IP SLAs maintain the following three types of history statistics:

- Aggregated statistics--By default, IP SLAs maintain two hours of aggregated statistics for each operation. The value from each operation cycle is aggregated with the previously available data within a given hour. The Enhanced History feature in IP SLAs allows for the aggregation interval to be shorter than an hour.
- Operation snapshot history--IPSLAs maintain a snapshot of data for each operation instance that matches a configurable filter, such as all, over threshold, or failures. The entire set of data is available and no aggregation takes place.
- Distribution statistics--IP SLAs maintain a frequency distribution over configurable intervals. Each time IP SLAs starts an operation, a new history bucket is created until the number of history buckets that matches the specified size or the lifetime of the operation expires. By default, the history for an IP SLAs

operation is not collected. If history is collected, each bucket contains one or more history entries from the operation. History buckets do not wrap.

 $\mathbf I$ 

i.

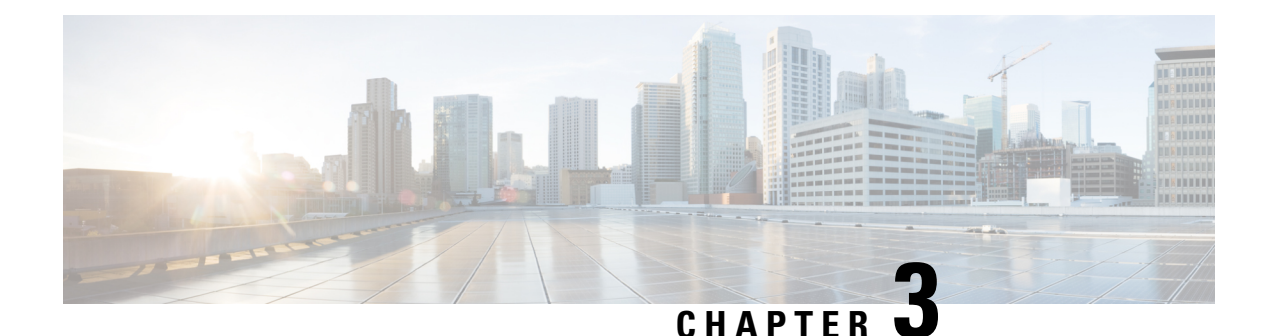

## <span id="page-22-0"></span>**Configuring IP SLA UDP Jitter Operations**

This chapter describes how to configure an IP Service Level Agreements (SLAs) UDP jitter operation to analyze round-trip delay, one-way delay, one-way jitter, one-way packet loss, and connectivity in networks that carry UDP traffic in IPv4 networks. This chapter also demonstrates how the data gathered using the UDP jitter operation can be displayed and analyzed using the Cisco software commands.

This chapter includes the following sections:

- [Information](#page-22-1) About the IP SLA UDP Jitter Operation, on page 11
- [Prerequisites](#page-23-0) for Configuring IP SLA UDP Jitter Operations, on page 12
- Guidelines and Limitations for UDP Jitter [Operations,](#page-23-1) on page 12
- [Configuring](#page-24-0) and Scheduling a UDP Jitter Operation on the Source Device, on page 13
- [Configuration](#page-30-0) Example for a UDP Jitter Operation, on page 19
- Feature [History](#page-31-0) for UDP Jitter, on page 20

### <span id="page-22-1"></span>**Information About the IP SLA UDP Jitter Operation**

The IP SLAs UDP jitter operation can diagnose network suitability for real-time traffic applications such as voice over IP (VoIP), video over IP, or real-time conferencing.

Jitter means inter-packet delay variance. When multiple packets are sent consecutively from source to destination, for example, 10 ms apart, and if the network is behaving ideally, the destination should be receiving them 10 ms apart. But if there are delays in the network (such as queuing, arriving through alternate routes, and so on), the arrival delay between packets might be greater than or less than 10 ms. Using this example, a positive jitter value indicates that the packets arrived greater than 10 ms apart. If the packets arrive 12 ms apart, then positive jitter is 2 ms; if the packets arrive 8 ms apart, then negative jitter is 2 ms. For delay-sensitive networks such as VoIP, positive jitter values are undesirable, and a jitter value of 0 is ideal.

However, the IP SLAs UDP jitter operation does more than just monitor jitter. As the UDP jitter operation includes the data returned by the IP SLAs UDP operation, the UDP jitter operation can be used as a multipurpose data gathering operation. The packets that IP SLAs generate carry packet sending sequence, receiving sequence information, and sending and receiving time stamps from the source and the operational target. UDP jitter operations can measure the following:

- Per-direction jitter (source to destination and destination to source)
- Per-direction packet-loss
- Per-direction delay (one-way delay)

• Round-trip delay (average round-trip time)

As the paths for the sending and receiving of data may be different (asymmetric), the per-direction data allow you to more readily identify where congestion or other problems are occurring in the network.

The UDP jitter operation functions by generating synthetic (simulated) UDP traffic. The UDP jitter operation sends N UDP packets, each of size S, sent T milliseconds apart, from a source switch to a target switch, at a given frequency ofF. By default, ten packet-frames (N), each with a payload size of 10 bytes (S), are generated every 10 ms (T), and the operation is repeated every 60 seconds (F). Each of these parameters are user-configurable as shown in the following table.

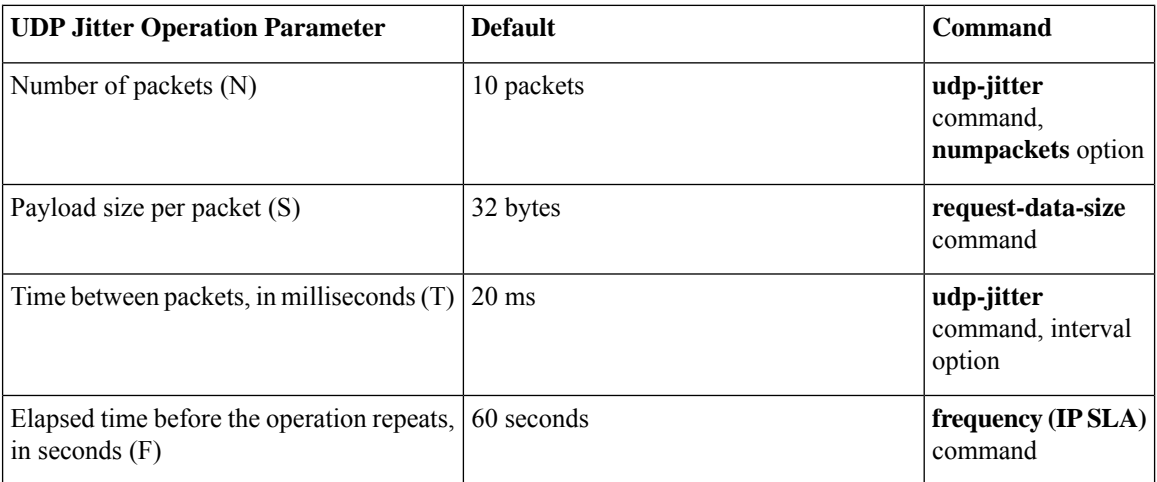

#### **Table 2: UDP Jitter Operation Parameters**

### <span id="page-23-0"></span>**Prerequisites for Configuring IP SLA UDP Jitter Operations**

The prerequisites for configuring IP SLAs UDP jitter operations are as follows:

• Time synchronization, such as that provided by NTP, is required between the source and the target device in order to provide accurate one-way delay (latency) measurements.

Time synchronization is not required for the one-way jitter and packet loss measurements. If the time is not synchronized between the source and target devices, one-way jitter and packet loss data are returned, but values of "0" are returned for the one-way delay measurements provided by the UDP jitter operation.

• Before configuring any IPSLAs application, you can use the **show ipsla application**command to verify that the operation type is supported on your software image.

#### <span id="page-23-2"></span><span id="page-23-1"></span>**Guidelines and Limitations for UDP Jitter Operations**

#### **Configuring CoPP for IP SLA Packets**

When using IP SLA operations on a large scale, a specific CoPP configuration to allow the IP SLA packets to pass through might be needed. Since IP SLA uses user defined UDP ports, there is no way to allow all IP SLA packets to the control plane. However, you can specify each destination/source port that IP SLA can use.

For more information about the verified scalability of the number of IPSLA probes, see the *Cisco Nexus 7000 Series NX-OS Verified Scalability Guide*.

The following shows an example of a CoPP configuration that allows IP SLA packets to pass through. It assumes destination ports and source ports in the range of 6500-7000.

```
ip access-list copp-system-sla-allow
 10 remark ### ALLOW SLA control packets from 1.1.1.0/24
  20 permit udp 1.1.1.0/24 any eq 1967
  30 remark ### ALLOW SLA data packets from 1.1.1.0/24 using ports 6500-7000
  40 permit udp 1.1.1.0/24 any range 6500 7000
  statistics per-entry
ip access-list copp-system-sla-deny
 10 remark ### this is a catch-all to match any other traffic
 20 permit ip any any
 statistics per-entry
class-map type control-plane match-any copp-system-class-management-allow
 match access-group name copp-system-sla-allow
class-map type control-plane match-any copp-system-class-management-deny
 match access-group name copp-system-sla-deny
policy-map type control-plane copp-system-policy
   class copp-system-class-management-allow
   set cos 7
   police cir 4500 kbps bc 250 ms conform transmit violate drop
   class copp-system-class-management-deny
   police cir 4500 kbps bc 250 ms conform drop violate drop
control-plane
 service-policy input copp-system-policy
```
### <span id="page-24-1"></span><span id="page-24-0"></span>**Configuring and Scheduling a UDP Jitter Operation on the Source Device**

This section describes how to configure and schedule a UDP jitter operation.

#### **Configuring the IP SLA Responder on the Destination Device**

This section describes how to configure the responder on the destination device.

$$
\theta
$$

A responder should not configure a permanent port for the same sender. If the responder configures the permanent port for the same sender, even if the packets are successfully sent (no timeout or packet lossissues), the jitter values are zero. **Note**

#### **Procedure**

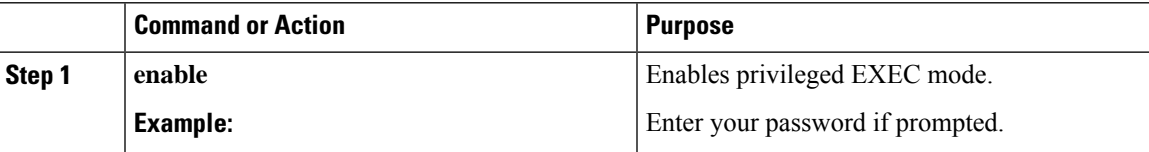

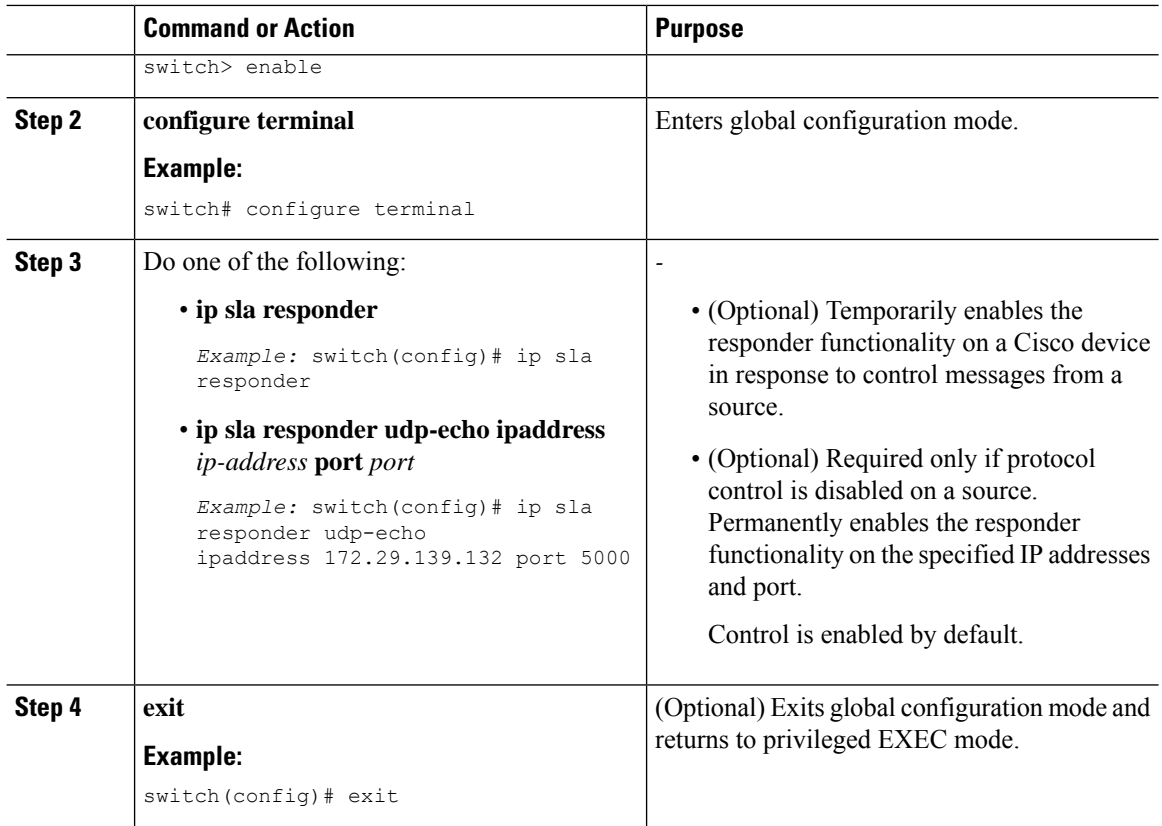

#### <span id="page-25-0"></span>**ConfiguringandSchedulingaBasicUDPJitterOperationontheSourceDevice**

This section describes how to configure and schedule a basic UDP jitter operation on the source device.

$$
\frac{Q}{T_{ip}}
$$

- If the IP SLAs operation is not running and generating statistics, add the **verify-data** command to the configuration of the operation (while configuring in IP SLA configuration mode) to enable data verification. When enabled, each operation response is checked for corruption. Use the **verify-data** command with caution during normal operations because it generates unnecessary overhead.
	- Use the**debug ipsla sender trace** and**debug ipsla sender error** commands to help troubleshoot issues with an IP SLAs operation.

#### **Procedure**

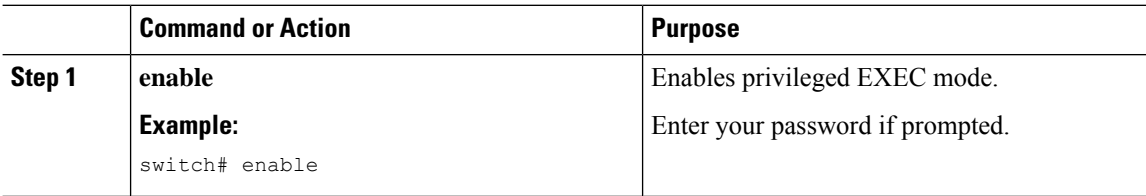

 $\mathbf l$ 

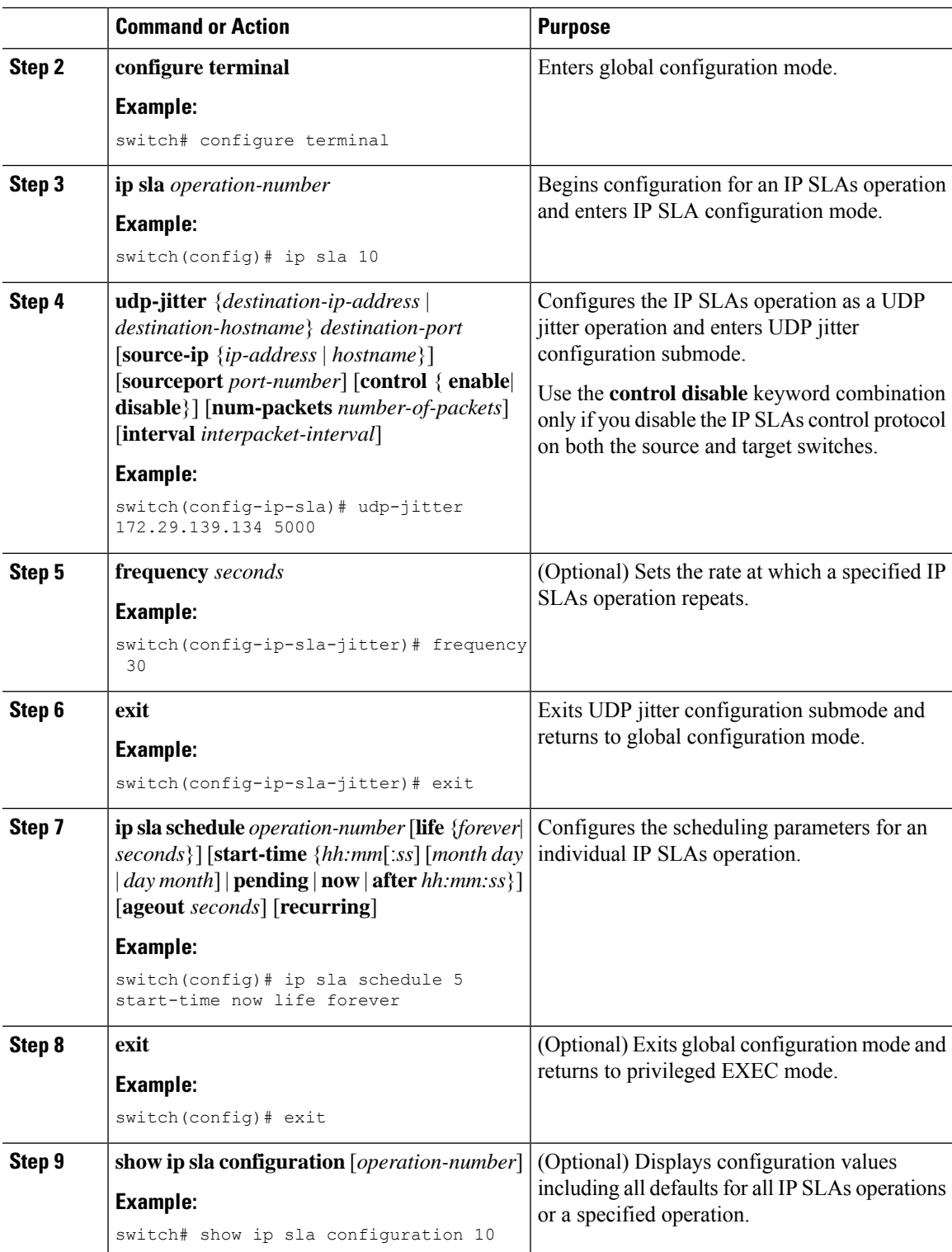

#### **What to do next**

To add proactive threshold conditions and reactive triggering for generating traps or for starting another operation, see the [Configuring](#page-92-1) Proactive Threshold Monitoring, on page 81 section.

To display statistics of an IP SLA operation over the last one hour and interpret the results, use the **show ip sla statistics** command. Checking the output for fields that correspond to criteria in your service level agreement helps you to determine whether the service metrics are acceptable. To display the aggregated IP SLA history, use the **show ip sla statistics aggregated** command.

#### <span id="page-27-0"></span>**Configuring and Scheduling a UDP Jitter Operation with Additional Characteristics**

This section describes how to configure and schedule a UDP jitter operation with additional characteristics.

- The IP SLAs UDP jitter operation does not support the IP SLAs History feature (statistics history buckets) because of the large data volume involved with UDP jitter operations, which means that the following commands are not supported for UDP jitter operations: **history buckets-kept**, **history filter**, **historylives-kept**, **samples-of-history-kept**, and **show ip sla history**.
- The MIB used by IPSLAs (CISCO-RTTMON-MIB) limits the hours-of-statistics kept for the UDPjitter operation to two hours. Configuring a larger value using the **history hours-of-statistics***hours* global configuration change does not increase the value beyond two hours. However, the Data Collection MIB can be used to collect historical data for the operation. For information, see the CISCO-DATA-COLLECTION-MIB at http://www.cisco.com/go/mibs.

 $\boldsymbol{\mathcal{Q}}$ 

- If the IP SLAs operation is not running and generating statistics, add the **verify-data** command to the configuration of the operation (while configuring in IP SLA configuration mode) to enable data verification. When enabled, each operation response is checked for corruption. Use the **verify-data** command with caution during normal operations because it generates unnecessary overhead. **Tip**
	- Use the**debug ipsla sender trace** and**debug ipsla sender error** commands to help troubleshoot issues with an IP SLAs operation.

#### **Before you begin**

Before configuring a UDP jitter operation on the source device, the IP SLAs Responder must be enabled on the target device (the operational target). The IP SLAs Responder is available only on Cisco NX-OS software based devices. To enable the responder, perform the task in the "Configuring the IP SLAs Responder on the Destination Device" section.

#### **Procedure**

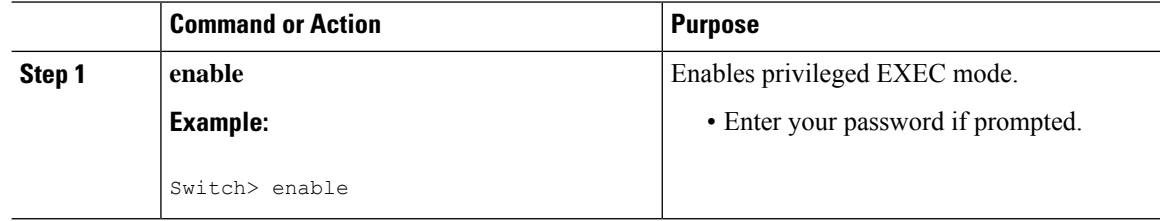

 $\mathbf l$ 

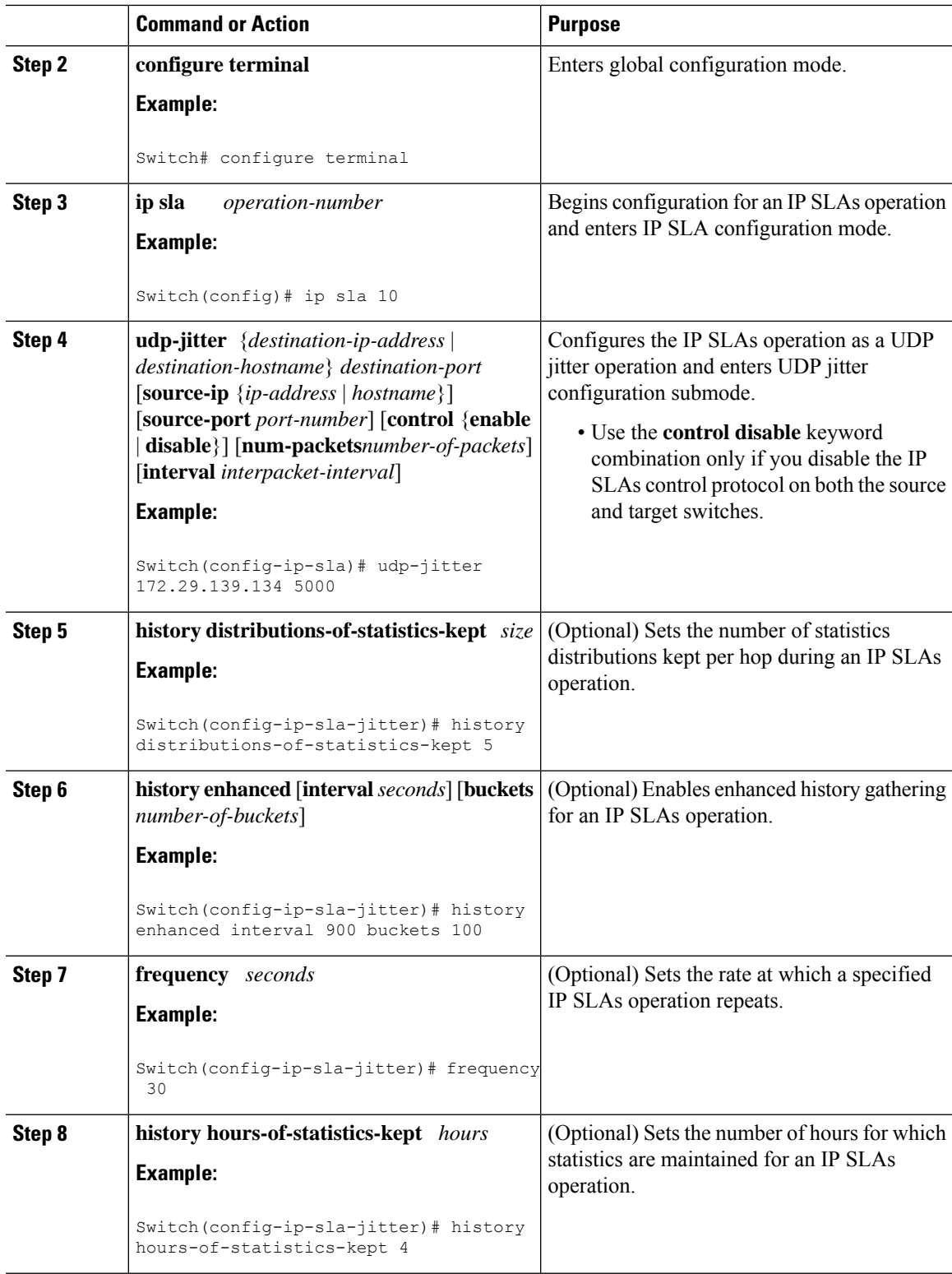

I

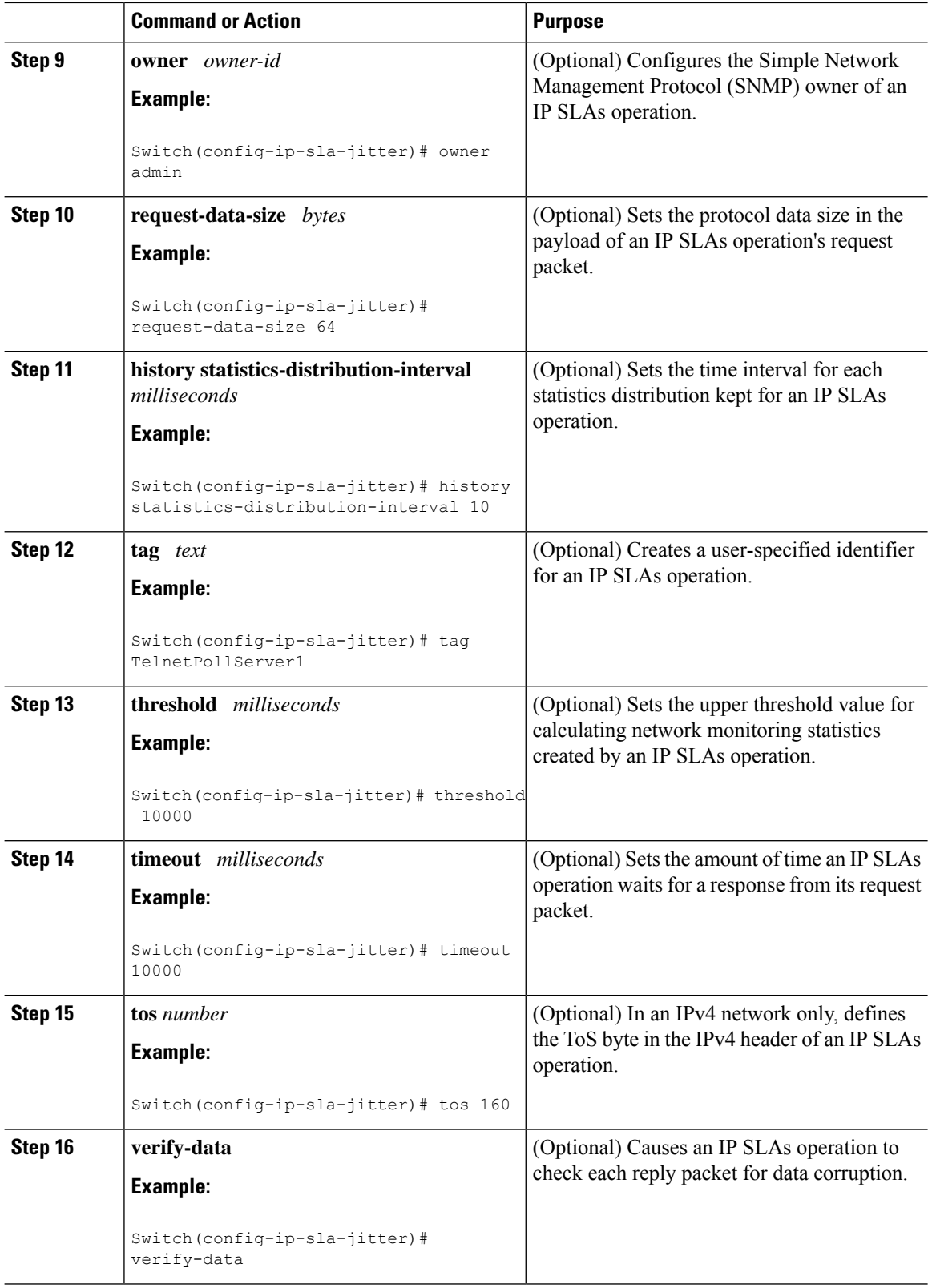

i.

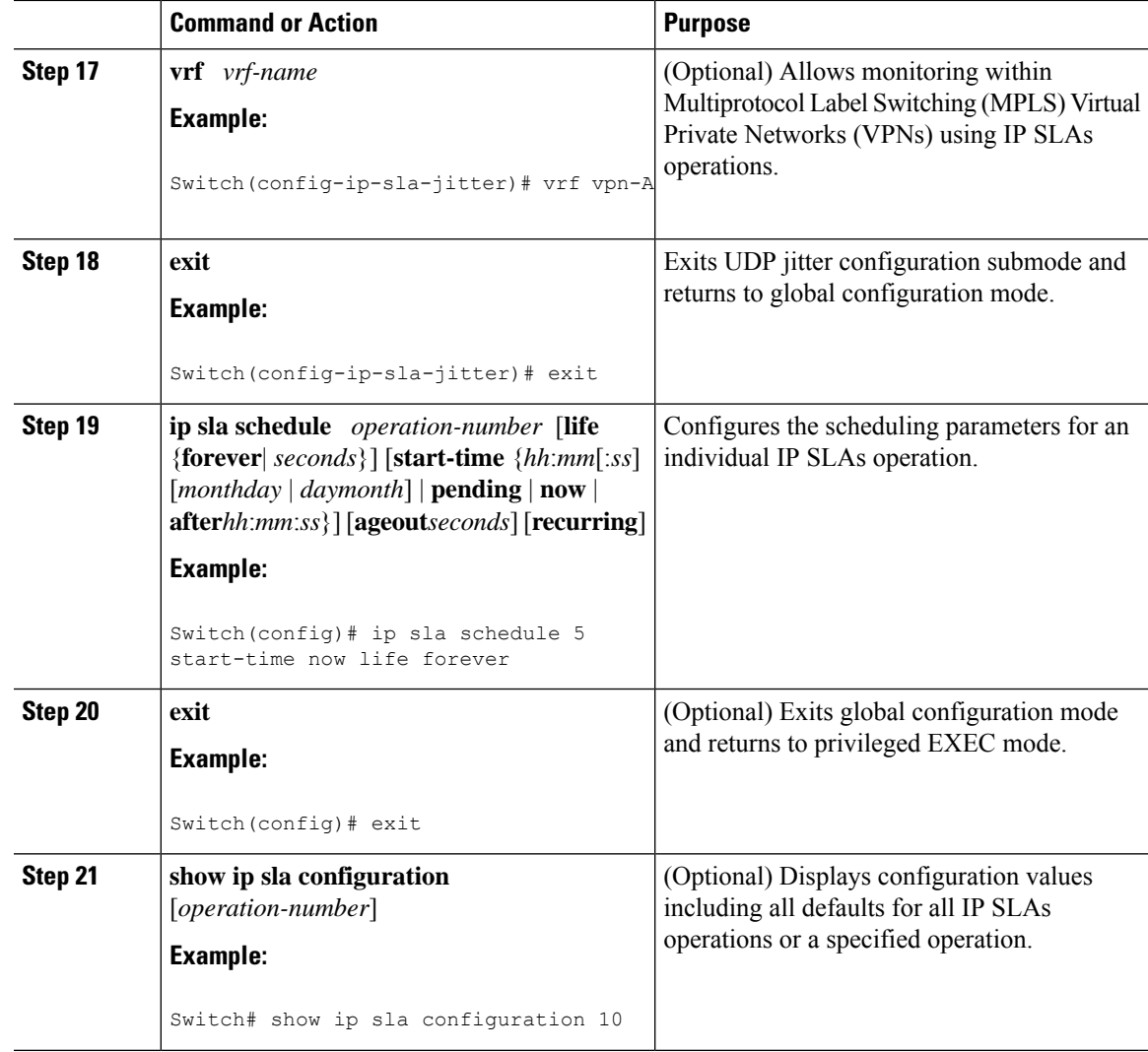

### <span id="page-30-0"></span>**Configuration Example for a UDP Jitter Operation**

This example shows two operations that are configured as UDP jitter operations, with operation 2 starting five seconds after the first operation. Both operations will run indefinitely.

```
ip sla 1
udp-jitter 20.0.10.3 65051 num-packets 20
request-data-size 160
 tos 128
frequency 30
ip sla schedule 1 start-time after 00:05:00
ip sla 2
udp-jitter 20.0.10.3 65052 num-packets 20 interval 10
request-data-size 20
tos 64
frequency 30
ip sla schedule 2 start-time after 00:05:05
```
On the target (destination) device:

ip sla responder

### <span id="page-31-0"></span>**Feature History for UDP Jitter**

This table includes only the updates for those releases that have resulted in additions or changes to the feature.

**Table 3: Feature History for UDP Jitter**

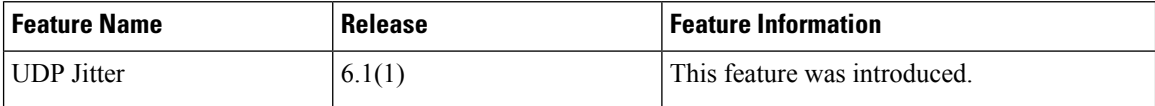

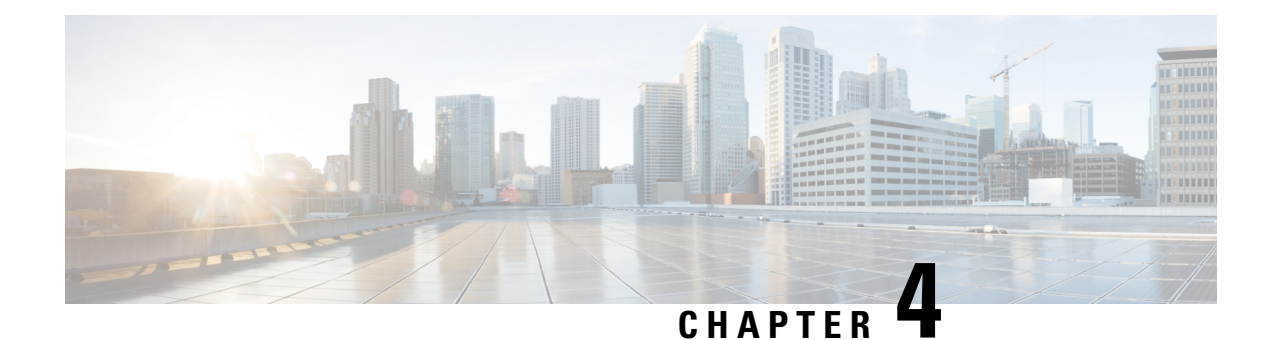

## <span id="page-32-0"></span>**Configuring IP SLAUDP JitterOperations for VoIP**

This chapter describes how to configure an IP Service Level Agreements (SLAs) User Datagram Protocol (UDP) jitter operation to proactively monitor Voice over IP (VoIP) quality levels in your network, allowing you to guarantee VoIP quality levels to your users in IPv4 networks. The IP SLAs VoIP UDP jitter operation accurately simulates VoIP traffic using common codecs and calculates consistent voice quality scores, such as Mean Opinion Score (MOS) and Calculated Planning and Improvement Factor (ICPIF), between Cisco devices in the network.

In this document, the term Voice refers to Internet telephony applications. The term Voice over IP can include the transmission of multimedia (both voice and video) over IP networks. **Note**

This chapter includes the following sections:

- Guidelines and [Limitations](#page-32-1) for IP SLAs UDP Jitter Operations for VoIP, on page 21
- Calculated Planning [Impairment](#page-33-1) Factor, on page 22
- Mean [Opinion](#page-34-0) Scores, on page 23
- Voice [Performance](#page-35-0) Monitoring Using IP SLAs, on page 24
- Codec [Simulation](#page-36-0) Within IP SLAs, on page 25
- IP SLAs ICPIF [Value,](#page-36-1) on page 25
- IP SLAs MOS [Value,](#page-38-0) on page 27
- [Configuring](#page-39-0) and Scheduling an IP SLAs VoIP UDP Jitter Operation, on page 28
- [Configuration](#page-42-0) Examples for IP SLAs VoIP UDP Operation, on page 31
- [Configuration](#page-44-0) Examples for IP SLAs VoIP UDP Operation Statistics Output, on page 33
- Feature [History](#page-44-1) for UDP Jitter, on page 33

### <span id="page-32-1"></span>**Guidelines and Limitations for IP SLAs UDP Jitter Operations for VoIP**

- This feature uses UDP traffic to generate approximate Voice over IP scores. It does not provide support for the Real-Time Transport Protocol (RTP).
- The Calculated Planning Impairment Factor (ICPIF) and MOS values provided by this feature, while consistent within IPSLAs, are estimates only and are intended only for relative comparisons. The values may not match values that are determined using other methods.

• Predictions of customer opinion (such as those listed for the E-Model transmission rating factor R and derived Mean Opinion Scores) that are determined by any method are intended only for transmission planning and analysis purposes and should not be interpreted as reflecting actual customer opinions.

#### <span id="page-33-0"></span>**Configuring CoPP for IP SLA Packets**

When using IP SLA operations on a large scale, a specific CoPP configuration to allow the IP SLA packets to pass through might be needed. Since IP SLA uses user defined UDP ports, there is no way to allow all IP SLA packets to the control plane. However, you can specify each destination/source port that IP SLA can use.

For more information about the verified scalability of the number of IPSLA probes, see the *Cisco Nexus 7000 Series NX-OS Verified Scalability Guide*.

The following shows an example of a CoPP configuration that allows IP SLA packets to pass through. It assumes destination ports and source ports in the range of 6500-7000.

```
ip access-list copp-system-sla-allow
  10 remark ### ALLOW SLA control packets from 1.1.1.0/24
  20 permit udp 1.1.1.0/24 any eq 1967
  30 remark ### ALLOW SLA data packets from 1.1.1.0/24 using ports 6500-7000
  40 permit udp 1.1.1.0/24 any range 6500 7000
  statistics per-entry
ip access-list copp-system-sla-deny
  10 remark ### this is a catch-all to match any other traffic
  20 permit ip any any
  statistics per-entry
class-map type control-plane match-any copp-system-class-management-allow
 match access-group name copp-system-sla-allow
class-map type control-plane match-any copp-system-class-management-deny
 match access-group name copp-system-sla-deny
policy-map type control-plane copp-system-policy
    class copp-system-class-management-allow
    set cos 7
   police cir 4500 kbps bc 250 ms conform transmit violate drop
   class copp-system-class-management-deny
   police cir 4500 kbps bc 250 ms conform drop violate drop
control-plane
  service-policy input copp-system-policy
```
#### <span id="page-33-1"></span>**Calculated Planning Impairment Factor**

The ICPIF originated in the 1996 version of ITU-T recommendation G.113, "Transmission impairments," as part of the formula Icpif = Itot - A. An ICPIF refers to the "calculated planning impairment factor." The ICPIF attempts to quantify, for comparison and planning purposes, the key impairments to voice quality that are encountered in the network.

The ICPIF is the sum of measured impairment factors (total impairments or Itot ) minus a user-defined access Advantage Factor (A ) that is intended to represent the user's expectations, based on how the call was placed (for example, a mobile call versus a land-line call). In its expanded form, the full formula is expressed as follows:

 $Iepif = Io + Iq + Idte + Idd + Ie - A$ 

where

• *Io* represents impairments caused by nonoptimal loudness rating.

- *Iq* represents impairments caused by PCM quantizing distortion.
- *Idte* represents impairments caused by talker echo.
- *Idd* represents impairments caused by one-way transmission times (one-way delay).
- *Ie* represents impairments caused by equipment effects, such as the type of codec used for the call and packet loss.
- *A* represents an access Advantage Factor (also called the user Expectation Factor) that compensates for users who might accept some degradation in quality in return for ease of access.

ICPIFvalues are expressed in a typical range of 5 (very low impairment) to 55 (very high impairment). ICPIF values numerically less than 20 are generally considered "adequate." While intended to be an objective measure of voice quality, the ICPIF value is also used to predict the subjective effect of combinations of impairments.

The following table, taken from G.113 (02/96), shows how sample ICPIF values are expected to correspond to subjective quality judgement.

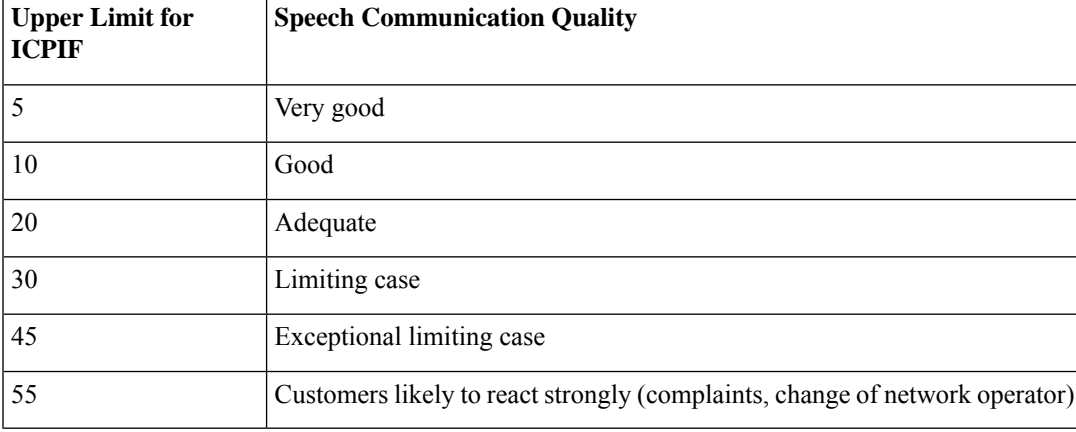

For more details on the ICPIF, see the 1996 version of the G.113 specification.

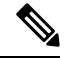

**Note**

#### <span id="page-34-0"></span>**Mean Opinion Scores**

The quality of transmitted speech is a subjective response of the listener. Each codec used for transmission of VoIP provides a certain level of quality. A common benchmark used to determine the quality of sound produced by specific codecs is the mean opinion score (MOS). With MOS, a wide range of listeners have

The latest version of the ITU-T G.113 Recommendation (2001), no longer includes the ICPIF model. Instead, G.107 states "The Impairment Factor method, used by the E-model of ITU-T G.107, is now recommended. The earlier method that used Quantization Distortion Units is no longer recommended." The full E-Model (also called the ITU-T Transmission Rating Model), expressed as *R = Ro - Is - Id - Ie + A* , provides the potential for more accurate measurements of call quality by refining the definitions of impairment factors (see the 2003 version of the G.107 for details). Though the ICPIF shares terms for impairments with the E-Model, the two models are different. The IP SLAs VoIP UDP Operation feature takes advantage of observed correspondences between the ICPIF, transmission rating factor R, and MOS values, but does not support the E-Model.

judged the quality of voice samples sent using particular codecs, on a scale of 1 (poor quality) to 5 (excellent quality). The opinion scores are averaged to provide the mean for each sample.

The following table shows MOS ratings and the corresponding description of quality for each value.

#### **Table 4: MOS Ratings**

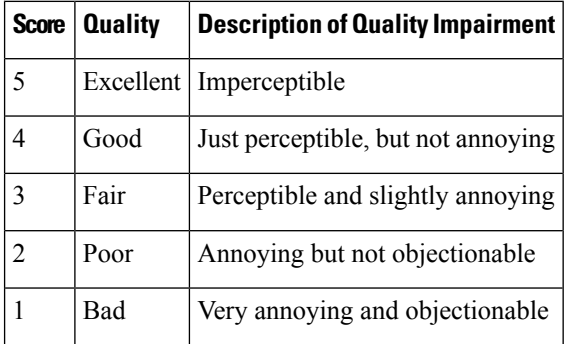

As the MOS ratings for codecs and other transmission impairments are known, an estimated MOS can be computed and displayed based on measured impairments. This estimated value is designated as MOS-CQE (Mean Opinion Score; Conversational Quality, Estimated) by the ITU in order to distinguish it from objective or subjective MOS values (see P.800.1 for details).

#### <span id="page-35-0"></span>**Voice Performance Monitoring Using IP SLAs**

One of the key metrics in measuring voice and video quality over an IP network is jitter. Jitter indicates the variation in delay between arriving packets(inter-packet delay variance).Jitter affects voice quality by causing uneven gaps in the speech pattern of the person talking. Other key performance parameters for voice and video transmission over IP networks include latency (delay) and packet loss. IP SLAs allow you to simulate and measure these parametersin order to ensure your network is meeting or exceeding service-level agreements with your users.

IP SLAs provide a UDP jitter operation, which consists of UDP probe packets sent across the network from an origin device to a specific destination (called the operational target). This synthetic traffic is used to record the amount of jitter for the connection, as well as the round-trip time, per-direction packet loss, and one-way delay time (one-way latency). (Synthetic traffic indicates that the network traffic is simulated; that is, the traffic is generated by IP SLAs.) Data, in the form of collected statistics, can be displayed for multiple tests over a user-defined period of time, allowing you to see, for example, how the network performs at different times of the day or over the course of a week. The jitter probe can use the IP SLAs Responder to provide minimal latency at the receiving end.

The IP SLAs VoIP UDP jitter operation modifies the standard UDP jitter operation by adding the capability to return MOS and ICPIF scores in the data collected by the operation, in addition to the metrics already gathered by the UDP jitter operation. This VoIP-specific implementation allows you to determine the performance of your VoIP network.
### **Codec Simulation Within IP SLAs**

The IP SLAs VoIP UDP jitter operation computes statistics by sending n UDP packets, each of size s, sent t milliseconds apart, from a given source switch to a given target switch, at a given frequency f. The target switch must be running the IP SLAs Responder in order to process the probe operations.

To generate MOS and ICPIF scores, you specify the codec type used for the connection when configuring the VoIP UDP jitter operation. Based on the type of codec that you configure for the operation, the number of packets  $(n)$ , the size of each payload  $(s)$ , the inter-packet time interval  $(t)$ , and the operational frequency (f) are automatically configured with default values. However, you are given the option, if needed, to manually configure these parameters in the syntax of the **udp-jitter** command.

The following table shows the default parameters that are configured for the operation by codec.

| <b>Codec</b>                               | <b>Default Request Size</b><br>(Packet Payload) (s) | <b>Default Interval</b><br><b>Between Packets   of Packets (n)</b><br>(t) | <b>Default Number</b> | <b>Frequency of Probe</b><br><b>Operations (f)</b> |
|--------------------------------------------|-----------------------------------------------------|---------------------------------------------------------------------------|-----------------------|----------------------------------------------------|
| $G.711 \text{ mu-Law}$<br>$(g711$ ulaw $)$ | $160 + 12$ RTP bytes                                | $20 \text{ ms}$                                                           | 1000                  | Once every 1 minute                                |
| $G.711$ A-Law<br>$(g711$ alaw)             | $160 + 12$ RTP bytes                                | $20 \text{ ms}$                                                           | 1000                  | Once every 1 minute                                |
| G.729A $(g729a)$                           | $20 + 12$ RTP bytes                                 | $20 \text{ ms}$                                                           | 1000                  | Once every 1 minute                                |

**Table 5: Default VoIP UDP Jitter Operation Parameters by Codec**

For example, if you configure the VoIP UDP jitter operation to use the characteristics for the g711ulaw codec, by default a probe operation is sent once a minute (**f**). Each probe operation consists of 1000 packets (**n**), each packet containing 180 bytes of synthetic data (**s**), sent 20 milliseconds apart (**t**).

### **IP SLAs ICPIF Value**

ICPIF value computation with the Cisco NX-OS software is based primarily on the two main factors that can impair voice quality: delayed packets and lost packets. Because packet delay and packet loss can be measured by IP SLAs, the ICPIF formula, *Icpif=Io+Iq+Idte+Idd+Ie-A*, is simplified by assuming that the values of *Io*, *Iq*, and *Idte* are zero, as follows:

*Total Impairment Factor (Icpif) = Delay Impairment Factor (Idd) + Equipment Impairment Factor (Ie) — Expectation/Advantage Factor (A)*

The ICPIF value is computed by adding a Delay Impairment Factor, which is based on a measurement of delayed packets, and an Equipment Impairment Factor, which is based on a measurement of lost packets. From this sum of the total impairments measured in the network, an impairment variable (the Expectation Factor) is subtracted to yield the ICPIF.

Cisco gateways use this formula to calculate the ICPIF for received VoIP data streams.

#### **Delay Impairment Factor**

The Delay Impairment Factor (*Idd* ) is a number based on two values. One value is fixed and is derived using the static values (as defined in the ITU standards) for Codec Delay, Look Ahead Delay, and Digital Signal Processing (DSP) Delay. The second value is a variable and is based on the measured one-way delay (round-trip time measurement divided by 2). The one-way delay value is mapped to a number using a mapping table that is based on a G.107 (2002 version) analytic expression.

The following table shows sample correspondences between the one-way delay measured by IP SLAs and Delay Impairment Factor values.

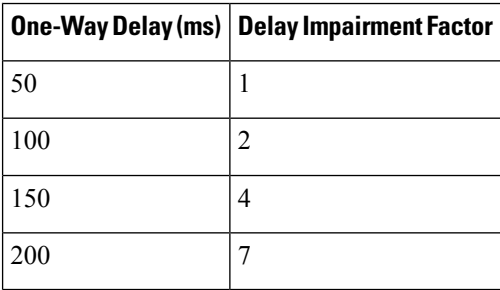

#### **Table 6: Sample Correspondence of One-Way Delay to ICPIF Delay Impairment**

#### **Equipment Impairment Factor**

The Equipment Impairment Factor *(Ie)* is a number based on the amount of measured packet loss. The amount of measured packet loss, expressed as a percentage of total number of packets sent, corresponds with an Equipment Impairment Factor that is defined by the codec.

The following table shows sample correspondences between the packet loss measured by IP SLAs and Equipment Impairment Factor values corresponding with each other.

#### **Table 7: Sample Correspondence of Measured Packet Loss to ICPIF Equipment Impairment**

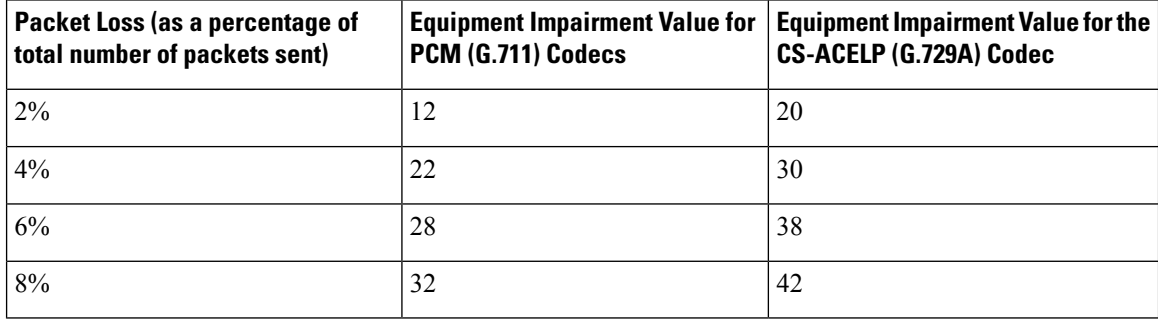

#### **Expectation Factor**

The Expectation Factor, also called the Advantage Factor (*A*), represents the expectation that users might accept some degradation in quality in return for ease of access. For example, a mobile phone user in a hard-to-reach location might expect that the connection quality will not be as good as a traditional land-line connection. This variable is also called the Advantage Factor (short for Access Advantage Factor) because it attempts to balance an increased access advantage against a decline in voice quality.

The table below, adapted from ITU-T Rec. G.113, defines a set of provisional maximum values for *A* in terms of the service provided.

Ш

#### **Table 8: Advantage Factor Recommended Maximum Values**

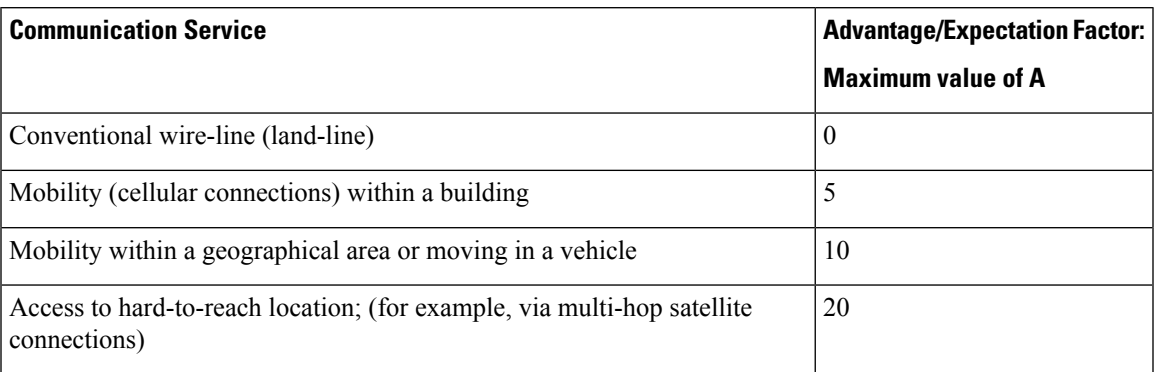

These values are only suggestions. To be meaningful, you should use the factor *A* and its selected value in a specific application consistently in any planning model that you adopt. However, the valuesin the table should be considered as the absolute upper limits for *A*.

The default Advantage Factor for IP SLAs VoIP UDP jitter operations is always zero.

### **IP SLAs MOS Value**

IP SLAs use an observed correspondence between ICPIF and MOS values to estimate an MOS value.

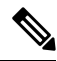

**Note** The abbreviation MOS represents MOSCQE (Mean Opinion Score; Conversational Quality, Estimated).

The E model, as defined in G.107 (03/2003), predicts the subjective quality that is experienced by an average listener by combining the impairment caused by transmission parameters (such as loss and delay) into a single rating, the transmission rating factor R (the R Factor). This rating, expressed in a scale of 0 (worst) to 100 (best), can be used to predict subjective user reactions, such as the MOS. Specifically, the MOS can be obtained from the R Factor with a converting formula. Conversely, a modified inverted form can be used to calculate R Factors from MOS values.

There is also a relationship between the ICPIF value and the R Factor. IP SLAs takes advantage of this correspondence by deriving the approximate MOS score from an estimated R Factor, which, in turn, is derived from the ICPIF score.

The following table shows the MOS values that are generated for corresponding ICPIF values.

| <b>ICPIF</b><br>Range |                | MOS   Quality<br><b>Category</b> |
|-----------------------|----------------|----------------------------------|
| $0 - 3$               | 5              | <b>Best</b>                      |
| 4 - 13                |                | High                             |
| $14 - 23$             | $\mathbf{3}$   | Medium                           |
| $24 - 33$             | $\mathfrak{D}$ | Low                              |

**Table 9: Correspondence of ICPIF Values to MOS Values**

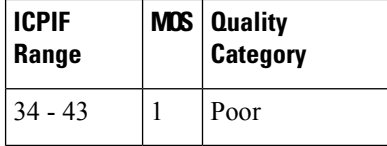

IP SLAs always express the estimated MOS value as a number in the range of 1 to 5, with 5 being the best quality. A MOS value of 0 (zero) indicates that MOS data could not be generated for the operation.

# **Configuring and Scheduling an IP SLAs VoIP UDP Jitter Operation**

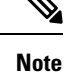

• Currently, IP SLAs supports only the following speech codecs (compression methods):

- G.711 A Law (g711alaw: 64 kbps PCM compression method)
- G.711 mu Law (g711ulaw: 64 kbps PCM compression method)
- G.729A (g729a: 8 kbps CS-ACELP compression method)
- The following commands, available in UDP jitter configuration mode, are not valid for UDP jitter (codec) operations:
	- **history distributions-of-statistics-kept**
	- **history statistics-distribution-interval**
	- **request-data-size**
- Specifying the codec-type will configure the appropriate default valuesfor the **codec-interval**, **codec-size**, and **codec-numpacket** options. You should not specify values for the interval, size, and number of packet options unless you have a specific reason to override the defaults (for example, approximating a different codec).
- The **show ip sla configuration** command will list the values for the number of statistic distribution buckets kept and statistic distribution interval (microseconds), but these values do not apply to jitter (codec) operations.

# **Tip**

- If the IP SLAs operation is not running and generating statistics, add the **verify-data** command to the configuration of the operation (while configuring in IP SLA configuration mode) to enable data verification. When enabled, each operation response is checked for corruption. Use the **verify-data** command with caution during normal operations because it generates unnecessary overhead.
	- Use the **debug ip sla trace** and **debug ip sla error** commands to help troubleshoot issues with an IP SLAs operation.

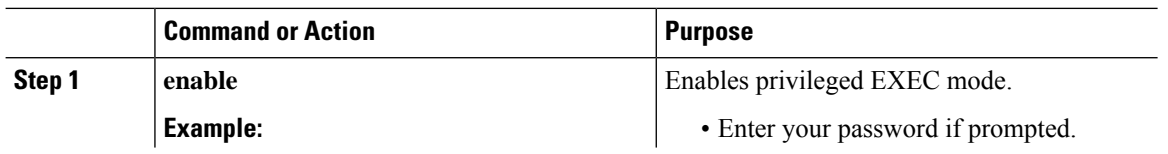

 $\mathbf l$ 

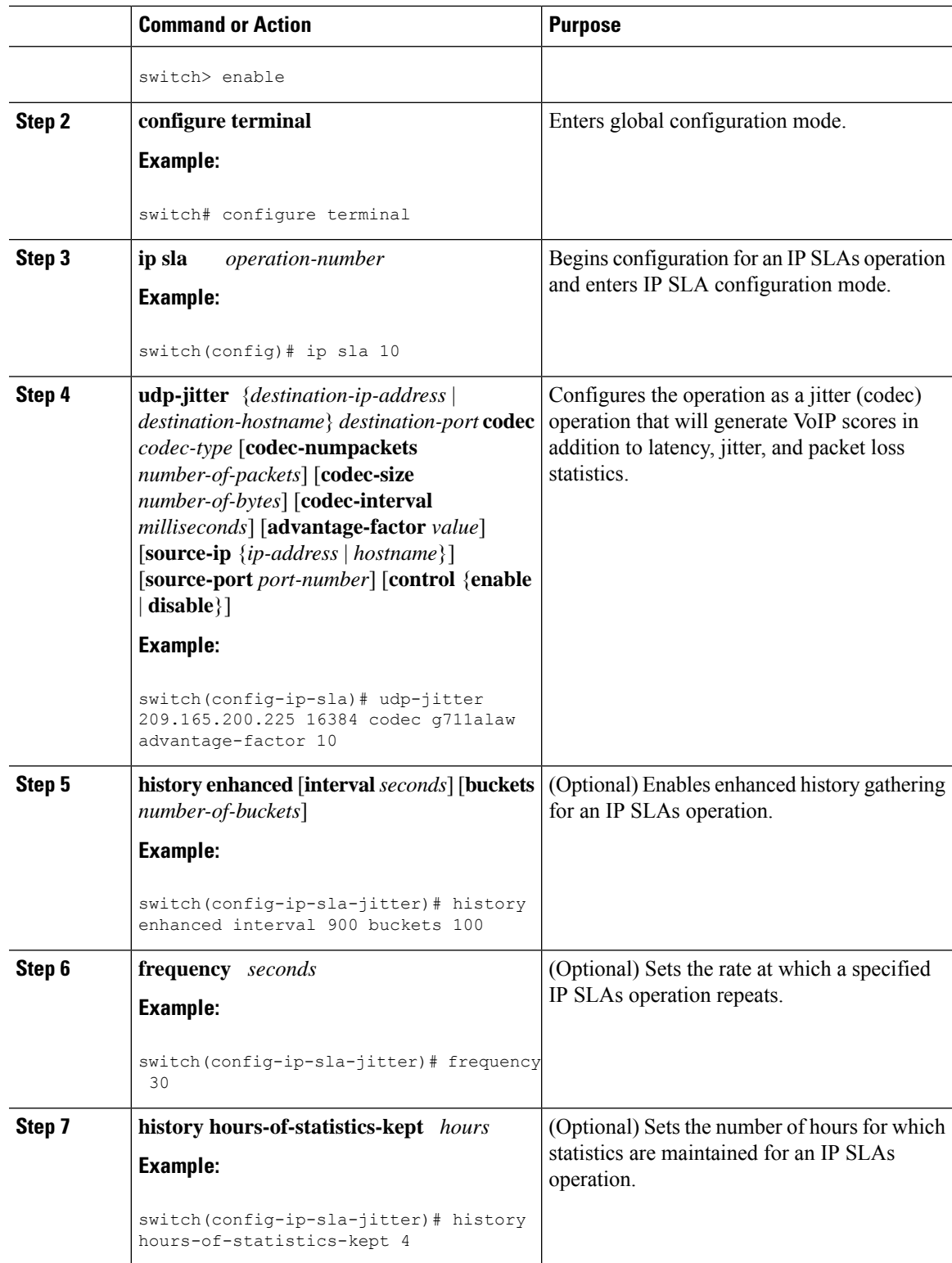

I

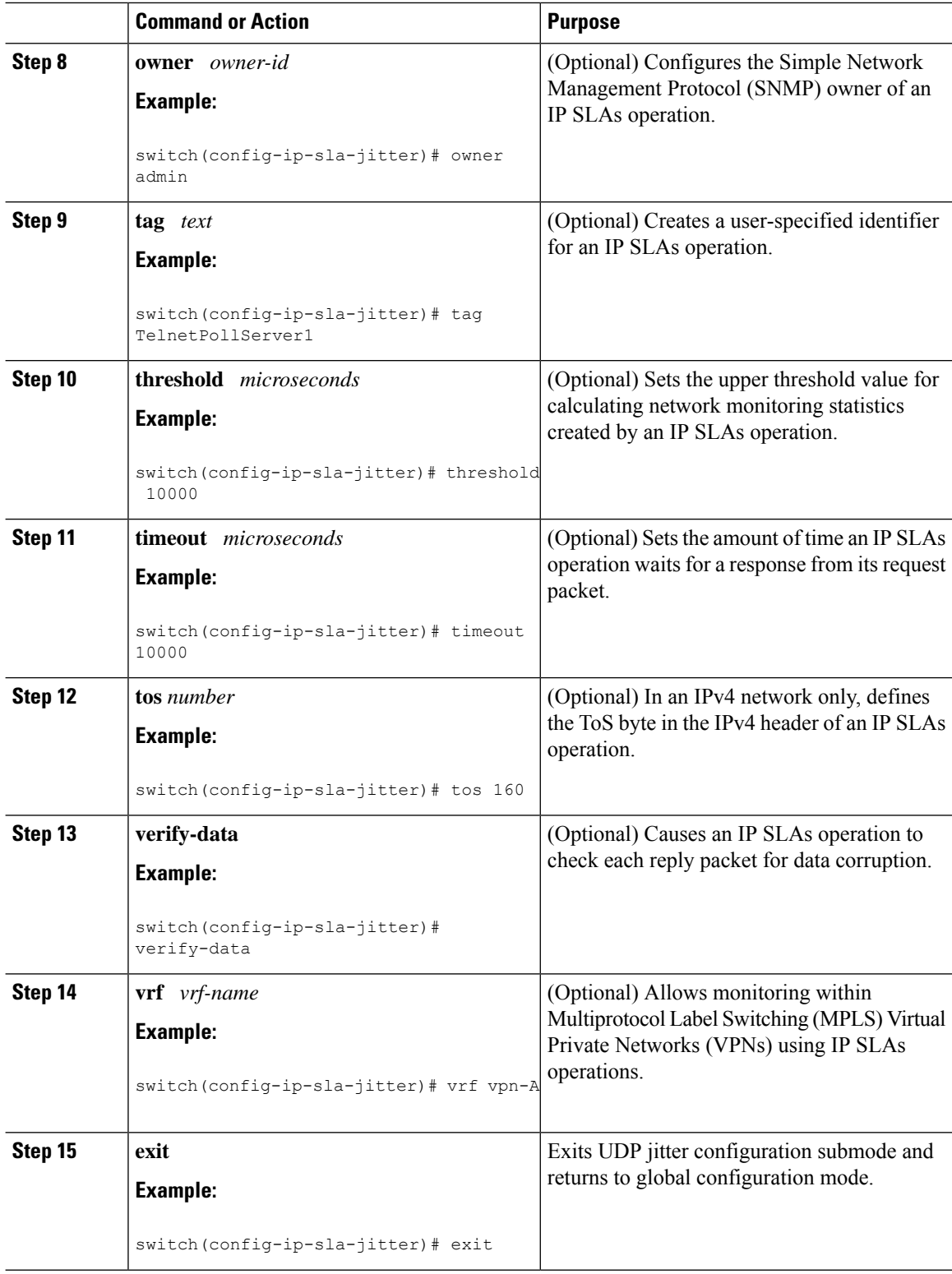

i.

Ш

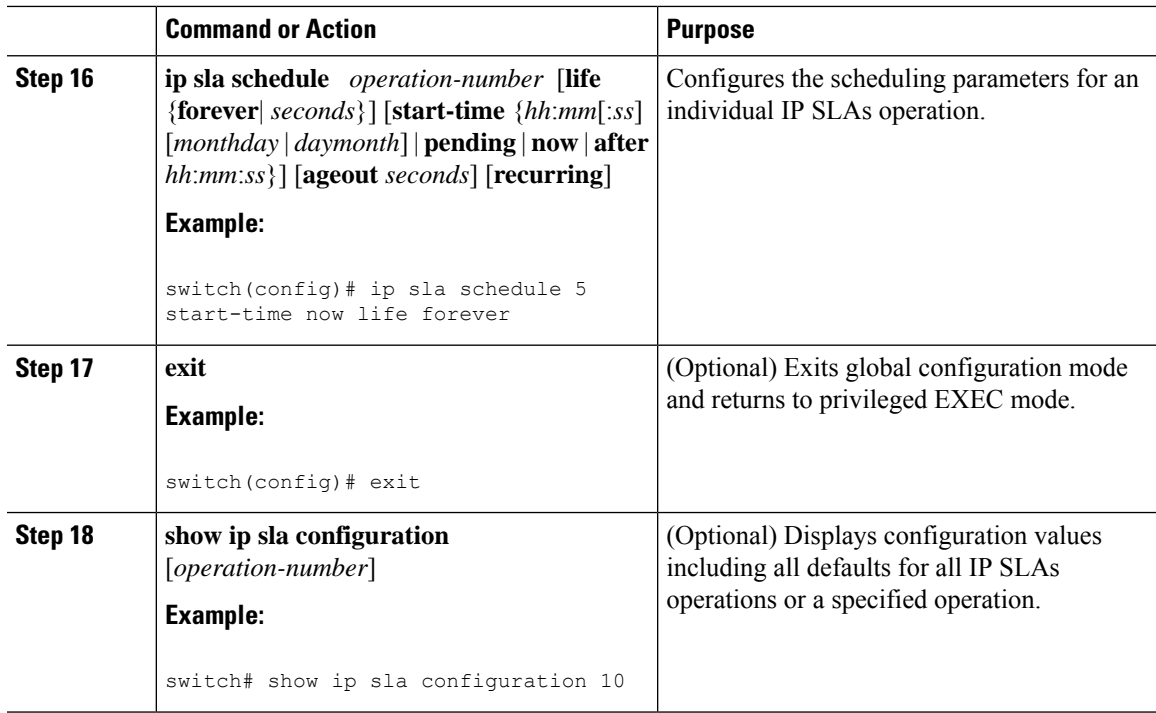

#### **What to do next**

To add proactive threshold conditions and reactive triggering for generating traps or for starting another operation, see the [Configuring](#page-92-0) Proactive Threshold Monitoring, on page 81 section.

To display statistics of an IP SLA operation over the last one hour and interpret the results, use the **show ip sla statistics** command. Checking the output for fields that correspond to criteria in your service level agreement helps you to determine whether the service metrics are acceptable. To display the aggregated IP SLA history, use the **show ip sla statistics aggregated** command.

### **Configuration Examples for IP SLAs VoIP UDP Operation**

This example assumes that the IP SLAs Responder is enabled on the device at  $101.101.101.1$ :

```
switch# conf terminal
Enter configuration commands, one per line. End with CNTL/Z.
switch(config)# ip sla 10
switch(config-ip-sla)# udp-jitter 101.101.101.1 16384 codec g711alaw advantage-factor 2
switch(config-ip-sla-jitter)# owner admin bofh
switch(config-ip-sla-jitter)# precision microseconds
switch(config-ip-sla-jitter)# exit
switch(config)# ip sla schedule 10 start-time now
switch(config)# exit
switch# show ip sla config 10
IP SLAs Infrastructure Engine-III
Entry number: 10
Owner: admin_bofh
Tag:
Operation timeout (milliseconds): 5000
Type of operation to perform: udp-jitter
Target address/Source address: 101.101.101.1/0.0.0.0
Target port/Source port: 16384/0
```

```
Type Of Service parameter: 0x0
Codec type: g711alaw
Codec Number Of Packets: 1000
Codec Packet Size: 172
Codec Interval (milliseconds): 20
Advantage Factor: 2
Verify data: No
Operation Stats Precision : microseconds
Operation Packet Priority : normal
NTP Sync Tolerance : 0 percent
Vrf Name: default
Control Packets: enabled
Schedule:
   Operation frequency (seconds): 60 (not considered if randomly scheduled)
   Next Scheduled Start Time: Start Time already passed
   Group Scheduled : FALSE
   Randomly Scheduled : FALSE
   Life (seconds): 3600
   Entry Ageout (seconds): never
   Recurring (Starting Everyday): FALSE
   Status of entry (SNMP RowStatus): Active
Threshold (milliseconds): 5000
Distribution Statistics:
   Number of statistic hours kept: 2
   Number of statistic distribution buckets kept: 1
   Statistic distribution interval (microseconds): 20
switch#
switch# show running-config | begin "ip sla 10"
ip sla 10
 udp-jitter 101.101.101.1 16384 codec g711alaw advantage-factor 2
   precision microseconds
   owner admin_bofh
ip sla schedule 10 start-time now
no logging console
.
.
.
switch# show ip sla configuration 10
Entry number: 10
Owner: admin_bofh
Tag:
Type of operation to perform: jitter
Target address: 101.101.101.1
Source address: 0.0.0.0
Target port: 16384
Source port: 0
Operation timeout (milliseconds): 5000
Codec Type: g711alaw
Codec Number Of Packets: 1000
Codec Packet Size: 172
Codec Interval (milliseconds): 20
Advantage Factor: 2
Type Of Service parameters: 0x0
Verify data: No
Vrf Name:
Control Packets: enabled
Operation frequency (seconds): 60
Next Scheduled Start Time: Start Time already passed
Life (seconds): 3600
Entry Ageout (seconds): never
Status of entry (SNMP RowStatus): Active
Connection loss reaction enabled: No
```

```
Timeout reaction enabled: No
Verify error enabled: No
Threshold reaction type: Never
Threshold (milliseconds): 5000
Threshold Falling (milliseconds): 3000
Threshold Count: 5
Threshold Count2: 5
Reaction Type: None
Number of statistic hours kept: 2
Number of statistic distribution buckets kept: 1
Statistic distribution interval (microseconds): 20
Enhanced History:
```
When a codec type is configured for a jitter operation, the standard jitter "Request size (ARR data portion)," "Number of packets," and "Interval (microseconds)" parameters do not be appear in the **show ip sla** configuration command output. Instead, values for "Codec Packet Size," "Codec Number of Packets," and "Codec Interval (microseconds)" appear.

### **Configuration Examples for IP SLAs VoIP UDP Operation Statistics Output**

This example shows how to display voice scores (ICPIF and MOS values) for the jitter (codec) operation:

```
switch# show ip sla st
IPSLAs Latest Operation Statistics
IPSLA operation id: 1
Type of operation: udp-jitter
       Latest RTT: 11999 microseconds
Latest operation start time: 02:39:33 UTC Sat May 05 2012
Latest operation return code: OK
Latest operation NTP sync state: NO_SYNC
RTT Values:
       Number Of RTT: 10
RTT Min/Avg/Max: 9000/11999/17000 microseconds
Latency one-way time:
        Number of Latency one-way Samples: 0
        Source to Destination Latency one way Min/Avg/Max: 0/0/0 microseconds
        Destination to Source Latency one way Min/Avg/Max: 0/0/0 microseconds
Jitter Time:
       Number of SD Jitter Samples: 9
       Number of DS Jitter Samples: 9
        Source to Destination Jitter Min/Avg/Max: 0/223/2001 microseconds
        Destination to Source Jitter Min/Avg/Max: 0/2001/6001 microseconds
Packet Loss Values:
        Loss Source to Destination: 0
        Source to Destination Loss Periods Number: 0
```
### **Feature History for UDP Jitter**

This table includes only the updates for those releases that have resulted in additions or changes to the feature.

### **Table 10: Feature History for UDP Jitter**

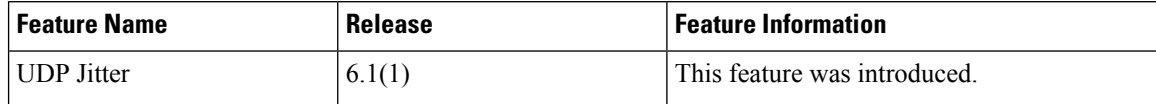

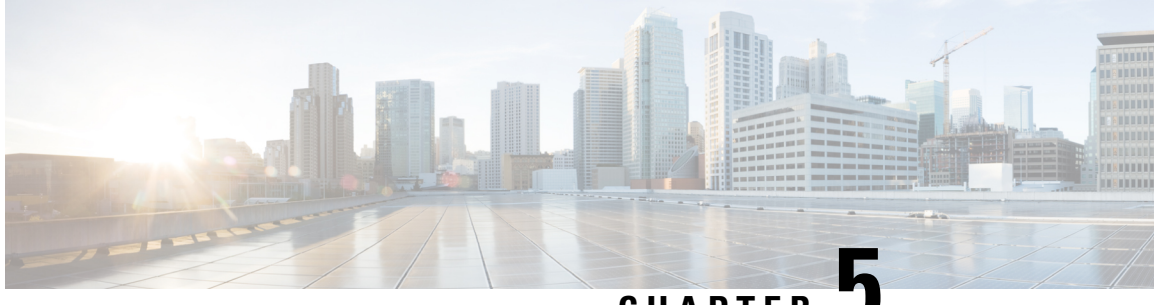

### **CHAPTER 5**

# **Configuring IP SLAs UDP Echo Operations**

This chapter describes how to configure an IP Service Level Agreements (SLAs) User Datagram Protocol (UDP) Echo operation to monitor end-to-end response time between a Cisco switch and devices using IPv4. UDP echo accuracy is enhanced by using the IP SLAs Responder at the destination Cisco switch. This module also demonstrates how the results of the UDP echo operation can be displayed and analyzed to determine how a UDP application is performing.

This chapter includes the following sections:

- UDP Echo [Operation,](#page-46-0) on page 35
- Guidelines and Limitations for UDP Echo [Operations,](#page-47-0) on page 36
- [Configuring](#page-48-0) the IP SLAs Responder on the Destination Device, on page 37
- [Configuring](#page-49-0) a Basic UDP Echo Operation on the Source Device, on page 38
- [Configuring](#page-50-0) a UDP Echo Operation with Optional Parameters on the Source Device, on page 39
- Scheduling IP SLAs [Operations,](#page-52-0) on page 41
- [Configuration](#page-54-0) Example for a UDP Echo Operation, on page 43
- Feature [History](#page-54-1) for UDP Echo, on page 43

### <span id="page-46-0"></span>**UDP Echo Operation**

The UDP echo operation measures end-to-end response time between a Cisco switch and devices using IP. UDP is a transport layer (Layer 4) Internet protocol that is used for many IP services. UDP echo is used to measure response times and test end-to-end connectivity.

In the following figure, Switch A is configured as an IP SLAs Responder and Switch B is configured as the source IP SLAs device.

**Figure 3: UDP Echo Operation**

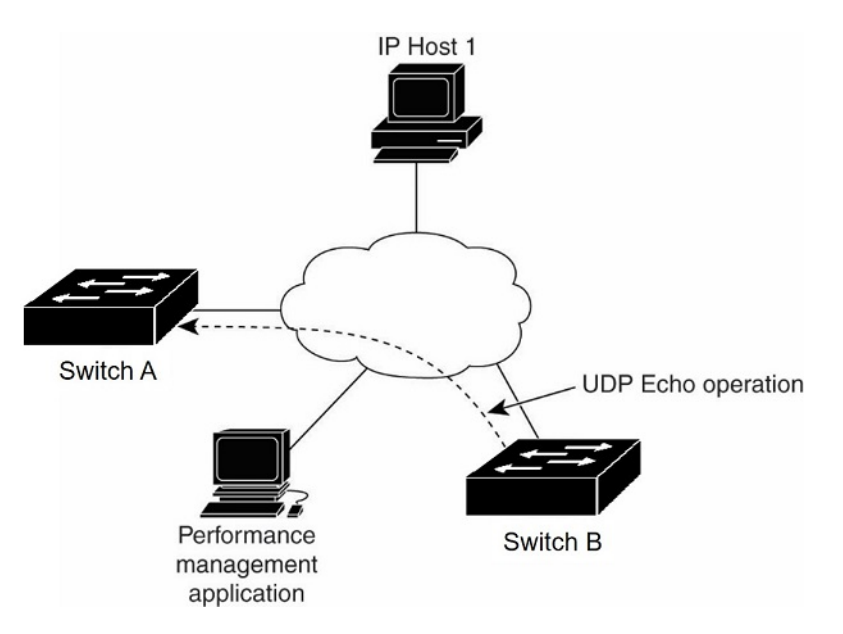

The response time (round-trip time) is computed by measuring the time taken between sending a UDP echo request message from Switch B to the destination switch--Switch A--and receiving a UDP echo reply from Switch A. UDP echo accuracy is enhanced by using the responder at Switch A, the destination Cisco device. If the destination switch is a Cisco switch, the IP SLAs Responder sends a UDP datagram to any port number that you specified. Using the IP SLAs Responder is optional for a UDP echo operation when using Cisco devices. The IP SLAs Responder cannot be configured on non-Cisco devices.

The results of a UDPecho operation can be useful in troubleshooting issues with business-critical applications by determining the round-trip delay times and testing connectivity to both Cisco and non-Cisco devices.

### <span id="page-47-0"></span>**Guidelines and Limitations for UDP Echo Operations**

### **Configuring CoPP for IP SLA Packets**

When using IP SLA operations on a large scale, a specific CoPP configuration to allow the IP SLA packets to pass through might be needed. Since IP SLA uses user defined UDP ports, there is no way to allow all IP SLA packets to the control plane. However, you can specify each destination/source port that IP SLA can use.

For more information about the verified scalability of the number of IPSLA probes, see the *Cisco Nexus 7000 Series NX-OS Verified Scalability Guide*.

The following shows an example of a CoPP configuration that allows IP SLA packets to pass through. It assumes destination ports and source ports in the range of 6500-7000.

```
ip access-list copp-system-sla-allow
 10 remark ### ALLOW SLA control packets from 1.1.1.0/24
  20 permit udp 1.1.1.0/24 any eq 1967
  30 remark ### ALLOW SLA data packets from 1.1.1.0/24 using ports 6500-7000
  40 permit udp 1.1.1.0/24 any range 6500 7000
 statistics per-entry
ip access-list copp-system-sla-deny
```

```
10 remark ### this is a catch-all to match any other traffic
  20 permit ip any any
  statistics per-entry
class-map type control-plane match-any copp-system-class-management-allow
 match access-group name copp-system-sla-allow
class-map type control-plane match-any copp-system-class-management-deny
 match access-group name copp-system-sla-deny
policy-map type control-plane copp-system-policy
   class copp-system-class-management-allow
   set cos 7
   police cir 4500 kbps bc 250 ms conform transmit violate drop
   class copp-system-class-management-deny
   police cir 4500 kbps bc 250 ms conform drop violate drop
control-plane
  service-policy input copp-system-policy
```
### <span id="page-48-0"></span>**Configuring the IP SLAs Responder on the Destination Device**

### **Before you begin**

If you are using the IP SLAs Responder, ensure that the networking device to be used as the responder is a Cisco device and that you have connectivity to that device through the network.

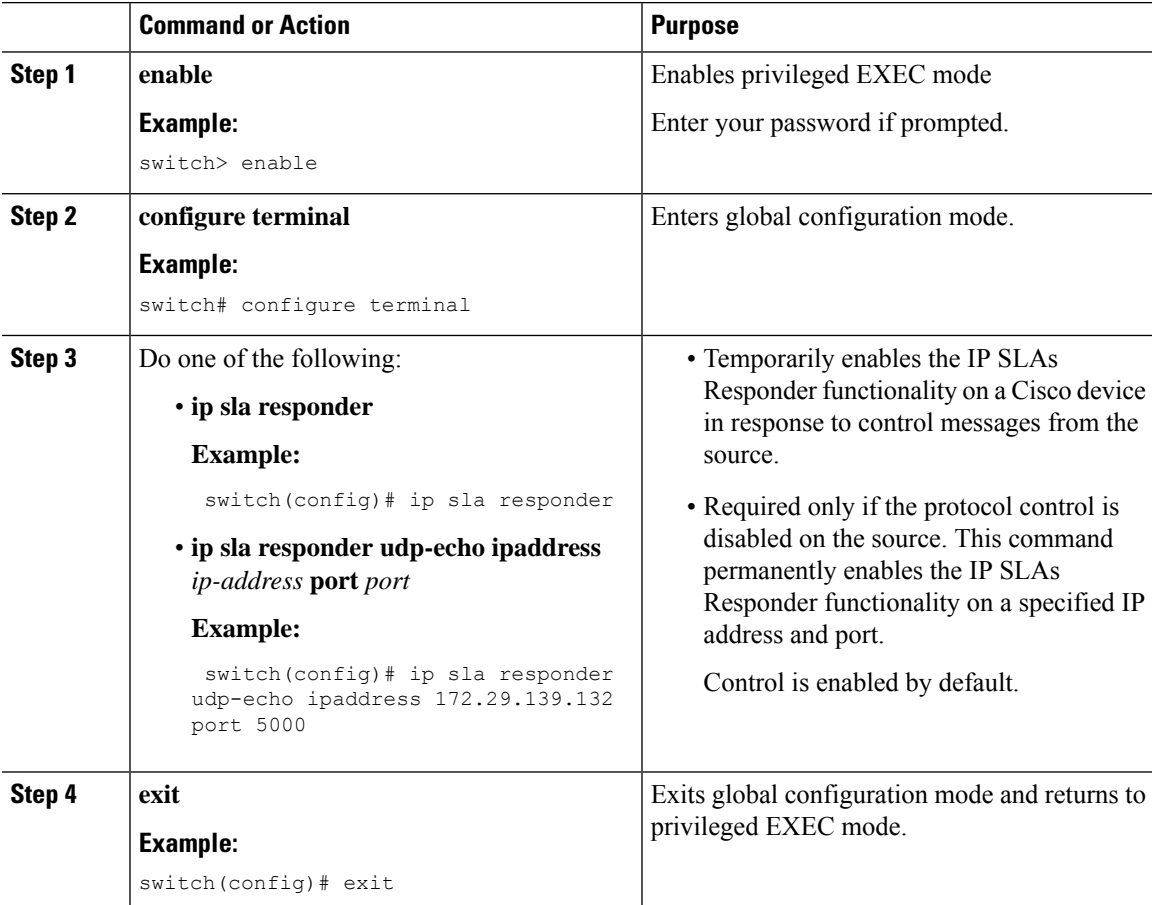

### <span id="page-49-0"></span>**Configuring a Basic UDP Echo Operation on the Source Device**

This section describes how to configure a basic UDP echo operation on the source.

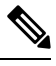

To add proactive threshold conditions and reactive triggering for generating traps, or for starting another operation, to an IP SLAs operation, see the "Configuring Proactive Threshold Monitoring" section. **Note**

### **Before you begin**

If you are using the IP SLAs Responder, ensure that you have completed the "Configuring the IP SLAs Responder on the Destination Device" section before you start this task.

#### **Procedure**

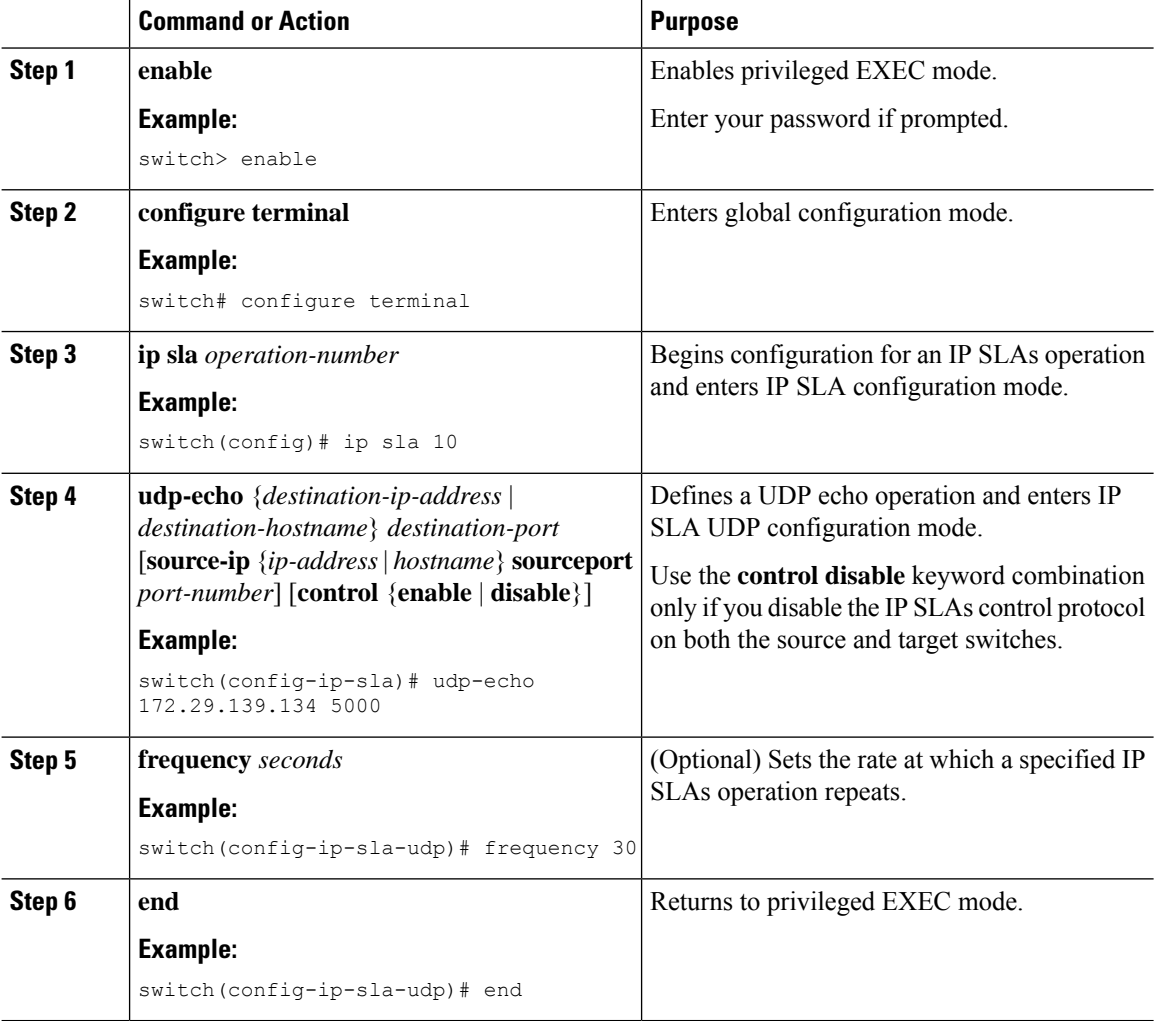

#### **Cisco Nexus 7000 Series NX-OS IP SLAs Configuration Guide**

### <span id="page-50-0"></span>**Configuring a UDP Echo Operation with Optional Parameters on the Source Device**

This section describes how to configure a UDP echo operation with optional parameters on the source device.

 $\label{eq:1} \begin{picture}(20,5) \put(0,0){\line(1,0){10}} \put(0,0){\line(1,0){10}} \put(0,0){\line(1,0){10}} \put(0,0){\line(1,0){10}} \put(0,0){\line(1,0){10}} \put(0,0){\line(1,0){10}} \put(0,0){\line(1,0){10}} \put(0,0){\line(1,0){10}} \put(0,0){\line(1,0){10}} \put(0,0){\line(1,0){10}} \put(0,0){\line(1,0){10}} \put(0,0){\line(1,0){10$ 

To add proactive threshold conditions and reactive triggering for generating traps, or for starting another operation, to an IP SLAs operation, see the "Configuring Proactive Threshold Monitoring" section. **Note**

#### **Before you begin**

If you are using an IP SLAs Responder in this operation, the responder must be configured on the destination device. See the "Configuring the IP SLAs Responder on the Destination Device" section.

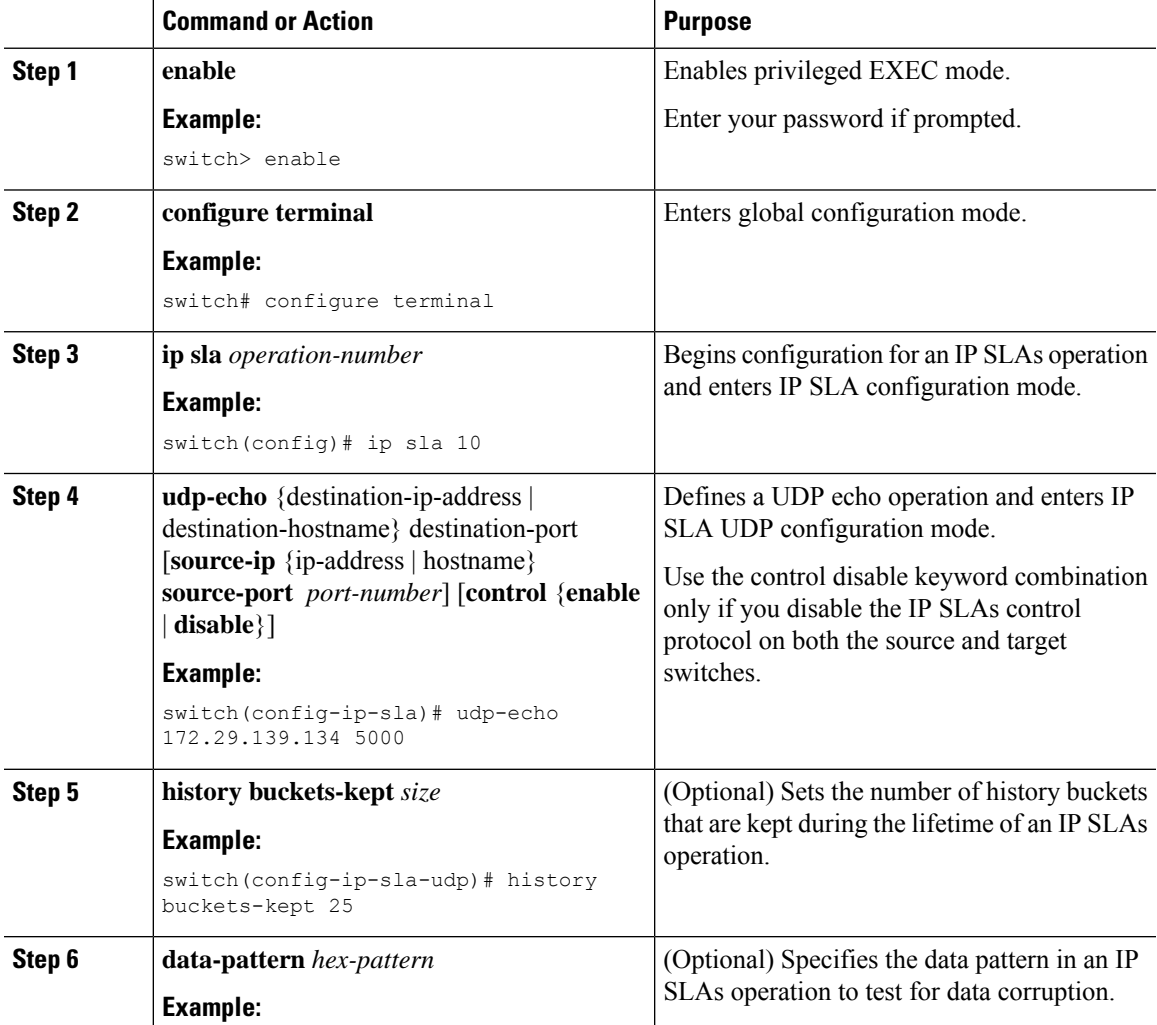

I

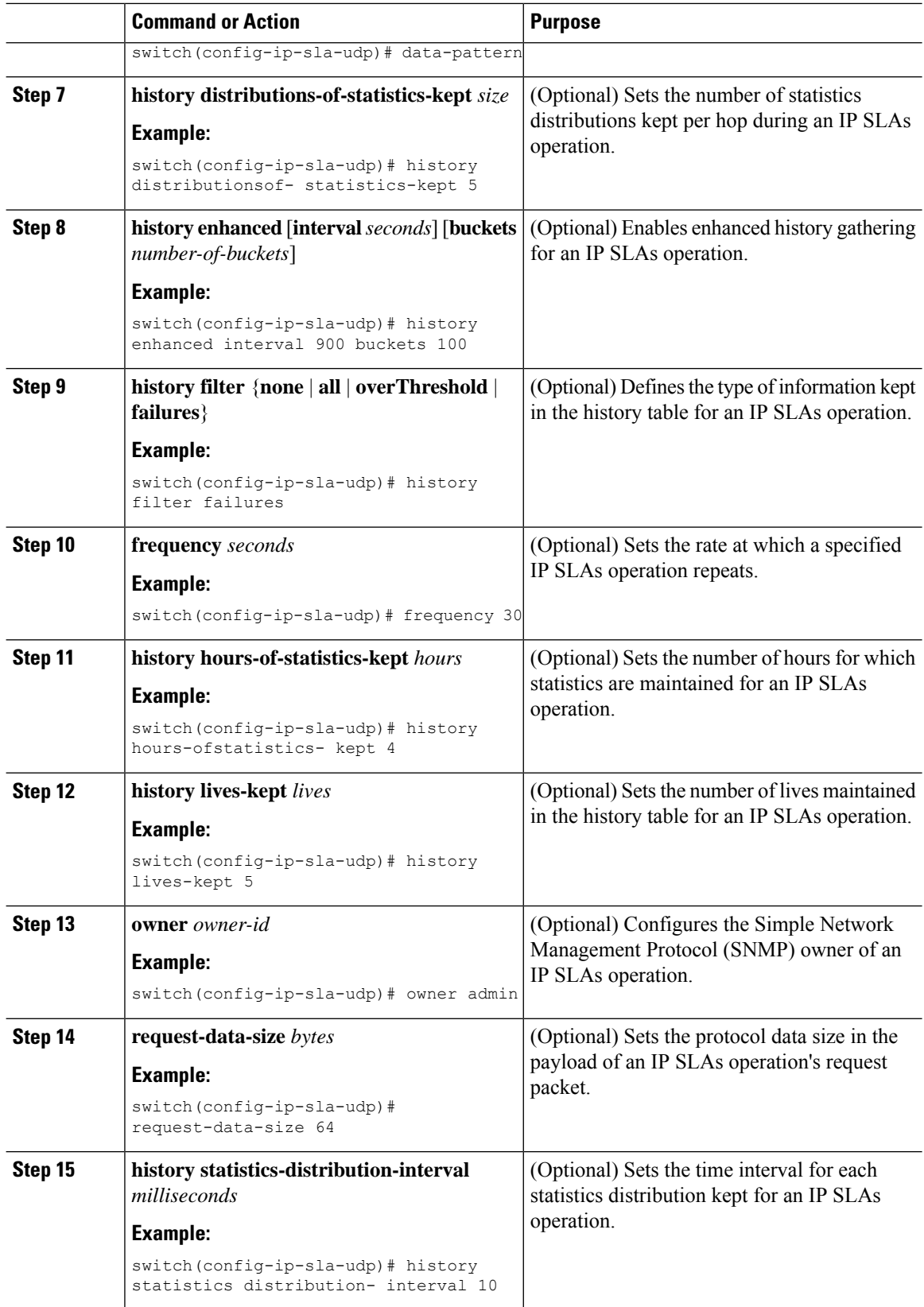

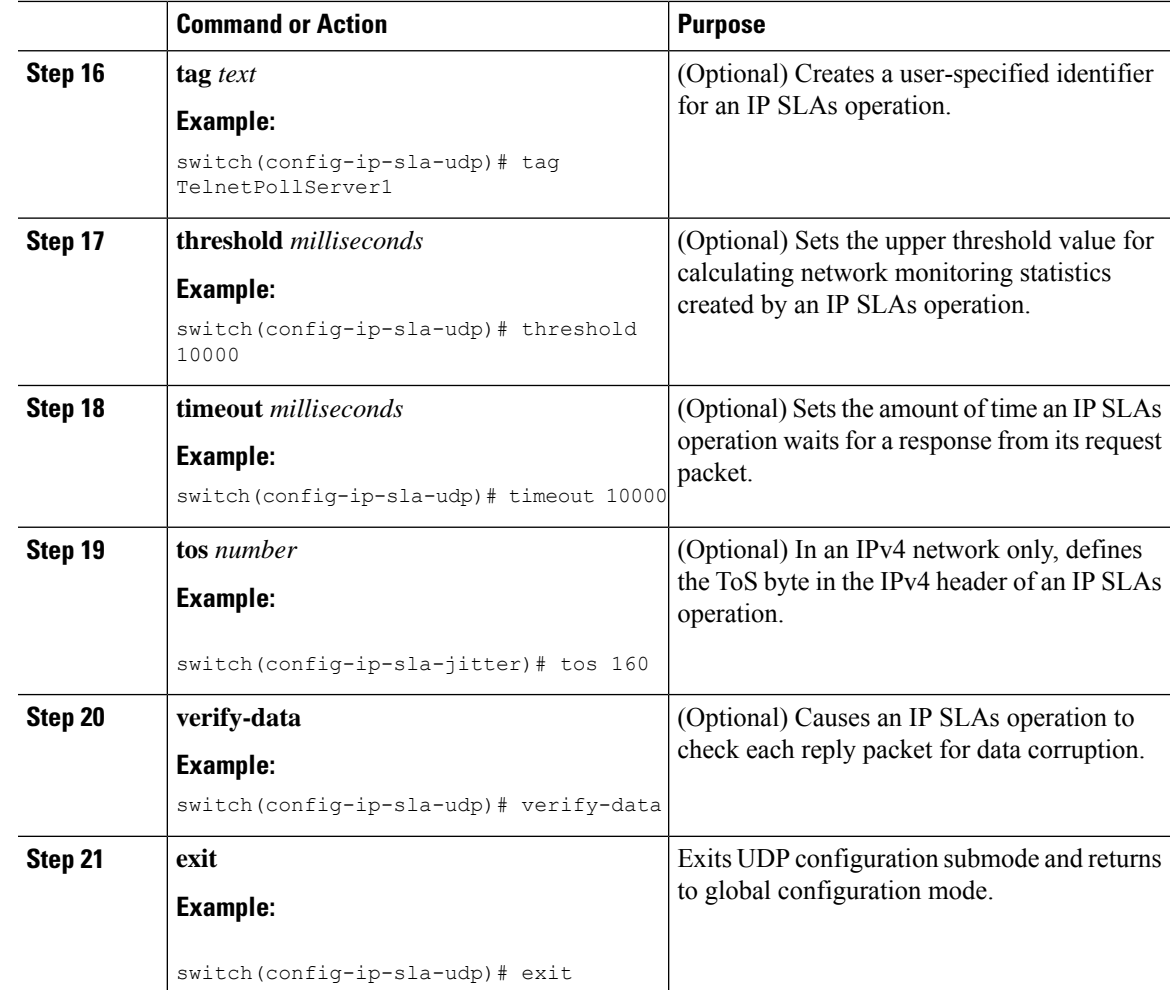

### <span id="page-52-0"></span>**Scheduling IP SLAs Operations**

This section describes how to schedule IP SLAs operations.

### **Before you begin**

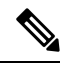

**Note**

• All IP SLAs operations to be scheduled must be already configured.

- The frequency of all operations scheduled in a multioperation group must be the same.
- The list of one or more operation ID numbers to be added to a multioperation group is limited to a maximum of 125 characters, including commas (,).

 $\Omega$ **Tip**

- If the IP SLAs operation is not running and generating statistics, add the **verify-data** command to the configuration of the operation (while configuring in IP SLA configuration mode) to enable data verification. When enabled, each operation response is checked for corruption. Use the **verify-data** command with caution during normal operations because it generates unnecessary overhead.
	- Use the **debug ip sla trace** and **debug ip sla error**commands to help troubleshoot issues with an IP SLAs operation.

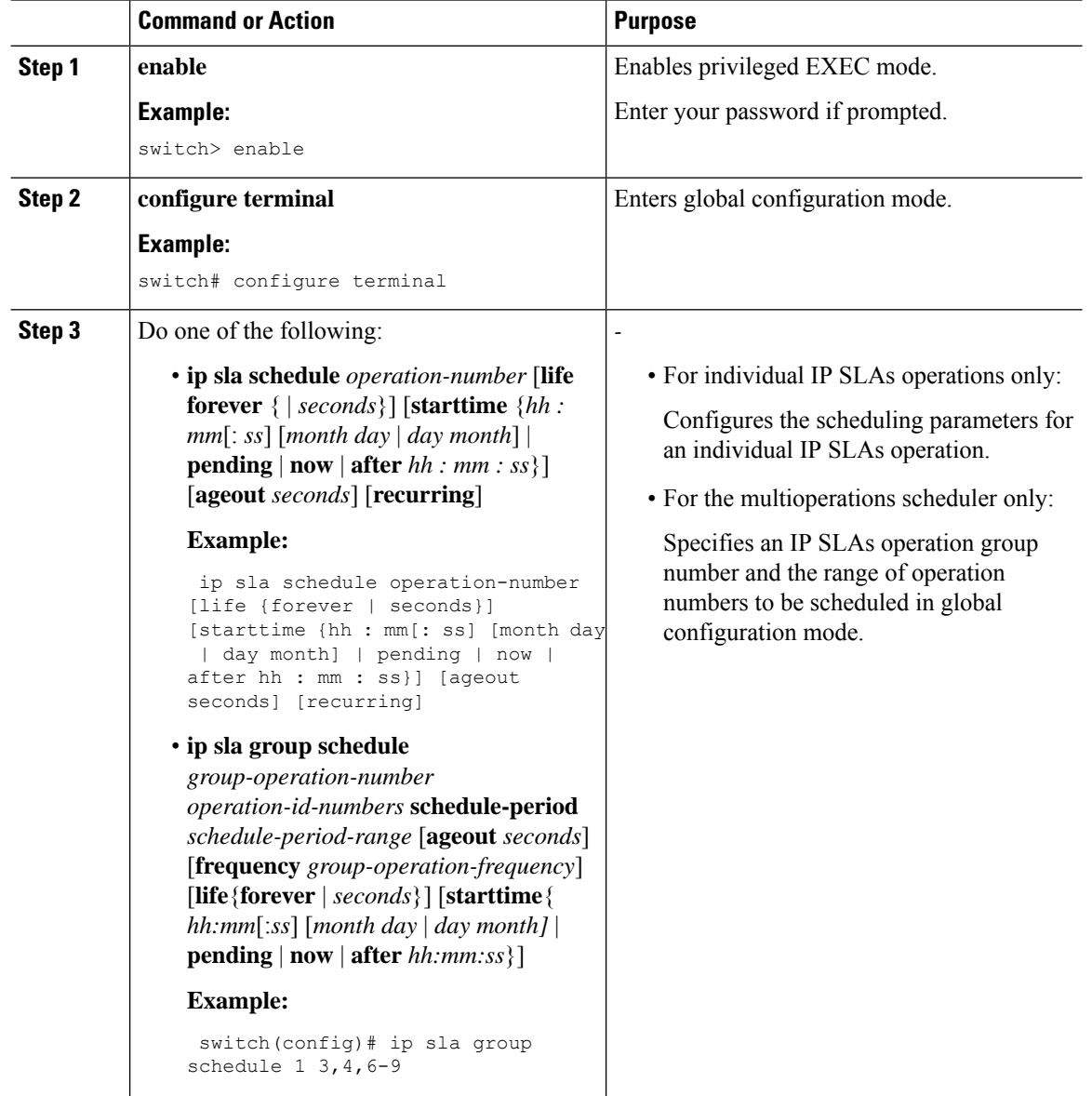

Ш

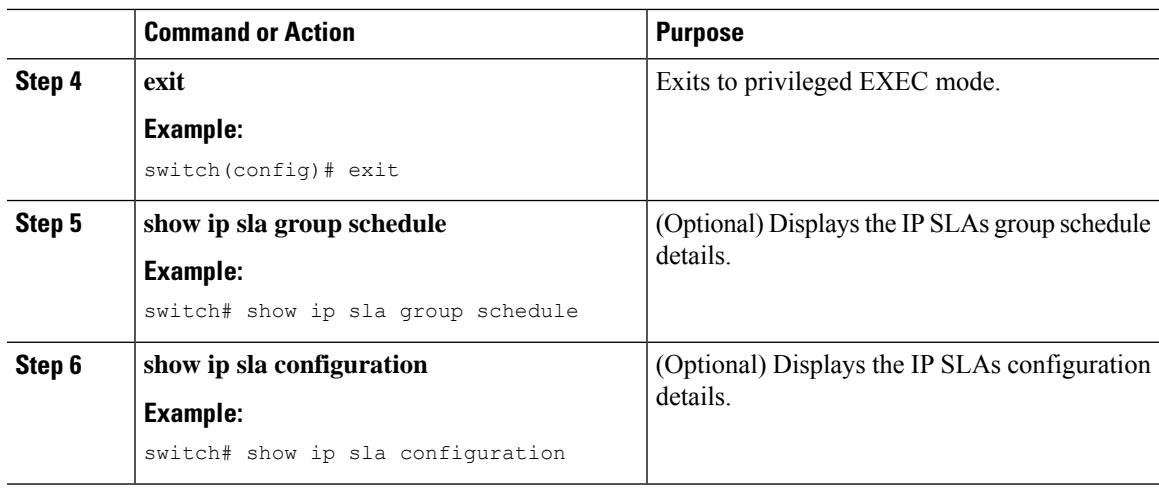

### **What to do next**

To add proactive threshold conditions and reactive triggering for generating traps or for starting another operation, see the [Configuring](#page-92-0) Proactive Threshold Monitoring, on page 81 section.

To display statistics of an IP SLA operation over the last one hour and interpret the results, use the **show ip sla statistics** command. Checking the output for fieldsthat correspond to criteria in yourservice level agreement helps you to determine whether the service metrics are acceptable. To display the aggregated IP SLA history, use the **show ip sla statistics aggregated** command.

### <span id="page-54-0"></span>**Configuration Example for a UDP Echo Operation**

This example shows how to configure an IP SLAs operation type of UDP echo that starts immediately and runs indefinitely:

```
ip sla 5
udp-echo 172.29.139.134 5000
frequency 30
request-data-size 160
tos 128
timeout 1000
tag FLL-RO
ip sla schedule 5 life forever start-time now
```
### <span id="page-54-1"></span>**Feature History for UDP Echo**

This table includes only the updates for those releases that have resulted in additions or changes to the feature.

**Table 11: Feature History for UDP Echo**

| <b>Feature Name</b> | <b>Release</b> | <b>Feature Information</b>   |
|---------------------|----------------|------------------------------|
| UDP Echo            | 6.1(1)         | This feature was introduced. |

 $\mathbf I$ 

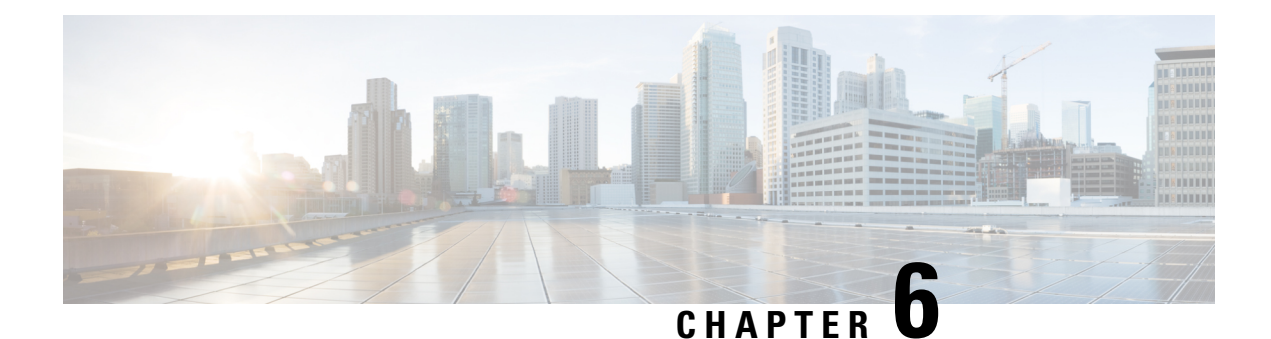

# **Configuring IP SLAs TCP Connect Operations**

This chapter describes how to configure an IP Service Level Agreements (SLAs) TCP Connect operation to measure the response time taken to perform a TCP Connect operation between a Cisco switch and devices using IPv4. TCP Connect accuracy is enhanced by using the IP SLAs Responder at the destination Cisco switch. This chapter also describes how the results of the TCP Connect operation can be displayed and analyzed to determine how the connection times to servers and hosts within your network can affect IP service levels. The TCP Connect operation is useful for measuring response timesfor a server used for a particular application or connectivity testing for server availability.

This chapter includes these sections.

- [Information](#page-56-0) About the TCP Connect Operation, on page 45
- Guidelines and Limitations for [Configuring](#page-57-0) IP SLAs TCP Connect Operations, on page 46
- [Configuring](#page-58-0) the IP SLAs Responder on the Destination Device, on page 47
- [Configuring](#page-59-0) and Scheduling a TCP Connect Operation on the Source Device, on page 48
- [Configuration](#page-65-0) Example for a TCP Connect Operation, on page 54
- Feature History for TCP [Connect,](#page-66-0) on page 55

### <span id="page-56-0"></span>**Information About the TCP Connect Operation**

The IP SLAs TCP Connect operation measures the response time taken to perform a TCP Connect operation between a Cisco switch and devices using IP. TCP is a transport layer (Layer 4) Internet protocol that provides reliable full-duplex data transmission. The destination device can be any device using IP or an IP SLAs Responder.

In the following figure, Switch B is configured as the source IP SLAs device and a TCP Connect operation is configured with the destination device as IP Host 1.

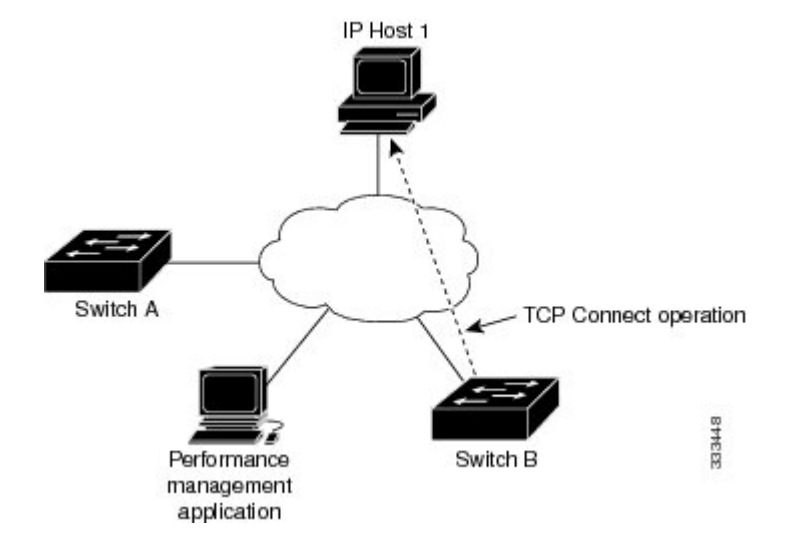

The connection response time is computed by measuring the time taken between sending a TCP request message from Switch B to IP Host 1 and receiving a reply from IP Host 1.

TCP Connect accuracy is enhanced by using the IP SLAs Responder at the destination Cisco device. If the destination switch is a Cisco switch, the IP SLAs Responder makes a TCP connection to any port number that you specified. If the destination is not a Cisco IP host, then you must specify a known destination port number such as 21 for FTP, 23 for Telnet, or 80 for an HTTP server.

Using the IP SLAs Responder is optional for a TCP Connect operation when using Cisco devices. The IP SLAs Responder cannot be configured on non-Cisco devices.

TCP Connect is used to test virtual circuit availability or application availability. Server and application connection performance can be tested by simulating Telnet, SQL, and other types of connections to help you verify your IP service levels.

## <span id="page-57-0"></span>**Guidelines and Limitations for Configuring IP SLAs TCP Connect Operations**

### **Configuring CoPP for IP SLA Packets**

When using IP SLA operations on a large scale, a specific CoPP configuration to allow the IP SLA packets to pass through might be needed. Since IP SLA uses user defined UDP ports, there is no way to allow all IP SLA packets to the control plane. However, you can specify each destination/source port that IP SLA can use.

For more information about the verified scalability of the number of IPSLA probes, see the *Cisco Nexus 7000 Series NX-OS Verified Scalability Guide*.

The following shows an example of a CoPP configuration that allows IP SLA packets to pass through. It assumes destination ports and source ports in the range of 6500-7000.

```
ip access-list copp-system-sla-allow
 10 remark ### ALLOW SLA control packets from 1.1.1.0/24
 20 permit udp 1.1.1.0/24 any eq 1967
 30 remark ### ALLOW SLA data packets from 1.1.1.0/24 using ports 6500-7000
```
ш

```
40 permit udp 1.1.1.0/24 any range 6500 7000
  statistics per-entry
ip access-list copp-system-sla-deny
  10 remark ### this is a catch-all to match any other traffic
  20 permit ip any any
  statistics per-entry
class-map type control-plane match-any copp-system-class-management-allow
 match access-group name copp-system-sla-allow
class-map type control-plane match-any copp-system-class-management-deny
 match access-group name copp-system-sla-deny
policy-map type control-plane copp-system-policy
    class copp-system-class-management-allow
   set cos 7
   police cir 4500 kbps bc 250 ms conform transmit violate drop
   class copp-system-class-management-deny
   police cir 4500 kbps bc 250 ms conform drop violate drop
control-plane
  service-policy input copp-system-policy
```
### <span id="page-58-0"></span>**Configuring the IP SLAs Responder on the Destination Device**

This section describes how to configure the IP SLAs Responder on the destination device.

#### **Before you begin**

If you are using the IP SLAs Responder, ensure that the networking device to be used as the responder is a Cisco device and that you have connectivity to that device through the network.

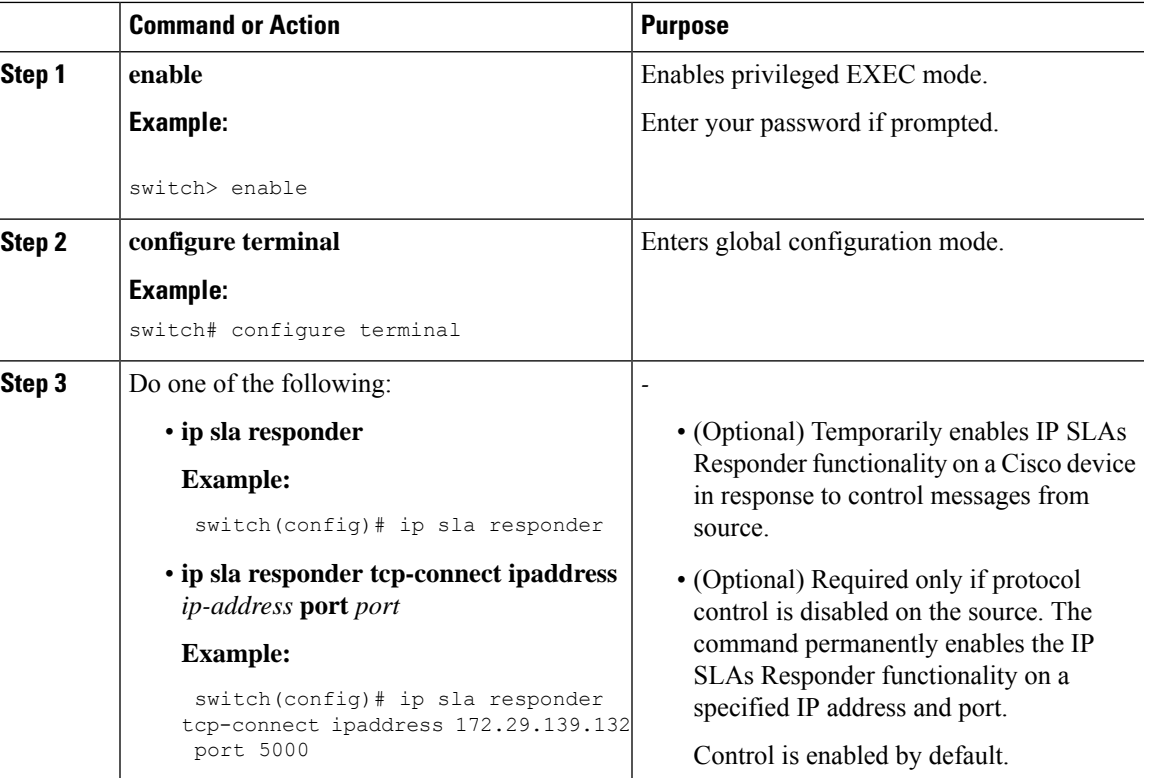

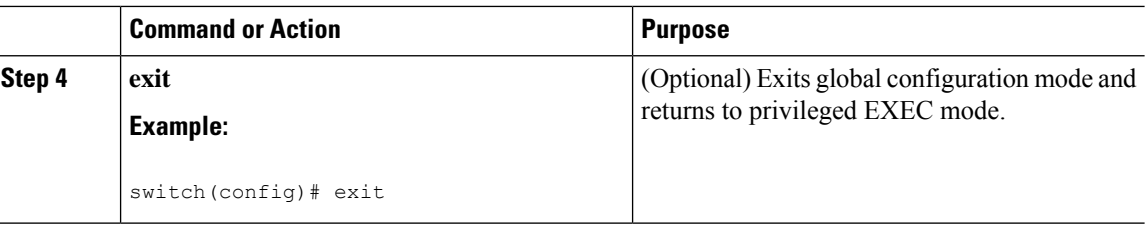

# <span id="page-59-0"></span>**Configuring and Scheduling a TCP Connect Operation on the Source Device**

This section describes how to configure and schedule a TCP connect operation on the source device.

Perform only one of the following tasks to configure and schedule a TCP connect operation on the source device:

- Configuring and scheduling a basic TCP connect operation on the source device
- Configuring and scheduling a TCP connect operation with optional parameters on the source device

### **Configuring and Scheduling a Basic TCP Connect Operation on the Source Device**

This section describes how to configure and schedule a basic TCP connect operation on a source device.

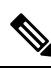

**Note**

If an IP SLAs Responder is permanently enabled on the destination IP address and port, use the **control disable** keywords with the **tcp-connect** command to disable control messages.

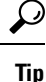

• If the IP SLAs operation is not running and generating statistics, add the **verify-data** command to the configuration of the operation (while configuring in IP SLA configuration mode) to enable data verification. When enabled, each operation response is checked for corruption. Use the **verify-data** command with caution during normal operations because it generates unnecessary overhead.

• Use the**debug ipsla sender trace** and**debug ipsla sender error** commands to help troubleshoot issues with an IP SLAs operation.

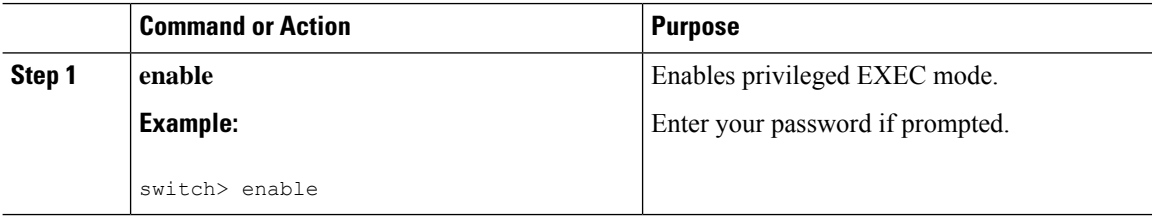

 $\mathbf l$ 

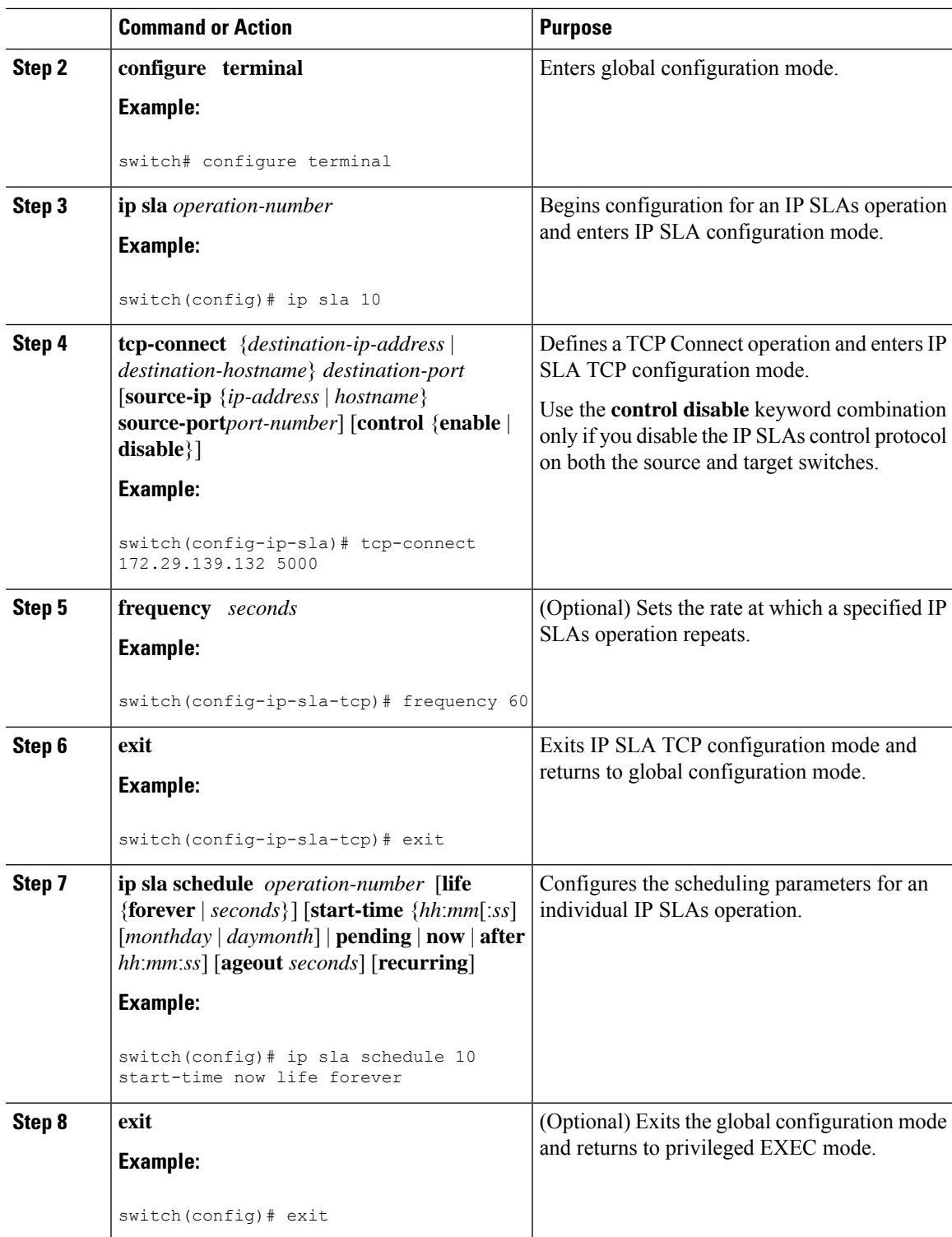

#### **Example**

This example shows how to configure an IP SLAs operation type of TCP Connect that will start immediately and run indefinitely:

```
ip sla 9
tcp-connect 172.29.139.132 5000
frequency 10
!
ip sla schedule 9 life forever start-time now
```
#### **What to do next**

To add proactive threshold conditions and reactive triggering for generating traps or for starting another operation, see the [Configuring](#page-92-0) Proactive Threshold Monitoring, on page 81 section.

To display statistics of an IP SLA operation over the last one hour and interpret the results, use the **show ip sla statistics** command. Checking the output for fields that correspond to criteria in your service level agreement helps you to determine whether the service metrics are acceptable. To display the aggregated IP SLA history, use the **show ip sla statistics aggregated** command.

### **ConfiguringandSchedulingaTCPConnectOperationwithOptionalParameters on the Source Device**

This section describes how to configure and schedule a TCP connect operation with optional parameters on a source device.

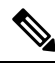

**Note**

If an IP SLAs Responder is permanently enabled on the destination IP address and port, use the **control disable** keywords with the **tcp-connect** command to disable control messages.

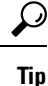

• If the IP SLAs operation is not running and generating statistics, add the **verify-data** command to the configuration of the operation (while configuring in IP SLA configuration mode) to enable data verification. When enabled, each operation response is checked for corruption. Use the **verify-data** command with caution during normal operations because it generates unnecessary overhead.

• Use the **debug ip sla trace** and **debug ip sla error** commands to help troubleshoot issues with an IP SLAs operation.

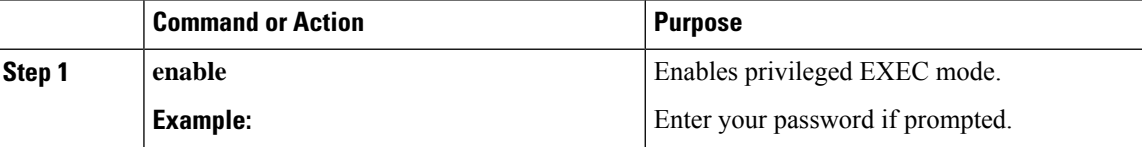

 $\mathbf l$ 

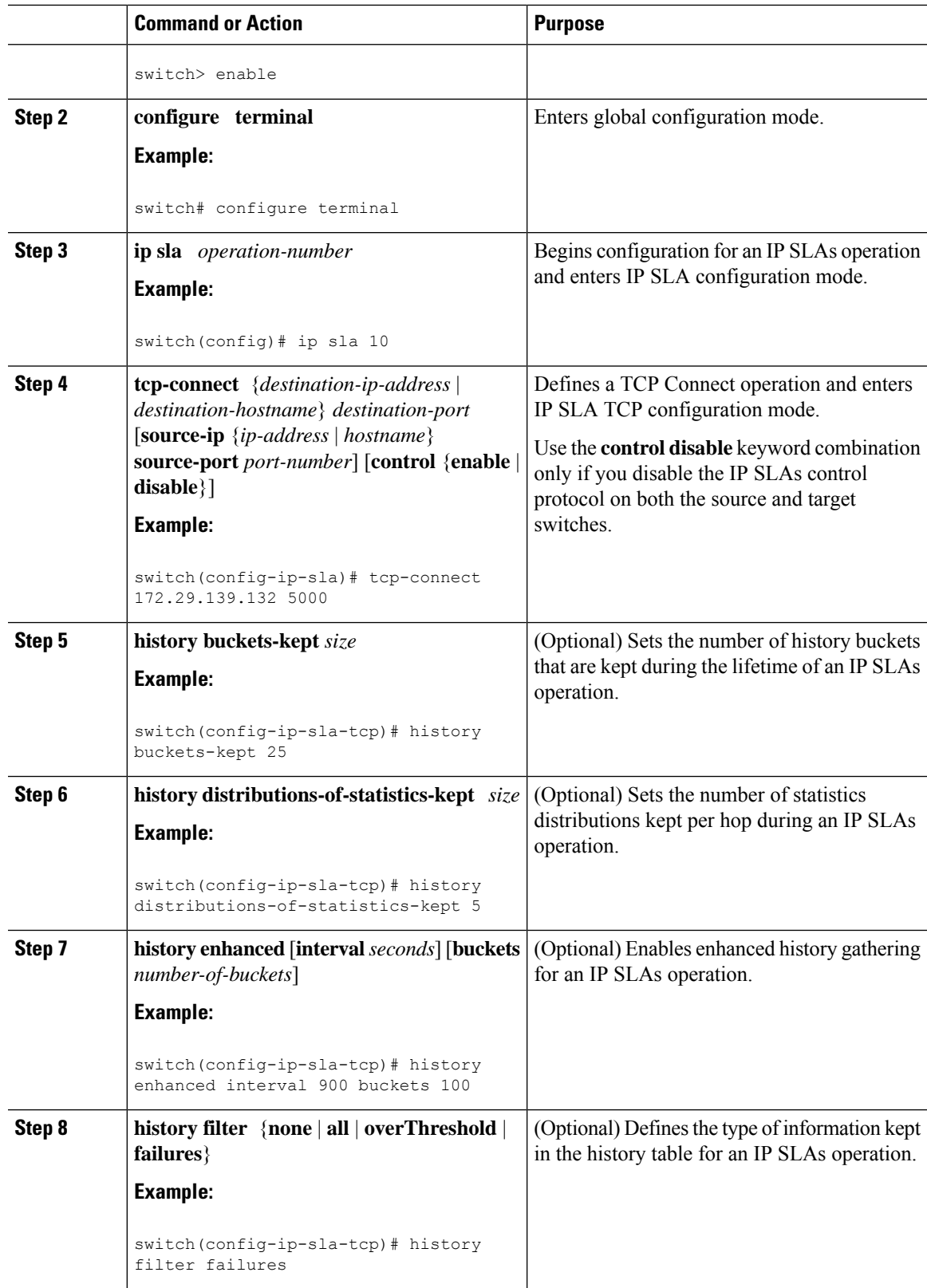

 $\mathbf I$ 

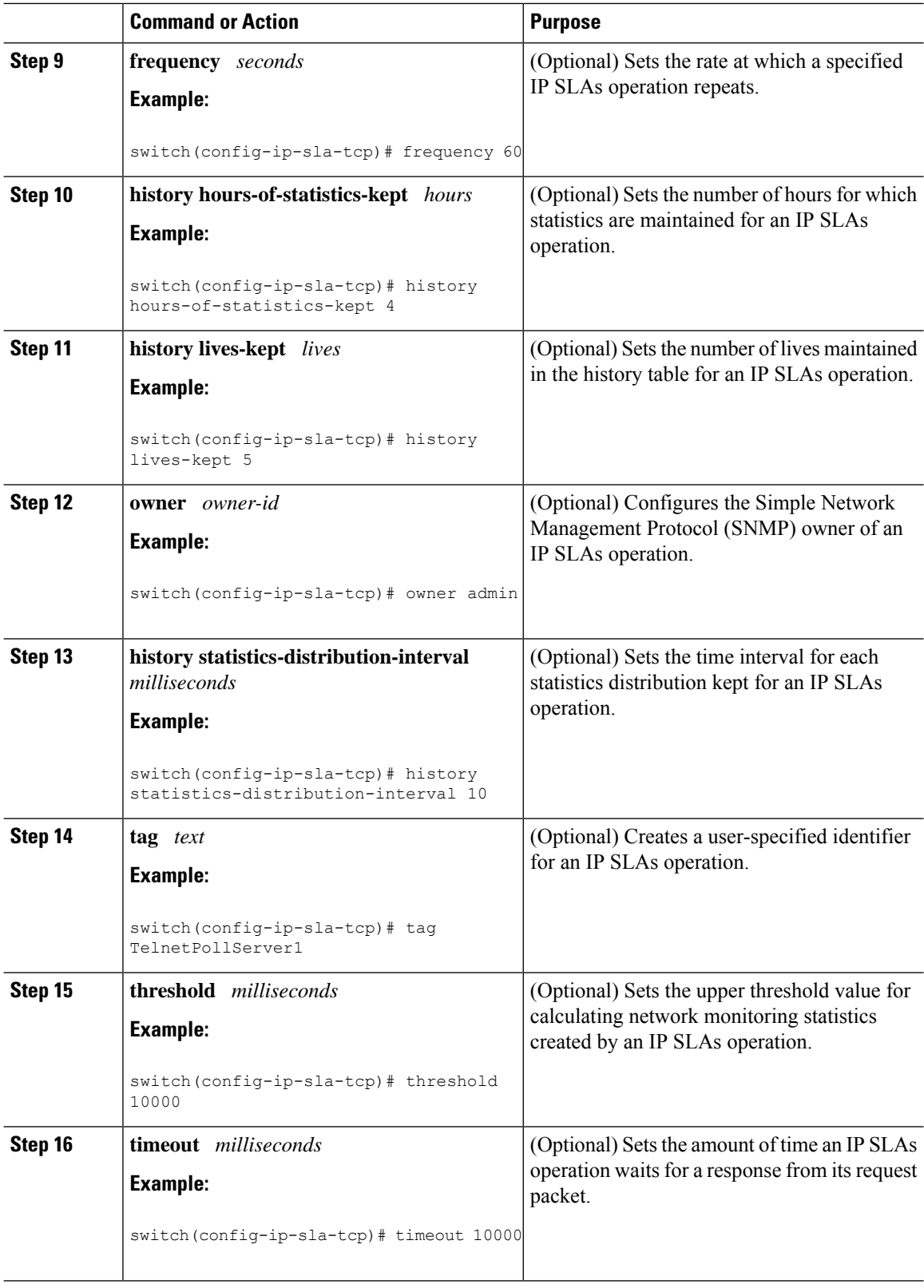

i.

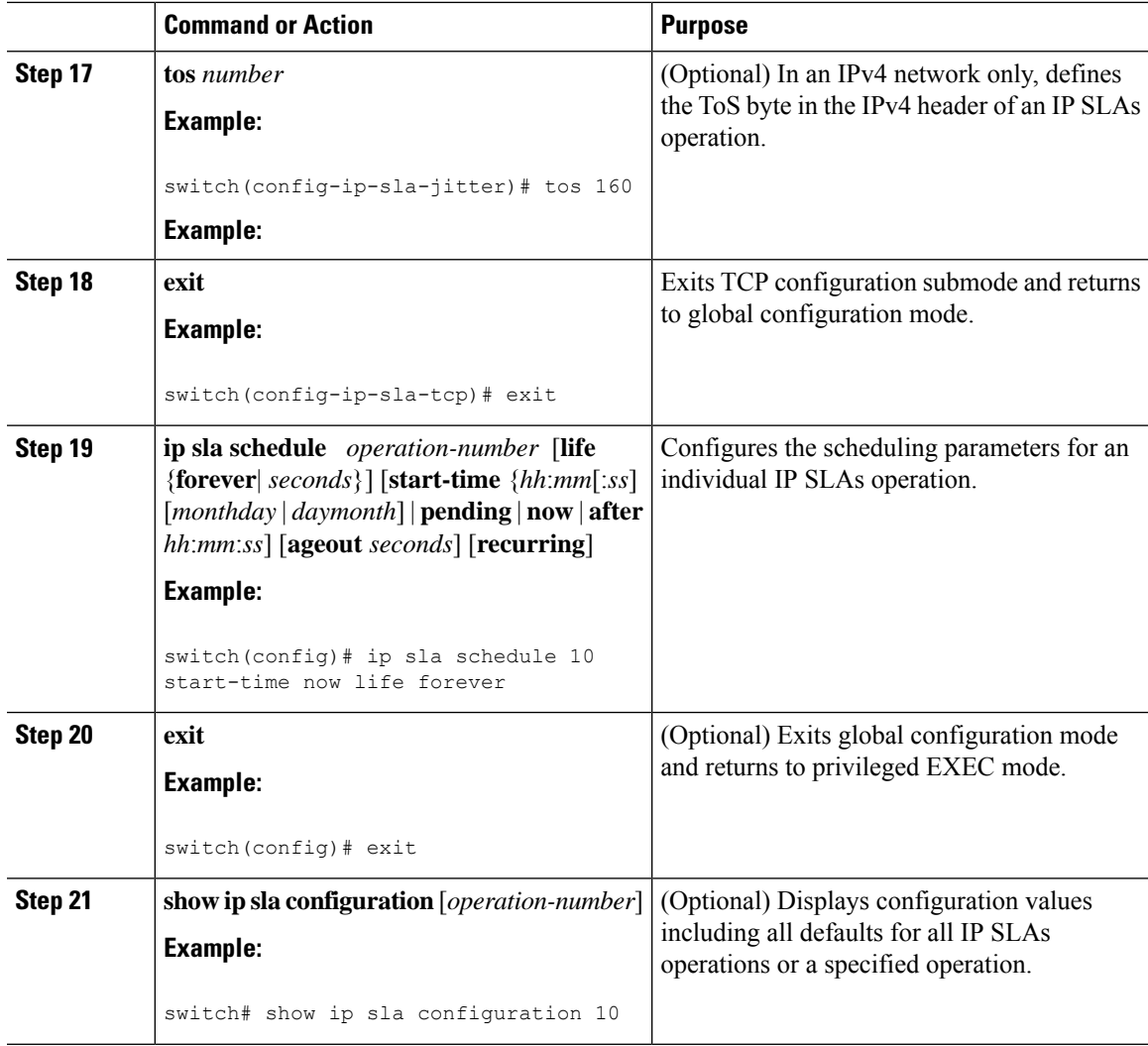

### **Example**

This example shows how to configure all the IP SLAs parameters (including defaults) for the TCP Connect operation number 10:

```
switch# show ip sla configuration 10
IP SLAs Infrastructure Engine-III
Entry number: 10
Owner: admin
Tag: TelnetPollServer1
Operation timeout (milliseconds): 10000
Type of operation to perform: tcp-connect
Target address/Source address: 101.101.101.1/0.0.0.0
Target port/Source port: 5000/0
Type Of Service parameter: 0xa0
Vrf Name: default
Control Packets: enabled
Schedule:
  Operation frequency (seconds): 60 (not considered if randomly scheduled)
  Next Scheduled Start Time: Start Time already passed
```

```
Group Scheduled : FALSE
   Randomly Scheduled : FALSE
   Life (seconds): Forever
   Entry Ageout (seconds): never
  Recurring (Starting Everyday): FALSE
   Status of entry (SNMP RowStatus): Active
Threshold (milliseconds): 10000
Distribution Statistics:
  Number of statistic hours kept: 4
   Number of statistic distribution buckets kept: 5
   Statistic distribution interval (milliseconds): 10
Enhanced History:
   Aggregation Interval:900 Buckets: 100
History Statistics:
   Number of history Lives kept: 0
   Number of history Buckets kept: 25
   History Filter Type: Failures
```
#### **What to do next**

To add proactive threshold conditions and reactive triggering for generating traps or for starting another operation, see the [Configuring](#page-92-0) Proactive Threshold Monitoring, on page 81 section.

To display statistics of an IP SLA operation over the last one hour and interpret the results, use the **show ip sla** statistics command. Checking the output for fields that correspond to criteria in your service level agreement helps you to determine whether the service metrics are acceptable. To display the aggregated IP SLA history, use the **show ip sla statistics aggregated** command.

### <span id="page-65-0"></span>**Configuration Example for a TCP Connect Operation**

This example shows how to configure a TCP Connect operation from Switch B to the Telnet port (TCP port 23) of IP Host 1 (IP address 10.0.0.1), as shown in the "TCP Connect Operation" figure in the "Information About the IP SLAs TCP Connect Operation" section. The operation is scheduled to start immediately. In this example, the control protocol is disabled on the source (Switch B). IP SLAs use the control protocol to notify the IP SLAs Responder to enable the target port temporarily. This action allows the Responder to reply to the TCP Connect operation. In this example, because the target is not a switch and a well-known TCP port is used, there is no need to send the control message.

#### **Switch A Configuration**

```
configure terminal
ip sla responder tcp-connect ipaddress 10.0.0.1 port 23
```
#### **Switch B Configuration**

```
ip sla 9
 tcp-connect 10.0.0.1 23 control disable
frequency 30
tos 128
timeout 1000
tag FLL-RO
ip sla schedule 9 start-time now
```
This example shows how to configure a TCP Connect operation with a specific port, port 21, and without an IP SLAs Responder. The operation is scheduled to start immediately and run indefinitely.

```
ip sla 9
tcp-connect 173.29.139.132 21 control disable
frequency 30
ip sla schedule 9 life forever start-time now
```
### <span id="page-66-0"></span>**Feature History for TCP Connect**

This table includes only the updates for those releases that have resulted in additions or changes to the feature.

**Table 12: Feature History for TCP Connect**

| l Feature Name     | <b>Release</b> | l Feature Information        |
|--------------------|----------------|------------------------------|
| <b>TCP</b> Connect | (6.1(1))       | This feature was introduced. |

I

i.

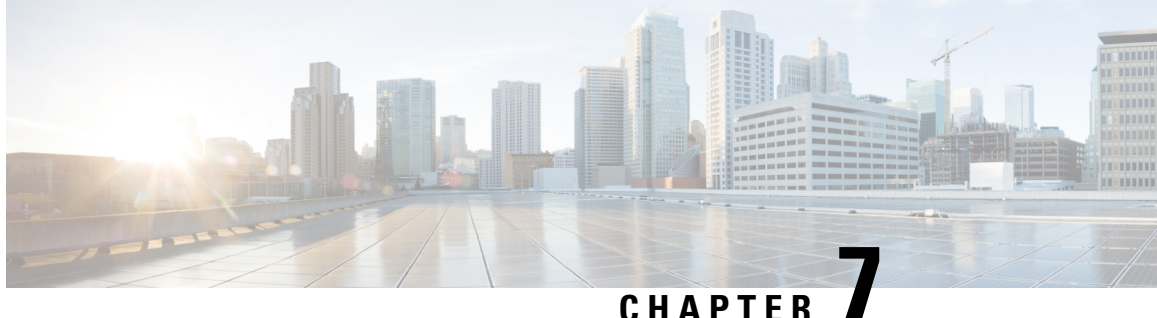

# **Configuring a Multioperations Scheduler**

This chapter describes how to schedule multiple operations using the IPService Level Agreements (IPSLAs) Multioperations Scheduler.

This chapter includes the following sections:

- Information About the IP SLAs [Multioperations](#page-68-0) Scheduler, on page 57
- Default Behavior of IP SLAs Multiple Operations [Scheduling,](#page-69-0) on page 58
- Multiple Operations [Scheduling](#page-70-0) with Scheduling Period Less Than Frequency, on page 59
- Multiple Operations Scheduling When the Number of IP SLAs Operations are Greater than the Schedule [Period,](#page-72-0) on page 61
- Multiple Operations [Scheduling](#page-73-0) with Scheduling Period Greater Than Frequency, on page 62
- IP SLAs Random [Scheduler,](#page-75-0) on page 64
- Prerequisites for an IP SLAs [Multioperation](#page-75-1) Scheduler, on page 64
- Scheduling Multiple IP SLAs [Operations,](#page-76-0) on page 65
- Enabling the IP SLAs Random [Scheduler,](#page-77-0) on page 66
- Verifying IP SLAs Multiple Operations [Scheduling,](#page-77-1) on page 66
- [Configuration](#page-79-0) Example for Scheduling Multiple IP SLAs Operations, on page 68
- [Configuration](#page-80-0) Example for Enabling the IP SLAs Random Scheduler, on page 69
- Feature History for [Multioperation](#page-80-1) Scheduler, on page 69

### <span id="page-68-0"></span>**Information About the IP SLAs Multioperations Scheduler**

Normal scheduling of IP SLAs operations allows you to schedule one operation at a time. If you have large networks with thousands of IP SLAs operations to monitor network performance, normal scheduling (scheduling each operation individually) is inefficient and time-consuming.

Multiple operations scheduling allows you to schedule multiple IP SLAs operations using a single command through the command-line interface (CLI) or the CISCO-RTTMON-MIB. This feature allows you to control the amount of IP SLAs monitoring traffic by scheduling the operations to run at evenly distributed times. You must specify the operation ID numbers to be scheduled and the time range over which all the IP SLAs operations should start. This feature automatically distributes the IP SLAs operations at equal intervals over a specified time frame. The spacing between the operations (start interval) is calculated and the operations are started. This distribution of IP SLAs operations helps to minimize the CPU utilization and enhances the scalability of the network.

The IPSLAs multiple operationsscheduling functionality allows you to schedule multiple IPSLAs operations as a group, using the following configuration parameters:

- Group operation number—Group configuration or group schedule number of the IP SLAs operation to be scheduled.
- Operation ID numbers—A list of IP SLAs operation ID numbers in the scheduled operation group.
- Schedule period—Amount of time for which the IP SLAs operation group is scheduled.
- Ageout—Amount of time to keep the operation in memory when it is not actively collecting information. By default, the operation remains in memory indefinitely.
- Frequency—Amount of time after which each IP SLAs operation is restarted. When the frequency option is specified, it overwrites the operation frequency of all operations that belong to the group. When the frequency option is not specified, the frequency for each operation is set to the value of the schedule period.
- Life—Amount of time in which the operation actively collects information. You can configure the operation to run indefinitely. By default, the lifetime of an operation is one hour.
- Start time—Time when the operation starts collecting information. You can specify an operation to start immediately or at an absolute start time using hours, minutes, seconds, day, and month.

The IP SLAs multiple operations scheduling functionality schedules the maximum number of operations possible without aborting. However, this functionality skips those IP SLAs operations that are already running or those operations that are not configured and therefore do not exist. The total number of operations are calculated based on the number of operationsspecified in the command, irrespective of the number of operations that are missing or already running. The IP SLAs multiple operations scheduling functionality displays a message that shows the number of active and missing operations. However, these messages are displayed only if you schedule operations that are not configured or are already running.

A main benefit for scheduling multiple IP SLAs operations is that the load on the network is reduced by distributing the operations equally over a scheduled period. This distribution helps you to achieve more consistent monitoring coverage. Consider configuring 60 operationsto start during the same 1-second interval over a 60-second schedule period. If a network failure occurs 30 seconds after all 60 operations have started and the network is restored before the operations are due to start again (in another 30 seconds), this failure would never be detected by any of the 60 operations. However, if the 60 operations are distributed equally at 1-second intervals over a 60-second schedule period, then some of the operations would detect the network failure. Conversely, if a network failure occurs when all 60 operations are active, all 60 operations would fail, indicating that the failure is possibly more severe than it really is.

Operations of the same type and same frequency should be used for IP SLAs multiple operations scheduling. If you do notspecify a frequency, the default frequency isthe same asthat of the schedule period. The schedule period is the period of time in which all the specified operations should run.

### <span id="page-69-0"></span>**Default Behavior of IP SLAs Multiple Operations Scheduling**

The IP SLAs Multiple Operations Scheduling feature allows you to schedule multiple IP SLAs operations as a group.

The following figure shows the scheduling of operation group 1 that includes operation 1 to operation 10. Operation group 1 has a schedule period of 20 seconds, which meansthat all operationsin the group are started at equal intervals within a 20-second period. By default, the frequency isset to the same value asthe configured schedule period. As shown in the figure, configuring the frequency is optional because 20 is the default.

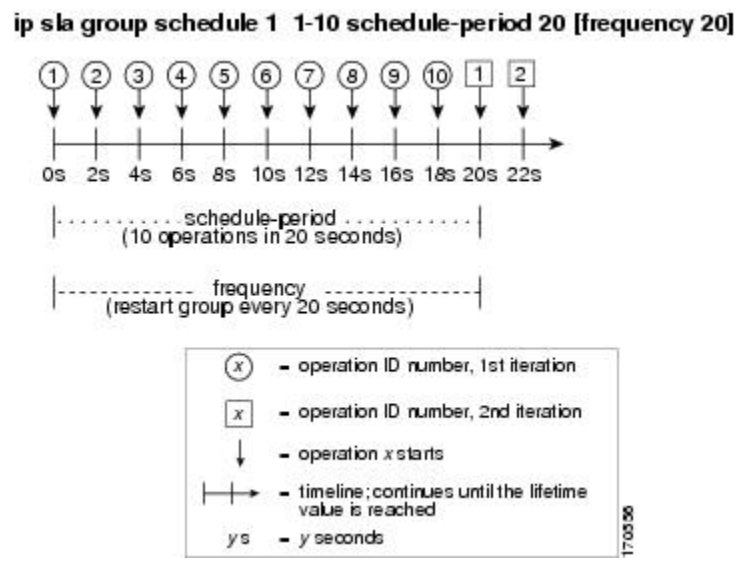

#### **Figure 4: Schedule Period Equals Frequency--Default Behavior**

In this example, the first operation (operation 1) in operation group 1 starts at 0 seconds. All 10 operations in operation group 1 (operation 1 to operation 10) must be started in the schedule period of 20 seconds. The start time of each IP SLAs operation is evenly distributed over the schedule period by dividing the schedule period by the number of operations (20 seconds divided by 10 operations). Therefore, each operation starts 2 seconds after the previous operation.

The frequency is the period of time that passes before the operation group is started again (repeated). If the frequency is not specified, the frequency is set to the value of the schedule period. In the example shown in the figure, operation group 1 starts again every 20 seconds. This configuration provides optimal division (spacing) of operations over the specified schedule period.

## <span id="page-70-0"></span>**Multiple Operations Scheduling with Scheduling Period Less Than Frequency**

The frequency value is the amount of time that passes before the schedule group is restarted. If the schedule period is less than the frequency, there is a period of time in which no operations are started.

The following figure shows the scheduling of operation 1 to operation 10 within operation group 2. Operation group 2 has a schedule period of 20 seconds and a frequency of 30 seconds.

#### 0s  $2s$  $48$ 6s 8s 10s 12s 14s 16s 18s 20s 22s 24s 26s 28s 30s 32s 34s 36s 38s 40s 42s 44s 46s 48s 50s 52s 54s 56s 58s 60s ......... schedule period ......... schedule-period  $1.1.1.1.1.1.1.1.1.1$  $(20$  seconds)  $(20$  seconds) frequency frequency (restart every 30 seconds) (restart every 30 seconds) - operation ID number, 1st iteration - operation ID number, 2nd iteration operation ID number, 3rd iteration operation x starts time line; continues until the lifetime<br>value is reached 70558 yseconds

#### **Figure 5: Schedule Period Is Less Than Frequency**

ip sla group schedule 2 1-10 schedule-period 20 frequency 30

In this example, the first operation (operation 1) in operation group 2 starts at 0 seconds. All 10 operations in operation group 2 (operation 1 to operation 10) must be started in the schedule period of 20 seconds. The start time of each IP SLAs operation is evenly distributed over the schedule period by dividing the schedule period by the number of operations (20 seconds divided by 10 operations). Therefore, each operation starts 2 seconds after the previous operation.

In the first iteration of operation group 2, operation 1 starts at 0 seconds, and the last operation (operation 10) starts at 18 seconds. However, because the group frequency has been configured to 30 seconds, each operation in the operation group is restarted every 30 seconds. So, after 18 seconds, there is a gap of 10 seconds as no operations are started in the time from 19 seconds to 29 seconds. At 30 seconds, the second iteration of operation group 2 starts. As all ten operations in the operation group 2 must start at an evenly distributed interval in the configured schedule period of 20 seconds, the last operation (operation 10) in the operation group 2 always starts 18 seconds after the first operation (operation 1).

As shown in the figure, the following events occur:

- At 0 seconds, the first operation (operation 1) in operation group 2 is started.
- At 18 seconds, the last operation (operation 10) in operation group 2 is started, which means that the first iteration (schedule period) of operation group 1 ends here.
- From 19 to 29 seconds, no operations are started.
- At 30 seconds, the first operation (operation 1) in operation group 2 is started again. The second iteration of operation group 2 starts here.
- At 48 seconds (18 seconds after the second iteration started), the last operation (operation 10) in operation group 2 is started, and the second iteration of operation group 2 ends.
- At 60 seconds, the third iteration of operation group 2 starts.

This process continues until the lifetime of operation group 2 ends. The lifetime value is configurable. The default lifetime for an operation group is forever.
## **Multiple Operations Scheduling When the Number of IP SLAs Operations are Greater than the Schedule Period**

The minimum time interval between the start of IP SLAs operations in a group operation is 1 second. Therefore, if the number of operationsto be scheduled is greater than the schedule period, the IPSLAs multiple operations scheduling functionality schedules more than one operation to start within the same 1-second interval. If the number of operations getting scheduled does not equally divide into 1-second intervals, the operations are equally divided at the start of the schedule period with the remaining operations to start at the last 1-second interval.

The following figure shows the scheduling of operation 1 to operation 10 within operation group 3. Operation group 3 has a schedule period of 5 seconds and a frequency of 10 seconds.

**Figure 6: Number of IP SLAs Operations Is Greater Than the Schedule Period—Even Distribution**

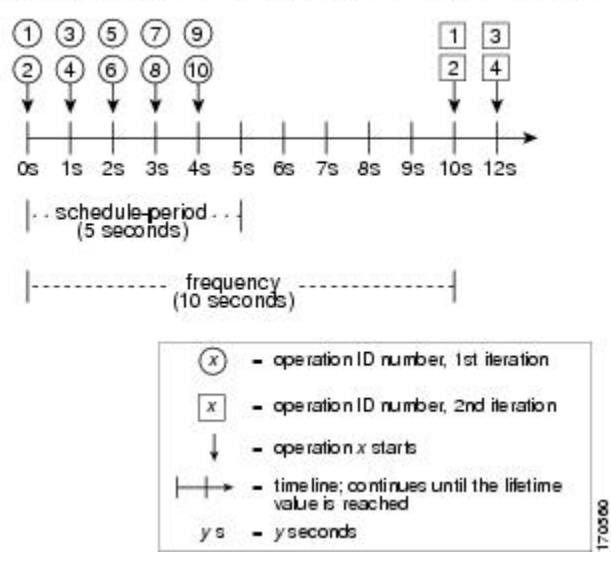

ip slagroup schedule 3 1-10 schedule-period 5 frequency 10

In this example, when dividing the schedule period by the number of operations (5 seconds divided by 10 operations, which equals one operation every 0.5 seconds), the start time of each IP SLAs operation is less than 1 second. Because the minimum time interval between the start of IPSLAs operationsin a group operation is 1 second, the IPSLAs multiple operations scheduling functionality instead calculates how many operations it should start in each 1-second interval by dividing the number of operations by the schedule period (10 operations divided by 5 seconds). Therefore, as shown in the previous figure, two operations are started every 1 second.

As the frequency is set to 10 in this example, each iteration of operation group 3 will start 10 seconds after the start of the previous iteration. However, this distribution is not optimal as there is a gap of 5 seconds (frequency minus schedule period) between the cycles.

If the number of operations getting scheduled does not equally divide into 1-second intervals, then the operations are equally divided at the start of the schedule period with the remaining operationsto start at the last 1-second interval.

The following figure shows the scheduling of operation 1 to operation 10 within operation group 4. Operation group 4 has a schedule period of 4 seconds and a frequency of 5 seconds.

#### **Figure 7: Number of IP SLAs Operations Is Greater Than the Schedule Period—Uneven Distribution**

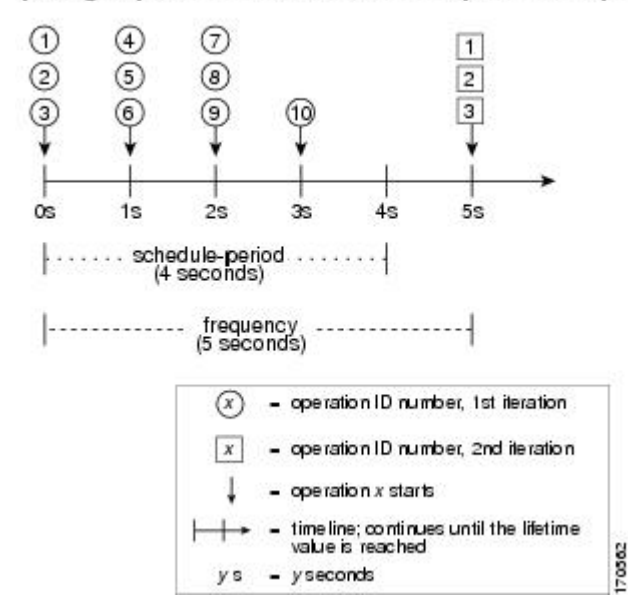

ip slagroup schedule 4 1-10 schedule-period 4 frequency 5

In this example, the IP SLAs multiple operations scheduling functionality calculates how many operations it should start in each 1-second interval by dividing the number of operations by the schedule period (10 operations divided by 4 seconds, which equals 2.5 operations every 1 second). Because the number of operations does not equally divide into 1-second intervals, this number will be rounded off to the next whole number (see the figure) with the remaining operations to start at the last 1-second interval.

## **MultipleOperations Schedulingwith Scheduling PeriodGreater Than Frequency**

The value of the frequency is the amount of time that passes before the schedule group is restarted. If the schedule period is greater than the frequency, there is a period of time in which the operations in one iteration of an operation group overlaps with the operations of the following iteration.

The following figure shows the scheduling of operation 1 to operation 10 within operation group 5. Operation group 5 has a schedule period of 20 seconds and a frequency of 10 seconds.

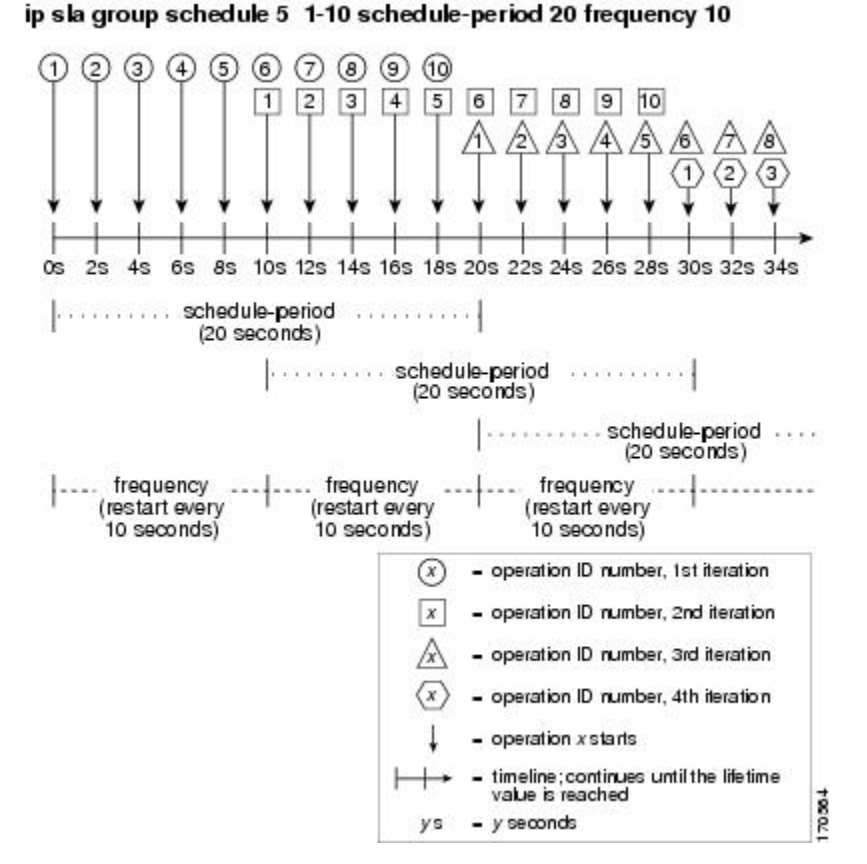

#### **Figure 8: IP SLAs Group Scheduling with Schedule Period Greater Than Frequency**

In this example, the first operation (operation 1) in operation group 5 starts at 0 seconds. All 10 operations in operation group 5 (operation 1 to operation 10) must be started in the schedule period of 20 seconds. The start time of each IP SLAs operation is evenly distributed over the schedule period by dividing the schedule period by the number of operations (20 seconds divided by 10 operations). Therefore, each operation starts 2 seconds after the previous operation.

In the first iteration of operation group 5, operation 1 starts at 0 seconds, and operation 10, the last operation in the operation group, starts at 18 seconds. Because the operation group is configured to restart every 10 seconds (**frequency 10**), the second iteration of operation group 5 starts again at 10 seconds, before the first iteration is completed. Therefore, an overlap of operations 6 to 10 of the first iteration occurs with operations 1 to 5 of the second iteration during the time period of 10 to 18 seconds (see the previous figure). Similarly, there is an overlap of operations 6 to 10 of the second iteration with operations 1 to 5 of the third iteration during the time period of 20 to 28 seconds.

In this example, the start time of operation 1 and operation 6 does not need to be at exactly the same time, but will be within the same 2-second interval.

The configuration described in this section is not recommended because you can configure multiple operations to start within the same 1-second interval by configuring the number of operations greater than the schedule period.

### **IP SLAs Random Scheduler**

The IP SLAs Multioperation Scheduler feature provides the capability to schedule multiple IP SLAs operations to begin at intervals equally distributed over a specified duration of time and to restart at a specified frequency. With the IP SLAs Random Scheduler feature, you can now schedule multiple IP SLAs operations to begin at random intervals uniformly distributed over a specified duration of time and to restart at uniformly distributed random frequencies within a specified frequency range. Random scheduling improves the statistical metrics for assessing network performance.

**Note**

The IP SLAs Random Scheduler feature is not in compliance with RFC 2330 because it does not account for inter-packet randomness.

The random scheduler option is disabled by default. To enable the random scheduler option, you must set a frequency range when configuring a group schedule in global configuration mode. The group of operations restarts at uniformly distributed random frequencies within the specified frequency range. The following guidelines apply for setting the frequency range:

- The starting value of the frequency range should be greater than the timeout values of all the operations in the group operation.
- The starting value of the frequency range should be greater than the schedule period (amount of time for which the group operation is scheduled). This guideline ensures that the same operation does not get scheduled more than once within the schedule period.

The following guidelines apply if the random scheduler option is enabled:

- The individual operations in a group operation will be uniformly distributed to begin at random intervals over the schedule period.
- The group of operations restarts at uniformly distributed random frequencies within the specified frequency range.
- The minimum time interval between the start of each operation in a group operation is 100 milliseconds (0.1 seconds). If the random scheduler option is disabled, the minimum time interval is 1 second.
- Only one operation can be scheduled to begin at any given time. If the random scheduler option is disabled, multiple operations can begin at the same time.
- The first operation will always begins at 0 milliseconds of the schedule period.
- The order in which each operation in a group operation begins is random.

### **Prerequisites for an IP SLAs Multioperation Scheduler**

- Configure the IP SLAs operations to be included in a group before scheduling the group.
- Determine the IP SLAs operations you want to schedule as a single group.
- Identify the network traffic type and the location of your network management station.
- Identify the topology and the types of devices in your network.
- Decide on the frequency of testing for each operation.

## **Scheduling Multiple IP SLAs Operations**

This section describes how to schedule multiple IP SLAs operations.

#### **Before you begin**

## 

**Note**

• The frequency of all operations scheduled in a multioperation group should be the same.

• The operation ID numbers are limited to a maximum of 125 characters. Do not give large integer values as operation ID numbers.

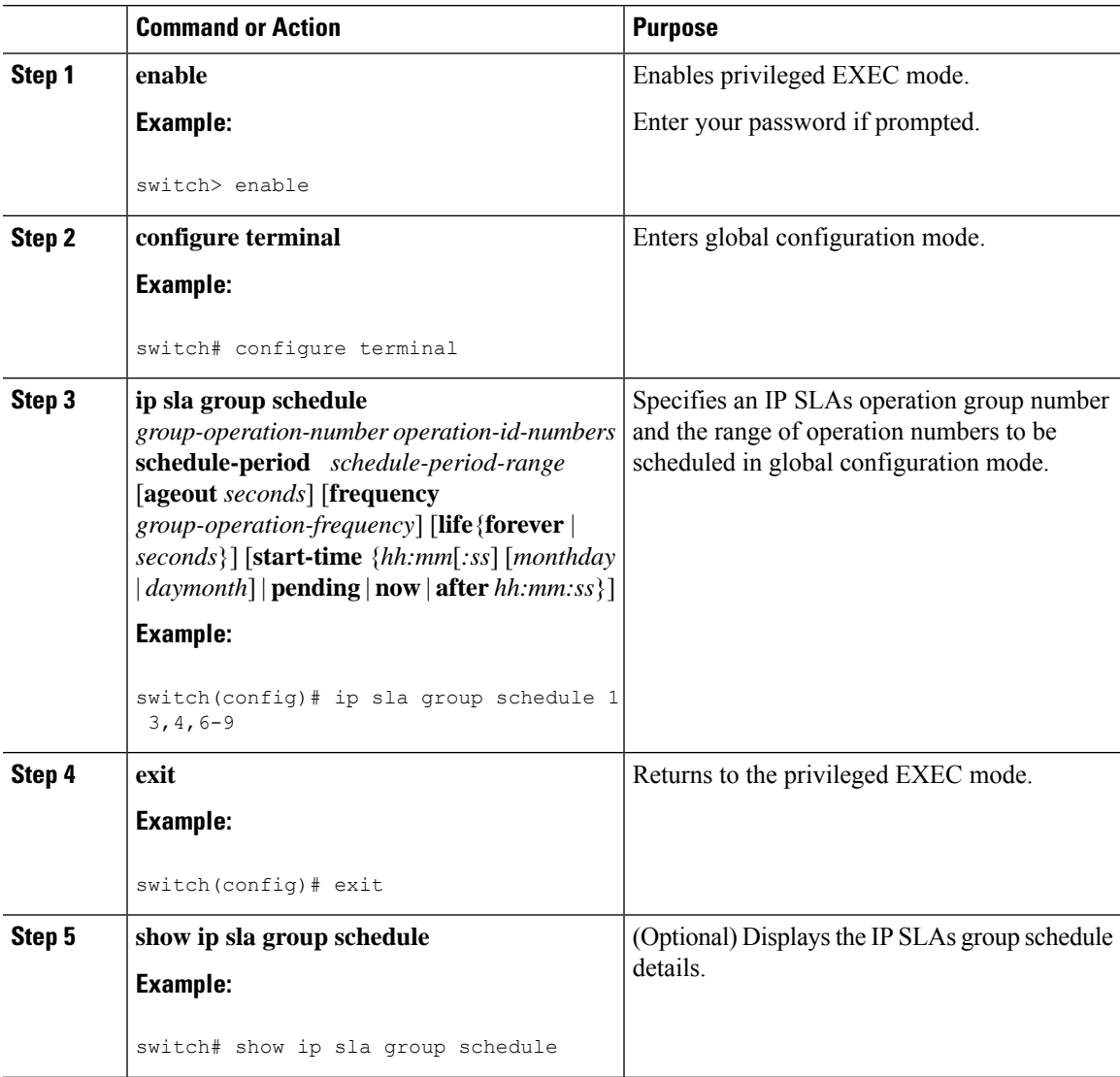

#### **Procedure**

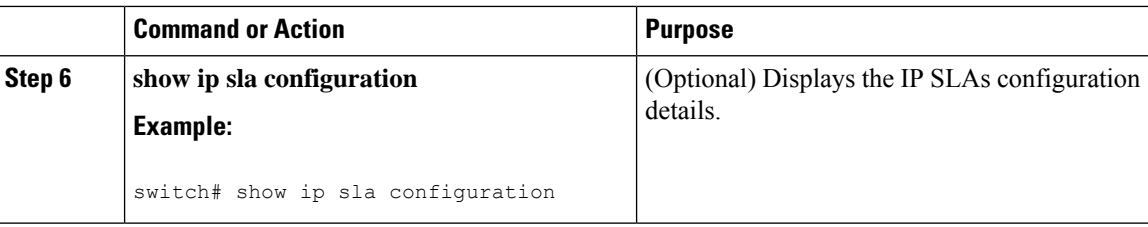

### **Enabling the IP SLAs Random Scheduler**

This section describes how to enable the IP SLAs Random Scheduler.

#### **Procedure**

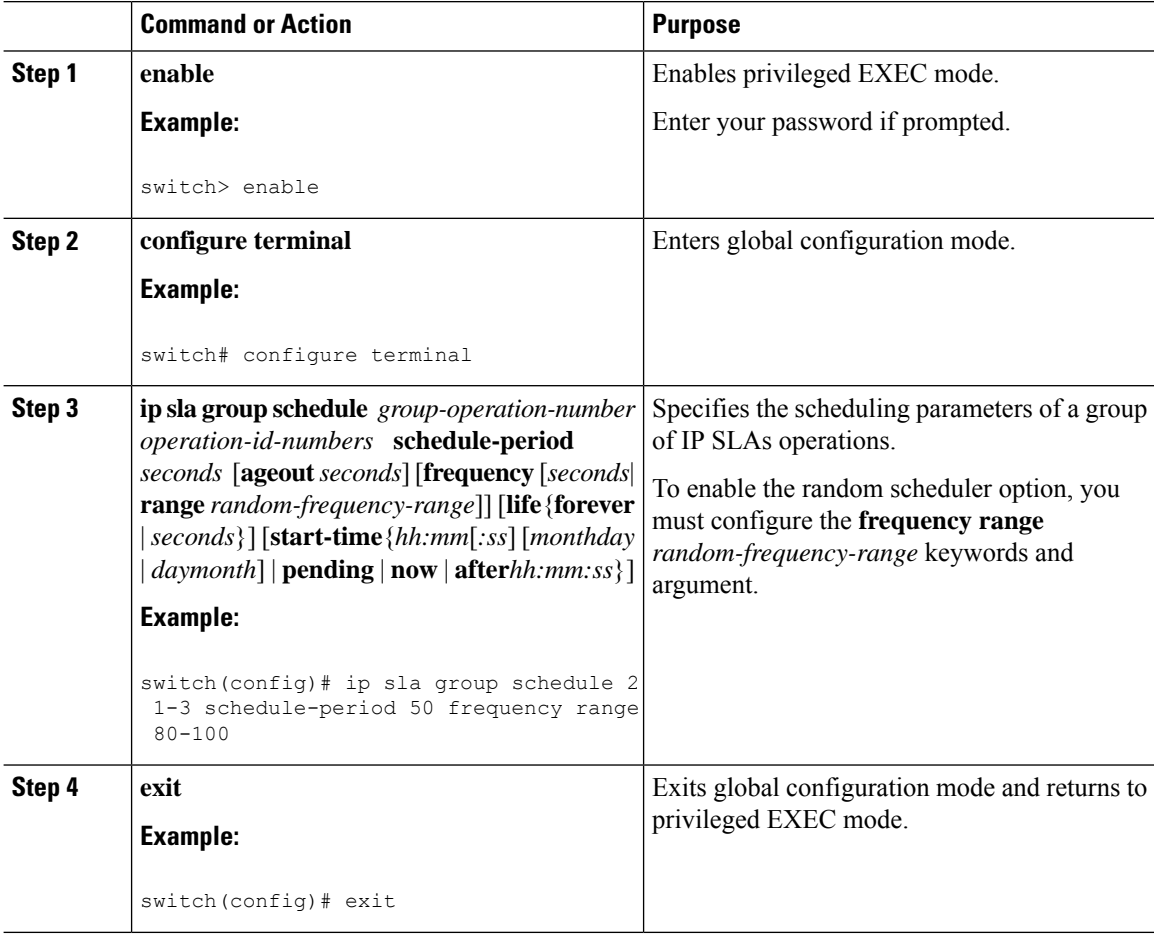

## **Verifying IP SLAs Multiple Operations Scheduling**

This section describes how to verify IP SLAs multiple operations scheduling.

Ш

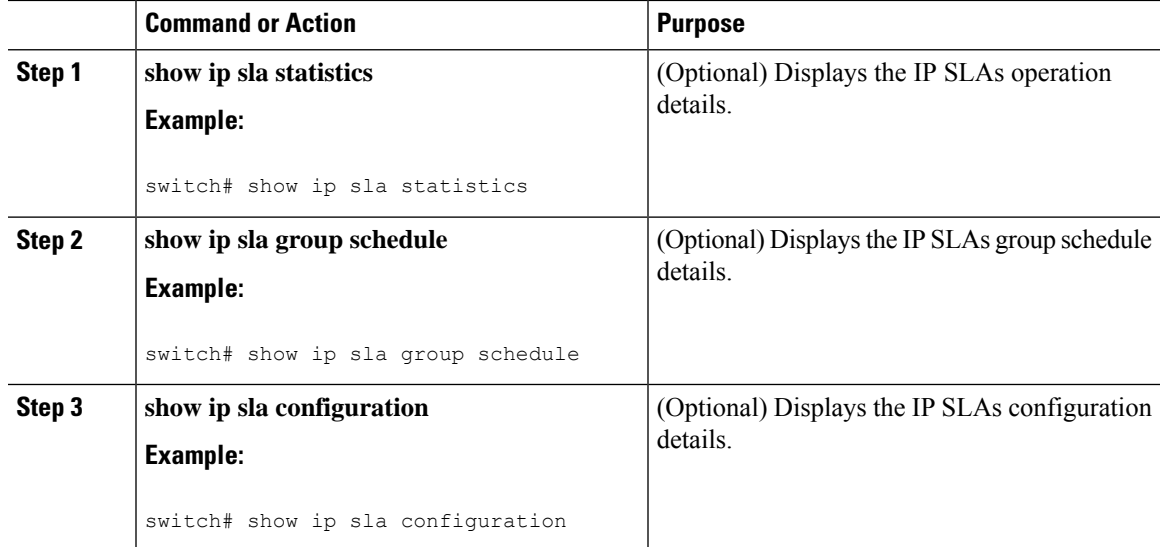

#### **Procedure**

#### **Examples**

After you schedule the multiple IP SLAs operations, you can verify the latest operation details using the appropriate **show** commands.

This example shows how to schedule IP SLAs operations 1 through 20 in the operation group 1 with a schedule period of 60 seconds and a life value of 1200 seconds. By default, the frequency is equivalent to the schedule period. In this example, the start interval is 3 seconds (schedule period divided by number of operations).

switch (config)# **ip sla group schedule 1 1-20 schedule-period 60 life 1200**

This example shows how to display the details of the scheduled multiple IP SLAs operation:

```
switch# show ip sla group schedule
Group Entry Number: 1
Probes to be scheduled: 1-20
Total number of probes: 20
Schedule period: 60
Group operation frequency: Equals schedule period
Status of entry (SNMP RowStatus): Active
Next Scheduled Start Time: Start Time already passed
Life (seconds): 1200
Entry Ageout (seconds): never
```
This example shows how to display the details of the scheduled multiple IP SLAs operation. The example shows that the IP SLAs operations are multiple scheduled (TRUE).

```
switch# show ip sla config 1
IP SLAs Infrastructure Engine-III
Entry number: 1
Owner:
Tag:
Operation timeout (milliseconds): 5000
```

```
Type of operation to perform: udp-jitter
Target address/Source address: 101.101.101.1/0.0.0.0
Target port/Source port: 5000/0
Type Of Service parameter: 0x0
Request size (ARR data portion): 32
Packet Interval (milliseconds)/Number of packets: 20/10
Verify data: No
Vrf Name: default
Control Packets: enabled
Schedule:
   Operation frequency (seconds): 60 (not considered if randomly scheduled)
   Next Scheduled Start Time: Start Time already passed
   Group Scheduled : TRUE
   Randomly Scheduled : FALSE
   Life (seconds): 3600
   Entry Ageout (seconds): never
   Recurring (Starting Everyday): FALSE
   Status of entry (SNMP RowStatus): Active
Threshold (milliseconds): 5000
Distribution Statistics:
   Number of statistic hours kept: 2
   Number of statistic distribution buckets kept: 1
   Statistic distribution interval (milliseconds): 20
```
This example shows how to display the latest operation start time of the scheduled multiple IP SLAs operation, when the operations are scheduled at equal intervals:

```
switch# show ip sla statistics | include Latest operation start time
Latest operation start time: *03:06:21.760 UTC Tue Oct 21 2003
Latest operation start time: *03:06:24.754 UTC Tue Oct 21 2003
Latest operation start time: *03:06:27.751 UTC Tue Oct 21 2003
Latest operation start time: *03:06:30.752 UTC Tue Oct 21 2003
Latest operation start time: *03:06:33.754 UTC Tue Oct 21 2003
Latest operation start time: *03:06:36.755 UTC Tue Oct 21 2003
Latest operation start time: *03:06:39.752 UTC Tue Oct 21 2003
Latest operation start time: *03:06:42.753 UTC Tue Oct 21 2003
Latest operation start time: *03:06:45.755 UTC Tue Oct 21 2003
Latest operation start time: *03:06:48.752 UTC Tue Oct 21 2003
Latest operation start time: *03:06:51.753 UTC Tue Oct 21 2003
Latest operation start time: *03:06:54.755 UTC Tue Oct 21 2003
Latest operation start time: *03:06:57.752 UTC Tue Oct 21 2003
Latest operation start time: *03:07:00.753 UTC Tue Oct 21 2003
Latest operation start time: *03:07:03.754 UTC Tue Oct 21 2003
Latest operation start time: *03:07:06.752 UTC Tue Oct 21 2003
Latest operation start time: *03:07:09.752 UTC Tue Oct 21 2003
Latest operation start time: *03:07:12.753 UTC Tue Oct 21 2003
Latest operation start time: *03:07:15.755 UTC Tue Oct 21 2003
Latest operation start time: *03:07:18.752 UTC Tue Oct 21 2003
```
## **Configuration Example for Scheduling Multiple IP SLAs Operations**

This example shows how to schedule IP SLAs operations 1 to 10 in the operation group 1 with a schedule period of 20 seconds. By default, the frequency is equivalent to the schedule period.

switch# **ip sla group schedule 1 1-10 schedule-period 20**

Ш

This example shows how to display the scheduled multiple IP SLAs operation. The last line in the example indicates that the IP SLAs operations are multiple scheduled (TRUE).

```
switch# show ip sla group schedule
Multi-Scheduling Configuration:
Group Entry Number: 1
Probes to be scheduled: 1-10
Schedule period :20
Group operation frequency: 20
Multi-scheduled: TRUE
```
## **Configuration Example for Enabling the IP SLAs Random Scheduler**

This example shows how to schedule IP SLAs operations 1 to 3 as a group (identified as group 2). In this example, the operations are scheduled to begin at uniformly distributed random intervals over a schedule period of 50 seconds. The first operation is scheduled to start immediately. The interval is chosen from the specified range upon every invocation of the probe. The random scheduler option is enabled and the uniformly distributed random frequencies at which the group of operations will restart is chosen within the range of 80-100 seconds.

ip sla group schedule 2 1-3 schedule-period 50 frequency range 80-100 start-time now

### **Feature History for Multioperation Scheduler**

This table includes only the updates for those releases that have resulted in additions or changes to the feature.

**Table 13: Feature History for Multioperation Scheduler**

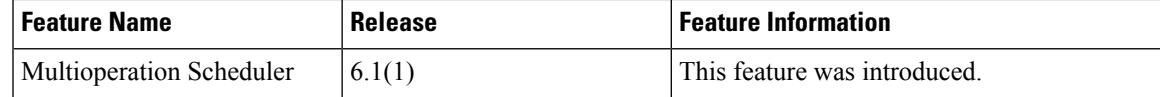

I

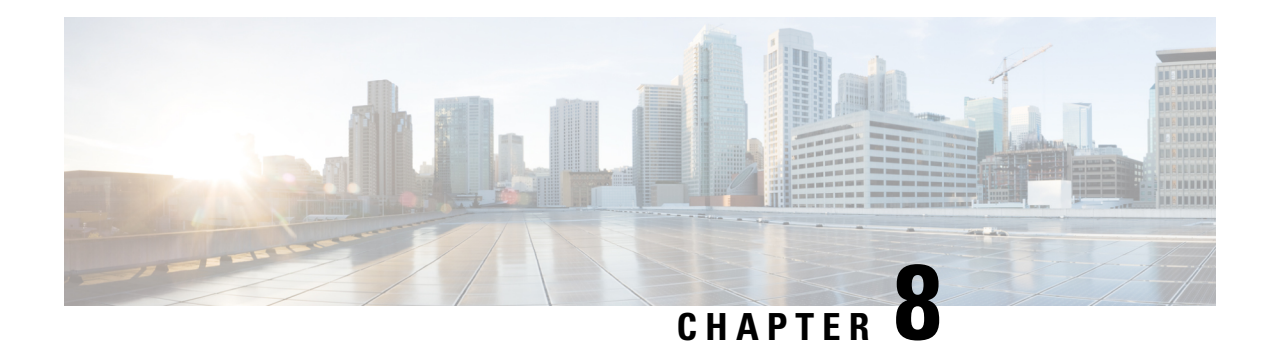

## **IP SLAs TWAMP Responder**

The Two-Way Active Measurement Protocol (TWAMP) defines a flexible method for measuring round-trip IP performance between any two devices.

TWAMP enables complete IP performance measurement. TWAMP also provides a flexible choice of solutions because it supports all devices deployed in the network.

This chapter describes how to configure the Two-Way Active Measurement Protocol (TWAMP) responder on a Cisco device to measure IP performance between the Cisco device and a non-Cisco TWAMP control device on your network.

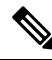

**Note** IPv6 is supported for IP SLA TWAMP Responder on the RSP3 module.

- [Prerequisites](#page-82-0) for TWAMP Responder, on page 71
- [Restrictions](#page-82-1) for TWAMP Responder, on page 71
- [Information](#page-83-0) About TWAMP Responder, on page 72
- How to Configure a TWAMP [Responder,](#page-84-0) on page 73
- [Configuration](#page-86-0) Examples for TWAMP Responder, on page 75
- Additional [References,](#page-87-0) on page 76
- Feature [Information](#page-88-0) for TWAMP Responder, on page 77

### <span id="page-82-1"></span><span id="page-82-0"></span>**Prerequisites for TWAMP Responder**

For the TWAMP responder to function, a TWAMP control-client and the session-sender must be configured in your network.

### **Restrictions for TWAMP Responder**

For the TWAMP Responder to function, the TWAMP server and the session-reflector must be configured on the same Cisco device.

### <span id="page-83-0"></span>**Information About TWAMP Responder**

### **TWAMP**

The IETF Two-Way Active Measurement Protocol (TWAMP) defines a standard for measuring round-trip network performance between any two devices that support the TWAMP protocols. The TWAMP-Control protocol is used to set up performance measurement sessions. The TWAMP-Test protocol is used to send and receive performance-measurement probes.

The TWAMP architecture is composed of the following four logical entities that are responsible for starting a monitoring session and exchanging packets:

- The control-client sets up, starts, and stops TWAMP-Test sessions.
- The session-sender instantiates TWAMP-Test packets that are sent to the session-reflector.
- The session-reflector reflects a measurement packet upon receiving a TWAMP-Test packet. The session reflector does not collect packet statistics in TWAMP.
- The TWAMP server is an end system that manages one or more TWAMP sessions and is also capable of configuring per-session ports in the end points. The server listens on the TCP port. The session-refector and server make up the TWAMP responder in an IP SLAs operation.

Although TWAMP defines the different entities for flexibility, it also allows for logical merging of the roles on a single device for ease of implementation. The figure below shows the four entities that make up the TWAMP architecture.

#### **Figure 9: TWAMP Architecture**

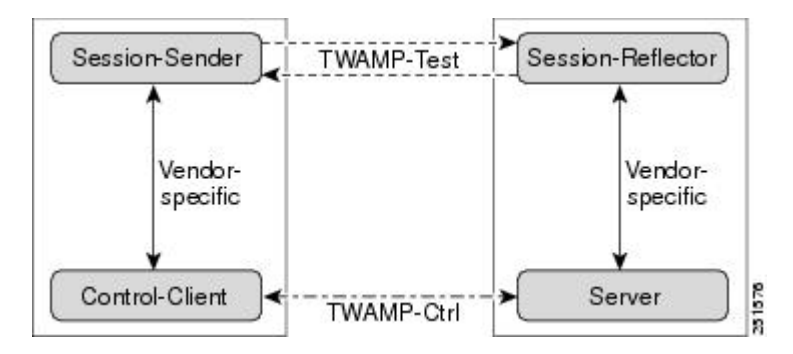

### **TWAMP Responder**

A TWAMPresponder interoperates with the control-client and session-sender on another device that supports TWAMP. In the TWAMP Responder feature, the session-reflector and TWAMP server that make up the responder must be co-located on the same device. TWAMP for IPv6 is also supported.

In the figure below, one device is the control-client and session-sender (TWAMP control device), and the other two devices are Cisco devices that are configured as IP SLAs TWAMP responders. Each IP SLAs TWAMP responder is both a TWAMP server and a session-reflector.

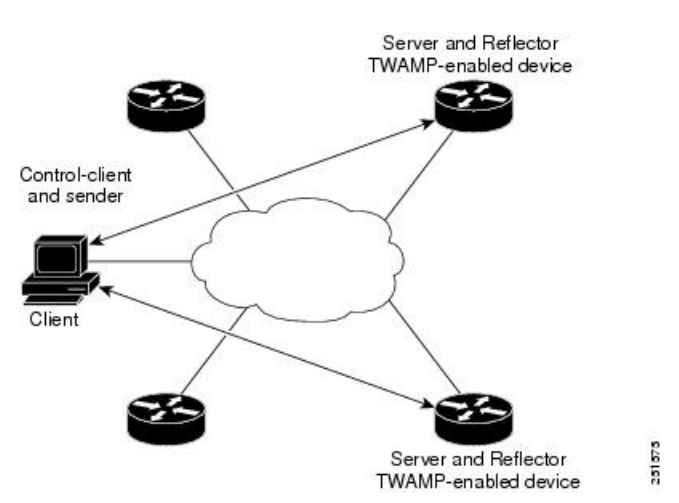

**Figure 10: TWAMP Responders in <sup>a</sup> Basic TWAMP Deployment**

## <span id="page-84-0"></span>**How to Configure a TWAMP Responder**

### **Configuring the TWAMP Server**

For IP SLAs TWAMP Responder, the TWAMP server and the session-reflector are configured on the same device. **Note**

#### **Procedure**

**Step 1 configure terminal**

#### **Example:**

Device# configure terminal

Enters global configuration mode.

**Step 2 feature sla twamp-server**

#### **Example:**

Device(config)# feature sla twamp-server

Enables the TWAMP server part of the SLA.

### **Step 3 ip sla server twamp**

#### **Example:**

Device(config)# ip sla server twamp

Configures the device as a TWAMP server and enters TWAMP server configuration mode.

**Step 4 port** *port-number* **Example:** Device(config-twamp-srvr)# port 9000 (Optional) Configures the port to be used by the TWAMP server to listen for connection and control requests. **Step 5 timer inactivity** *seconds* **Example:** Device(config-twamp-srvr)# timer inactivity 900 (Optional) Configures the inactivity timer for a TWAMP control session. Default inactivity timer is 900 seconds; minimum timer is 1 second; and maximum timer is 6000 seconds. **Step 6 end Example:** Device(config-twamp-srvr)# end Returns to privileged EXEC mode.

### **Configuring the Session-Reflector**

Note For TWAMP Responder, the TWAMP server and the session-reflector are configured on the same device.

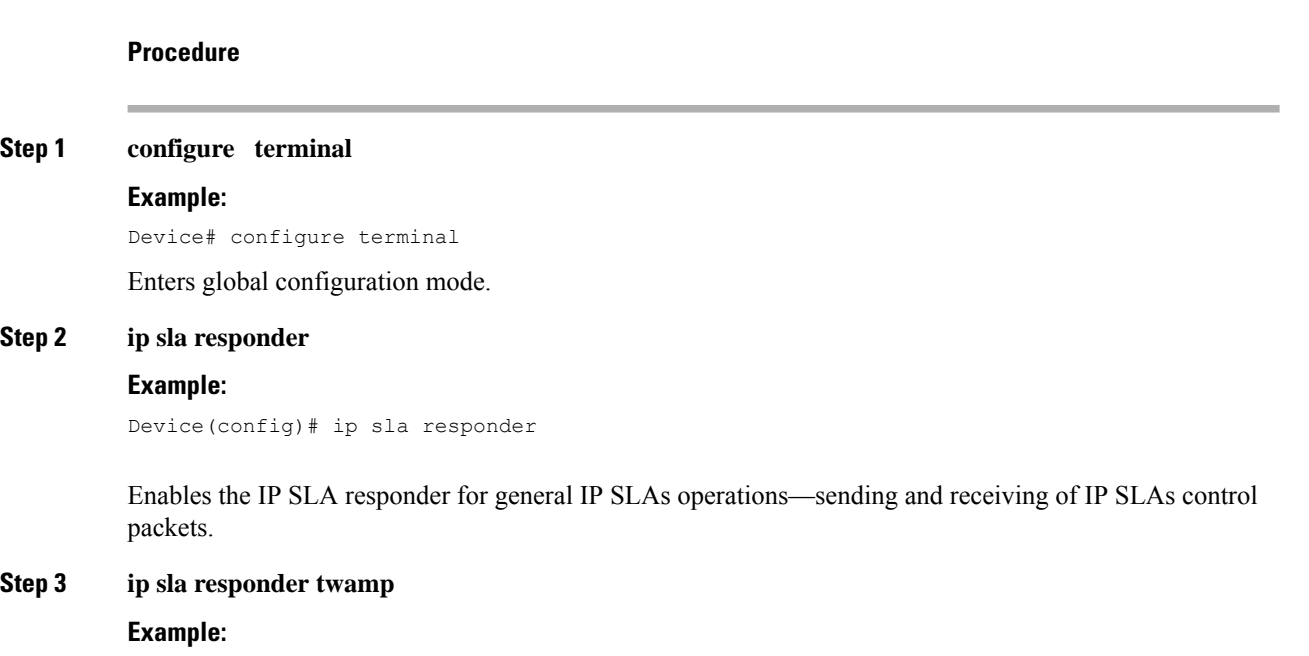

Device(config)# ip sla responder twamp

Configures the device as a TWAMP responder and enters TWAMP reflector configuration mode. Enabling the responder allows the generation of packet loss statistics on the device sending IP SLAs operations.

**Step 4 timeout** *seconds*

#### **Example:**

Device(config-twamp-ref)# timeout 900

(Optional) Configures an inactivity timer for a TWAMP test session. Default inactivity timer is 900 seconds; minimum timer is 1 second; and maximum timer is 604800 seconds.

#### **Step 5 end**

#### **Example:**

Device(config-twamp-ref)# end

Exits to privileged EXEC mode.

### <span id="page-86-0"></span>**Configuration Examples for TWAMP Responder**

### **TWAMP Responder Example**

The following example shows how to configure the TWAMP server and the session-reflector for TWAMP Responder on the same Cisco device. In this configuration, port 862 is the (default) port to be used by the TWAMP server to listen for connection and control requests. The default port for the server listener is the RFC-specified port and can be reconfigured, if required.

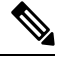

In order for the TWAMP responder to function, a control-client and the session-sender must be configured in your network. **Note**

```
Device# configure terminal
Device(config)# feature sla twamp-server
Device(config)# ip sla server twamp
Device(config-twamp-srvr)# exit
Device(config)# ip sla responder
Device(config)# ip sla responder twamp
Device(config-twamp-ref)# end
Device> show running-config
.
.
.
ip sla responder
ip sla responder twamp
ip sla server twamp
```
### **TWAMP Responder Show Commands Example**

```
Device# show ip sla twamp ?
connection Display TWAMP connections
session Display TWAMP Sessions
standards Display TWAMP standards implemented
```
Device# **show ip sla twamp standards** Feature Organization Standard TWAMP Server IETF RFC5357 TWAMP Reflector IETF RFC5357

#### Device# **show ip sla twamp session**

IP SLAs Responder TWAMP is: Enabled Recvr Addr: 30.30.30.1 Recvr Port: 7147 Sender Addr: 30.30.30.2 Sender Port: 50790 Sender VRF: default Session Id: 30.30.30.1:15918249420668138422:DF55BEE9 Connection Id: 21

Device# **show ip sla twamp connection ?** detail Current Connection Details requests Current Connection Requests

```
Device# show ip sla twamp connection detail
Connection Id: 21
Client IP Address: 30.30.30.2
Client Port: 58316
Client VRF: default
Mode: Unauthenticated
Connection State: Connected
Control State: Active
Number of Test Requests - 0:1
```
### <span id="page-87-0"></span>**Additional References**

#### **Related Documents**

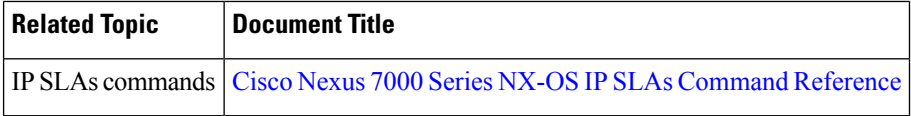

#### **Standards and RFCs**

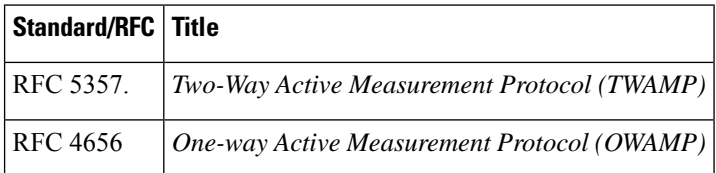

#### **Technical Assistance**

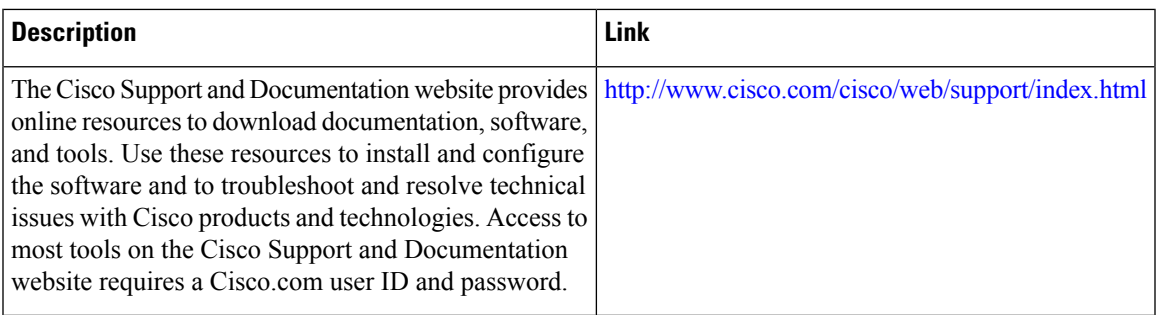

## <span id="page-88-0"></span>**Feature Information for TWAMP Responder**

The following table provides release information about the feature or features described in this module. This table lists only the software release that introduced support for a given feature in a given software release train. Unless noted otherwise, subsequent releases of that software release train also support that feature.

Use Cisco Feature Navigator to find information about platform support and Cisco software image support. To access Cisco Feature Navigator, go to [www.cisco.com/go/cfn.](http://www.cisco.com/go/cfn) An account on Cisco.com is not required.

| <b>Feature Name</b>    | <b>Releases</b>              | <b>Feature Information</b>                                                                                                    |
|------------------------|------------------------------|----------------------------------------------------------------------------------------------------|
| <b>TWAMP</b> Responder | Cisco NX-OS Release $8.3(1)$ | This feature enables you to<br>configure the TWAMP server and<br>the session-reflector on a Cisco<br>device for measuring the round-trip<br>performance between an IP SLA<br>TWAMP responder and a<br>non-Cisco TWAMP control device<br>in your network. |

**Table 14: Feature Information for TWAMP Responder**

 $\mathbf I$ 

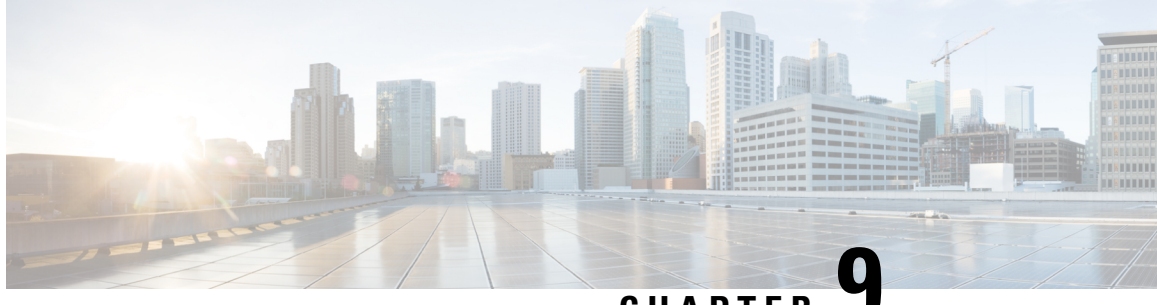

**CHAPTER 9**

## **Configuring Proactive Threshold Monitoring for IP SLAs Operations**

This chapter describes the proactive monitoring capabilities of IP Service Level Agreements (SLAs) using thresholds and reaction triggering.

This chapter includes the following sections:

- Information About IP SLAs Reaction [Configuration,](#page-90-0) on page 79
- IP SLAs Threshold Monitoring and [Notifications,](#page-90-1) on page 79
- [Configuring](#page-92-0) Proactive Threshold Monitoring, on page 81
- Configuration Example for an IP SLAs Reaction [Configuration,](#page-94-0) on page 83
- Verification Example for an IP SLAs Reaction [Configuration,](#page-94-1) on page 83
- [Configuration](#page-95-0) Example for Triggering SNMP Notifications, on page 84
- Feature History for Proactive Threshold [Monitoring,](#page-96-0) on page 85

### <span id="page-90-1"></span><span id="page-90-0"></span>**Information About IP SLAs Reaction Configuration**

IP SLAs reactions are configured to trigger when a monitored value exceeds or falls below a specified level or when a monitored event, such as a timeout or connection loss, occurs. If IP SLAs measure too high or too low of any configured reaction, IP SLAs can generate a notification to a network management application or trigger another IP SLA operation to gather more data.

### **IP SLAs Threshold Monitoring and Notifications**

IPSLAs support proactive threshold monitoring and notifications for performance parameters such as average jitter, unidirectional latency, bidirectional round-trip time (RTT), and connectivity for most IPSLAs operations. The proactive monitoring capability also provides options for configuring reaction thresholds for important VoIP related parameters including unidirectional jitter, unidirectional packet loss, and unidirectional VoIP voice quality scoring.

Notifications for IP SLAs are configured as a triggered reaction. Packet loss, jitter, and Mean Operation Score (MOS) statistics are specific to IP SLAs jitter operations. Notifications can be generated for violations in either direction (source-to-destination and destination-to-source) or for out-of-range RTT values for packet loss and jitter. Events, such as traps, are triggered when the RTT value rises above or falls below a specified threshold.

IP SLAs can generate system logging (syslog) messages when a reaction condition occurs. System logging messages can be sent as Simple Network Management Protocol (SNMP) traps (notifications) using the CISCO-RTTMON-MIB. SNMP traps for IP SLAs are supported by the CISCO-RTTMON-MIB and CISCO-SYSLOG-MIB.

Severity levelsin the CISCO-SYSLOG-MIB areSyslogSeverity INTEGER {emergency(1), alert(2), critical(3),  $error(4)$ , warning(5), notice(6), info(7), debug(8).

The values for severity levels are defined differently for the system logging process in the Cisco NX-OS software. Severity levels for the system logging process in the Cisco NX-OS software are: {emergency (0), alert (1), critical (2), error (3), warning (4), notice (5), informational (6), debugging (7) $\}$ .

IP SLAs threshold violations are logged as level 6 (informational) within the Cisco NX-OS system logging process but are sent as level 7 (info) traps from the CISCO-SYSLOG-MIB.

Notifications are not issued for every occurrence of a threshold violation. The following figure shows the sequence for a triggered reaction that occurs when the monitored element exceeds the upper threshold. An event is sent and a notification is issued when the rising threshold is exceeded for the first time. Subsequent threshold-exceeded notifications are issued only after the monitored value falls below the falling threshold before exceeding the rising threshold again.

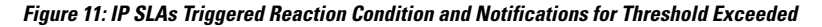

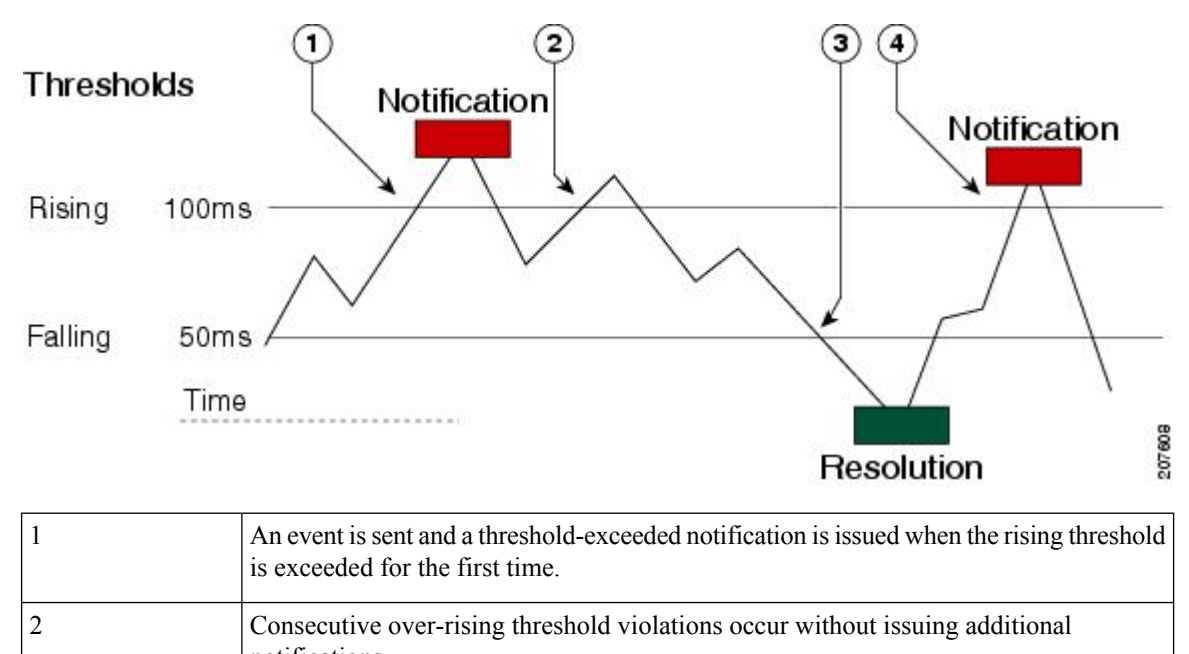

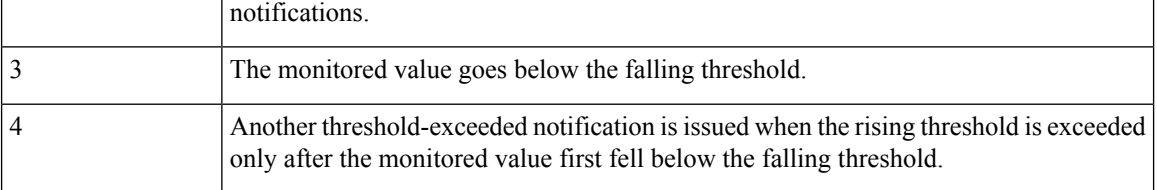

A lower-threshold notification is also issued the first time that the monitored element falls below the falling threshold (3). Subsequent notifications for lower-threshold violations are issued only after the rising threshold is exceeded before the monitored value falls below the falling threshold again. **Note**

### **RTT Reactions for Jitter Operations**

RTT reactions for jitter operations are triggered only at the end of the operation and use the latest value for the return-trip time (LatestRTT), which matches the value of the average return-trip time (RTTAvg).

SNMP traps for RTT for jitter operations are based on the value of the average return-trip time (RTTAvg) for the whole operation and do not include RTT values for each individual packet sent during the operation. For example, if the average is below the threshold, up to half of the packets can actually be above the threshold, but this detail is not included in the notification because the value is for the whole operation only.

Only syslog messages are supported for RTTAvg threshold violations. Syslog nmessages are sent from the CISCO-RTTMON-MIB.

## <span id="page-92-0"></span>**Configuring Proactive Threshold Monitoring**

This section describes how to configure thresholds and reactive triggering for generating traps or starting another operation.

#### **Before you begin**

• Configure IP SLAs operations to be started when violation conditions are met.

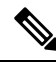

#### **Note**

- RTT reactions for jitter operations are triggered only at the end of the operation and use the latest value for the return-trip time (LatestRTT).
	- SNMP traps for RTT for jitter operations are based on the average value for the return-trip time (RTTAvg) for the whole operation only and do not include return-trip time values for individual packets sent during the operation. Only syslog messages are supported for RTTAvg threshold violations.
	- Only syslog messages are supported for RTT violations during jitter operations.
	- Only SNMP traps are supported for RTT violations during nonjitter operations.
	- Only syslog messages are supported for non-RTT violations other than timeout, connectionLoss, or verifyError.
	- Both SNMP traps and syslog messages are supported for timeout, connectionLoss, or verifyError violations only.

#### **Procedure**

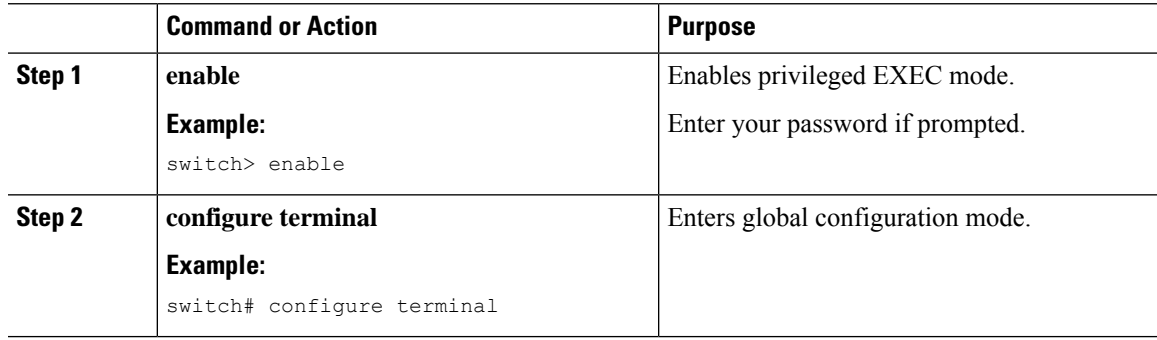

I

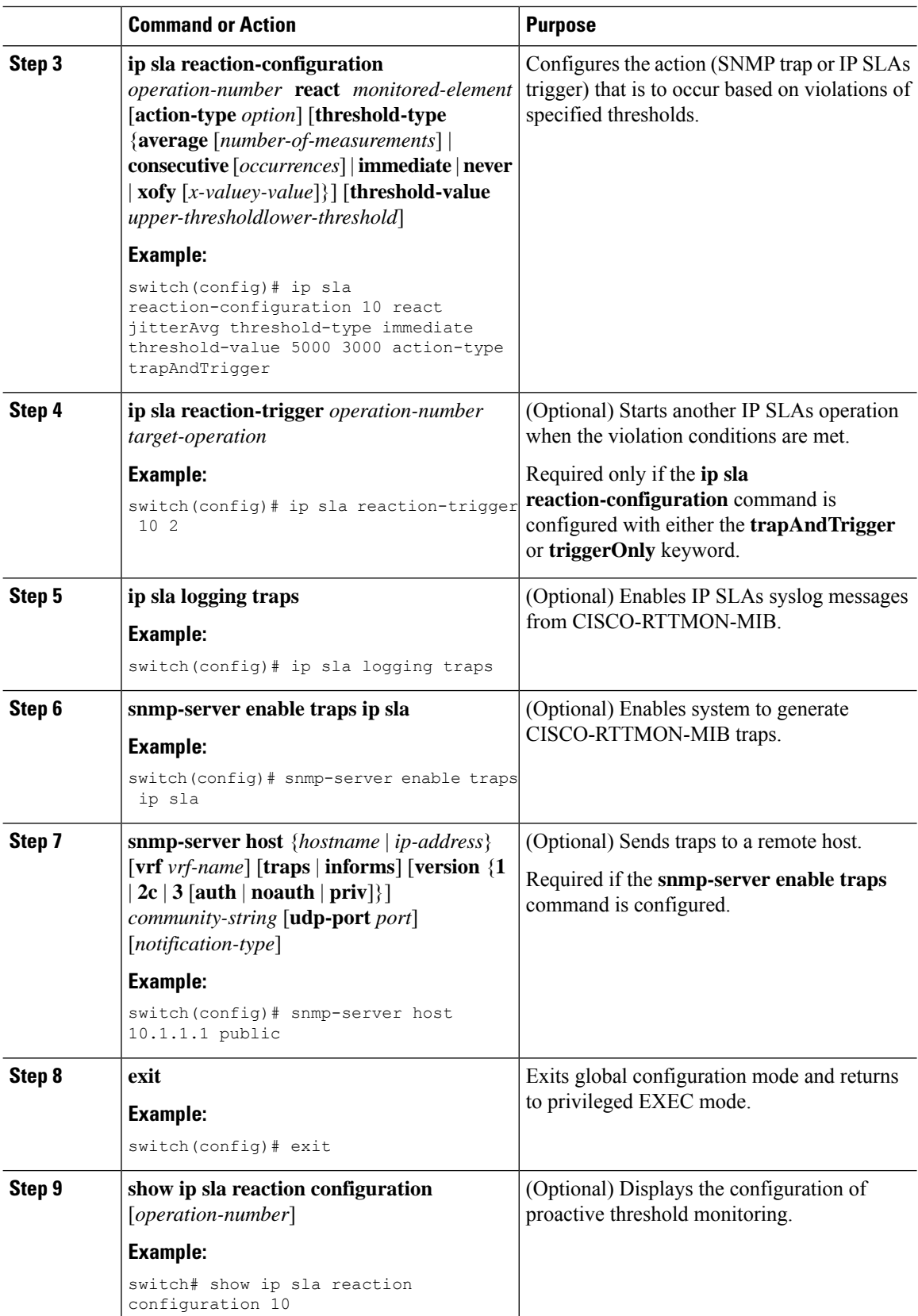

Ш

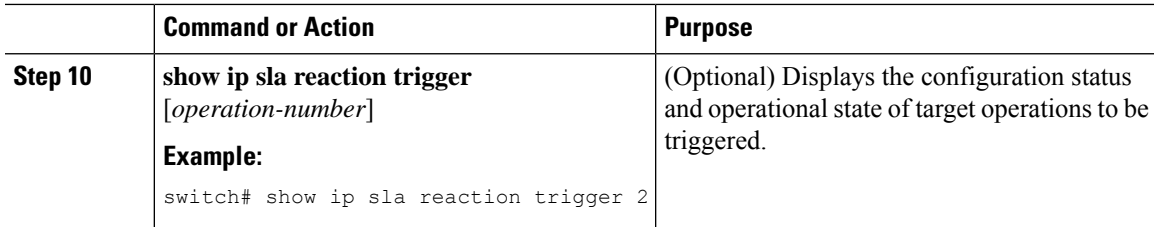

### <span id="page-94-0"></span>**Configuration Example for an IP SLAs Reaction Configuration**

This example shows how to configure IP SLAs operation 10 to send an SNMP logging trap when the MOS value either exceeds 4.9 (best quality) or falls below 2.5 (poor quality):

```
switch(config)# ip sla reaction-configuration 10 react mos threshold-type immediate
threshold-value 490 250 action-type trapOnly
```
This example shows how to display the default configuration:

```
switch# show ip sla reaction-configuration 1
Entry number: 1
Index: 1
Reaction: mos
Threshold Type: Immediate
Rising: 490
Falling: 250
Action Type: Trap only
switch# configure terminal
Enter configuration commands, one per line. End with CNTL/Z.
switch(config)# ip sla reaction-configuration 10 react mos threshold-type immediate
threshold-value 490 250 action-type trapOnly
switch(config)# show ip sla reaction-configuration 1
Entry number: 1
Reaction: rtt
Threshold Type: Never
Rising (milliseconds): 5000
Falling (milliseconds): 3000
Threshold Count: 5
Threshold Count2: 5
Action Type: None
```
### <span id="page-94-1"></span>**Verification Example for an IP SLAs Reaction Configuration**

This example showsthat multiple monitored elements are configured for the IPSLAs operation (1), asindicated by the values of Reaction: in the output:

switch# **show ip sla reaction-configuration**

```
Entry Number: 1
Reaction: RTT
Threshold type: Never
Rising (milliseconds): 5000
Falling (milliseconds): 3000
Threshold Count: 5
Threshold Count2: 5
```

```
Action Type: None
Reaction: jitterDSAvg
Threshold type: average
Rising (milliseconds): 5
Falling (milliseconds): 3
Threshold Count: 5
Threshold Count2: 5
Action Type: triggerOnly
Reaction: jitterDSAvg
Threshold type: immediate
Rising (milliseconds): 5
Falling (milliseconds): 3
Threshold Count: 5
Threshold Count2: 5
Action Type: trapOnly
Reaction: PacketLossSD
Threshold type: immediate
Rising (milliseconds): 5
Threshold Falling (milliseconds): 3
Threshold Count: 5
Threshold Count2: 5
Action Type: trapOnly
```
### <span id="page-95-0"></span>**Configuration Example for Triggering SNMP Notifications**

This example shows how to configure proactive threshold monitoring so that CISCO-SYSLOG-MIB traps are sent to the remote host at 10.1.1.1 if the threshold values for RTT or VoIP MOS are violated:

```
! Configure the operation on source.
switch(config)# ip sla 1
switch(config-ip-sla)# udp-jitter 10.1.1.1 3000 codec g711alaw
switch(config-ip-sla-jitter)# exit
switch(config)# ip sla schedule 1 start now life forever
! Configure thresholds and reactions.
switch(config)# ip sla reaction-configuration 1 react rtt threshold-type immediate
threshold-value 3000 2000 action-type trapOnly
switch(config)# ip sla reaction-configuration 1 react MOS threshold-type consecutive 4
threshold-value 390 220 action-type trapOnly
switch(config)# ip sla logging traps
! The following command sends traps to the specified remote host.
switch(config)# snmp-server host 10.1.1.1 version 2c public
! The following command is needed for the system to generate CISCO-SYSLOG-MIB traps.
switch(config)# snmp-server enable traps
```
This example shows that IP SLAs threshold violation notifications are generated as level 6 (informational) in the Cisco NX-OS system logging process:

```
3d18h:%RTT-6-SAATHRESHOLD:RTR(11):Threshold exceeded for MOS
```
This example shows an SNMP notification from the CISCO-SYSLOG-MIB for the same violation is a level 7 (info) notification:

```
3d18h:SNMP:V2 Trap, reqid 2, errstat 0, erridx 0
sysUpTime.0 = 32613038
snmpTrapOID.0 = ciscoSyslogMIB.2.0.1
clogHistoryEntry.2.71 = RTT
clogHistoryEntry.3.71 = 7
clogHistoryEntry.4.71 = SAATHRESHOLD
clogHistoryEntry.5.71 = RTR(11):Threshold exceeded for MOS
clogHistoryEntry.6.71 = 32613037
```
### <span id="page-96-0"></span>**Feature History for Proactive Threshold Monitoring**

This table includes only the updates for those releases that have resulted in additions or changes to the feature.

**Table 15: Feature History for Proactive Threshold Monitoring**

| l Feature Name                    | <b>Release</b> | l Feature Information        |
|-----------------------------------|----------------|------------------------------|
| Proactive Threshold<br>Monitoring | 6.1(1)         | This feature was introduced. |

I

i.

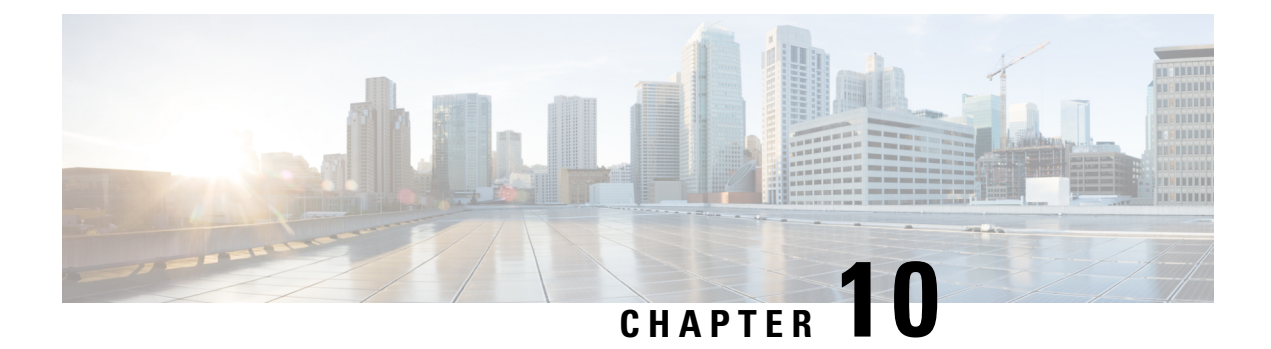

# **Configuring IP SLA PBR Object Tracking**

This chapter describes the PBR object tracking capabilities of IP Service Level Agreements (SLAs).

This chapter includes the following sections:

- IP SLA PBR Object [Tracking,](#page-98-0) on page 87
- [Configuring](#page-99-0) IP SLA PBR Object Tracking, on page 88
- Example: [Configuring](#page-102-0) IP SLA PBR Object Tracking, on page 91
- Feature History for IP SLA PBR Object [Tracking,](#page-103-0) on page 92

### <span id="page-98-0"></span>**IP SLA PBR Object Tracking**

This feature allows you to make sure that the next hop is reachable before that route is used. If the next hop is not reachable, another route is used as defined in the policy-based routing (PBR) configuration. If no other route is present in the route map, the routing table is used.

### **Object Tracking**

Object tracking monitors objects such as the following:

- State of the line protocol of an interface
- Existence of an entry in the routing table

Clients, such as PBR, can register their interest in specific, tracked objects and then take action when the state of the objects changes.

### **IP SLA PBR Object Tracking Overview**

The PBR Object Tracking feature gives policy-based routing (PBR) access to all the objects that are available through the tracking process. The tracking process enables you to track individual objects—such as ICMP ping reachability, routing adjacency, an application running on a remote device, a route in the Routing Information Base (RIB)—or to track the state of an interface line protocol.

Object tracking functions in the following manner: PBR informs the tracking process that a certain object should be tracked, and the tracking process then notifies PBR when the state of that object changes.

I

# <span id="page-99-0"></span>**Configuring IP SLA PBR Object Tracking**

#### **Procedure**

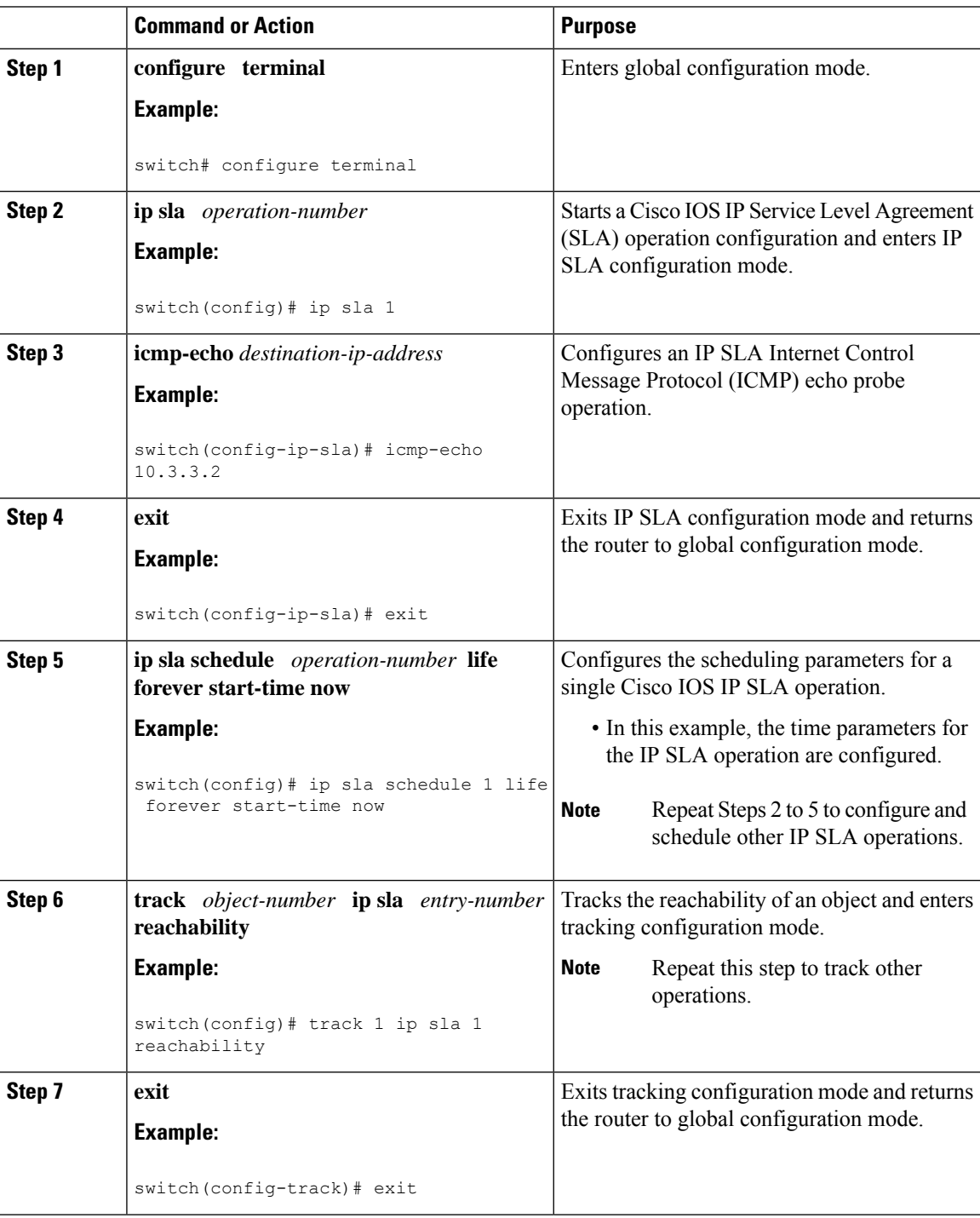

 $\mathbf l$ 

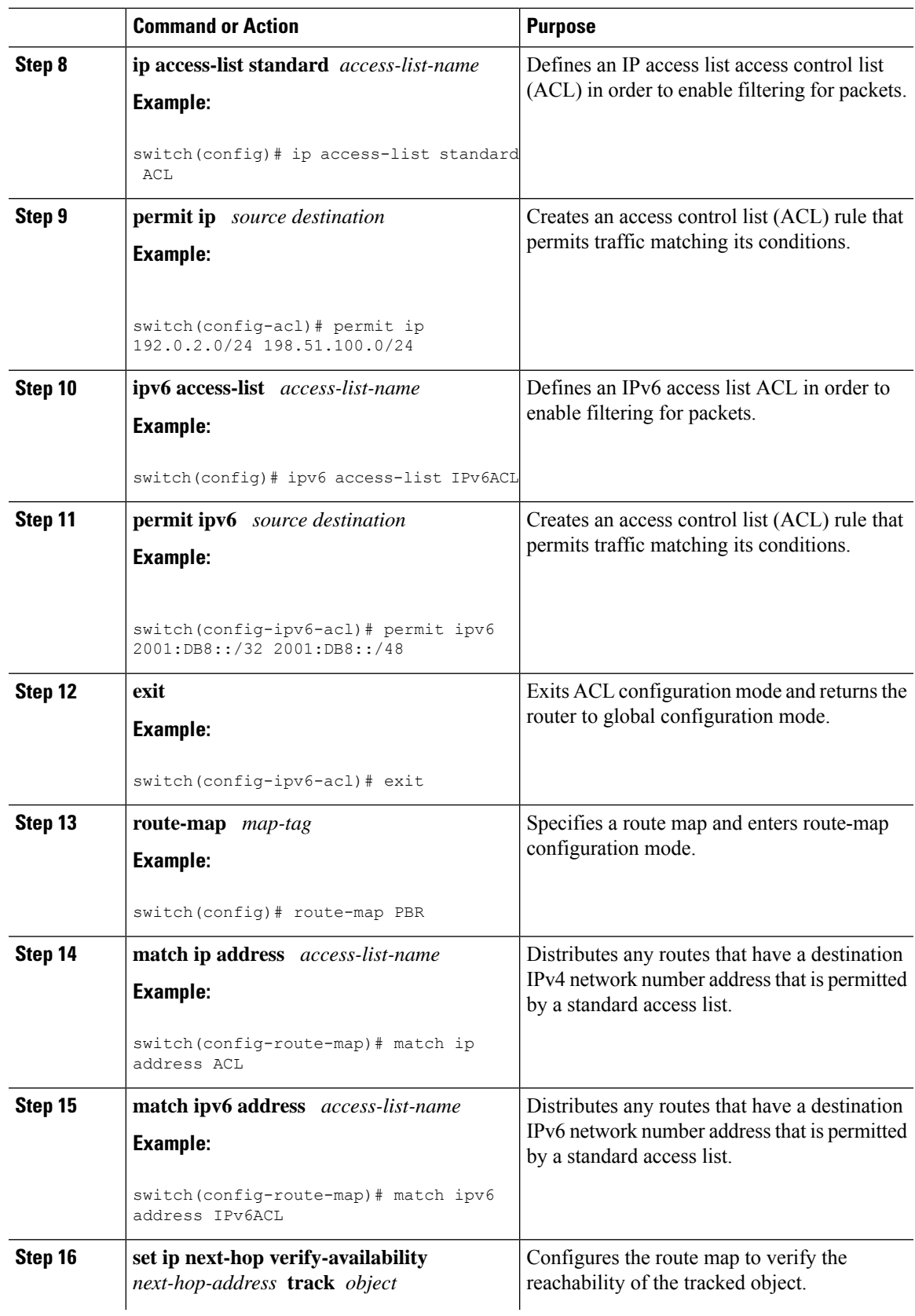

I

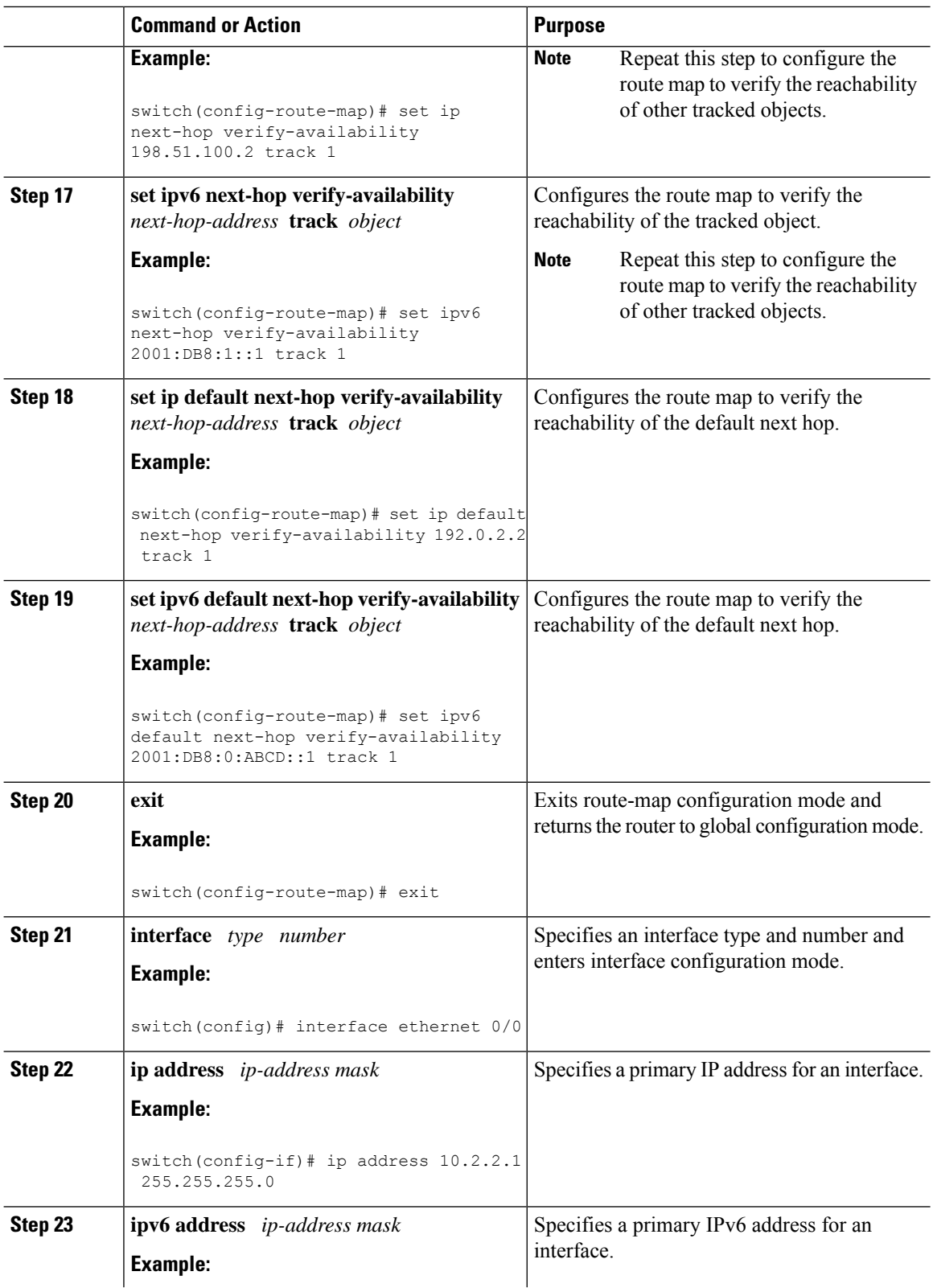

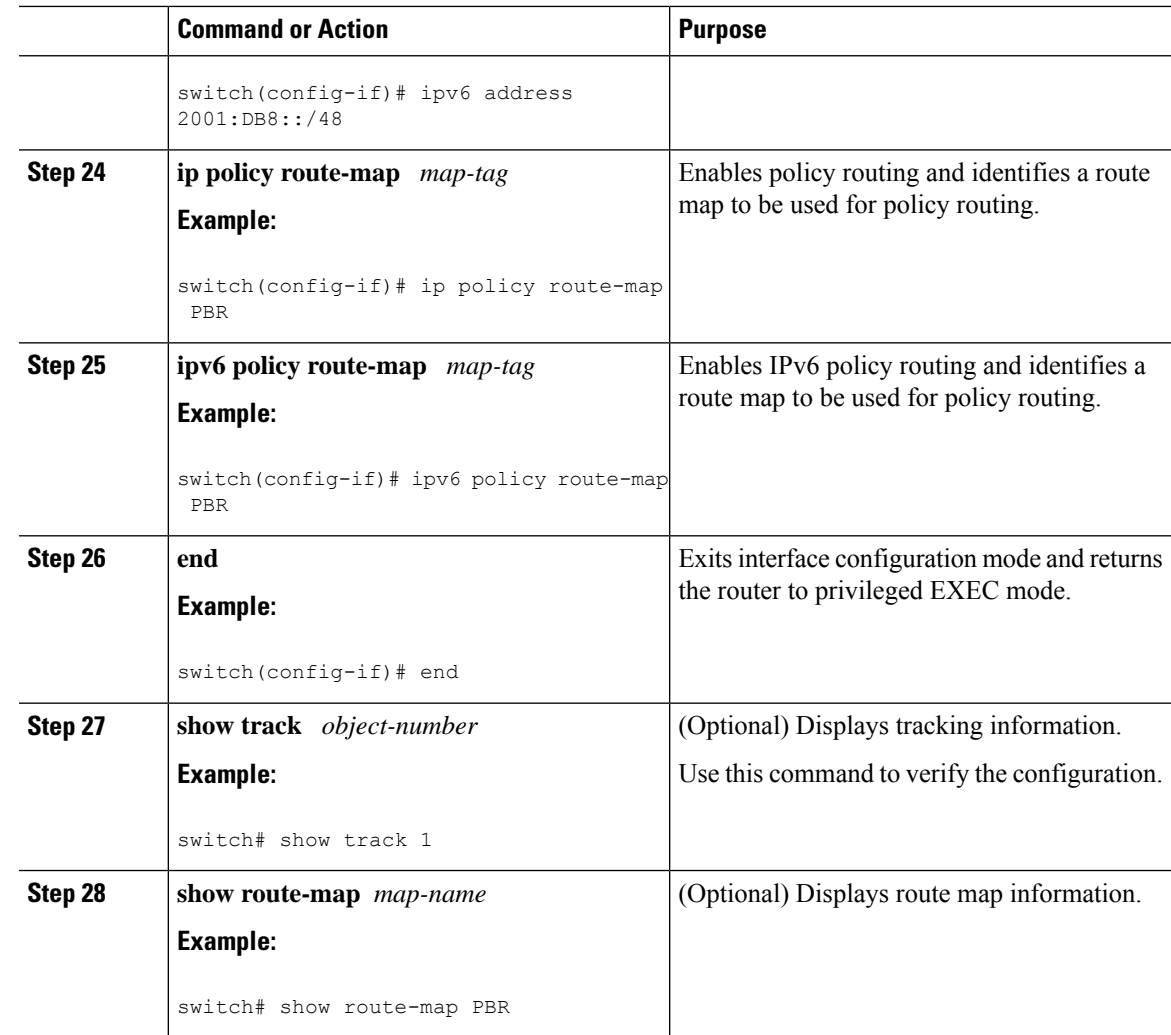

## <span id="page-102-0"></span>**Example: Configuring IP SLA PBR Object Tracking**

This example shows that object tracking is configured for PBR:

```
! Configure and schedule IP SLA operations
ip sla 1
icmp-echo 10.3.3.2
ip sla schedule 1 life forever start-time now
!
ip sla 2
udp-echo 10.4.4.2
ip sla schedule 2 life forever start-time now
!
ip sla 3
icmp-echo 10.5.5.2
ip sla schedule 3 life forever start-time now
!
ip sla 4
icmp-echo 10.6.6.2
```

```
ip sla schedule 4 life forever start-time now
!
ip sla 5
icmp-echo 10.7.7.2
ip sla schedule 5 life forever start-time now
!
! Configure Object Tracking to track the operations
!
track 1 ip sla 1 reachability
track 2 ip sla 2 reachability
track 3 ip sla 3 reachability
track 4 ip sla 4 reachability
track 5 ip sla 5 reachability
!
! Configure ACL
ip access-list standard ACL
permit ip 10.2.2.0/24 10.1.1.1/32
!
! Configure PBR policing on the router
route-map PBR
match ip address ACL
set ip next-hop verify-availability 10.3.3.2 track 1
set ip next-hop verify-availability 10.4.4.2 track 2
set ip next-hop verify-availability 10.5.5.2 track 3
!
! Apply PBR policy on the incoming interface of the router.
interface ethernet 0/0
ip address 10.2.2.1 255.255.255.0
 ip policy route-map PBR
!
! Display PBR related information
show route-map
show track brief
show ip sla stat
show ip sla application
!
```
### <span id="page-103-0"></span>**Feature History for IP SLA PBR Object Tracking**

This table includes only the updates for those releases that have resulted in additions or changes to the feature.

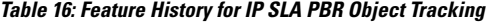

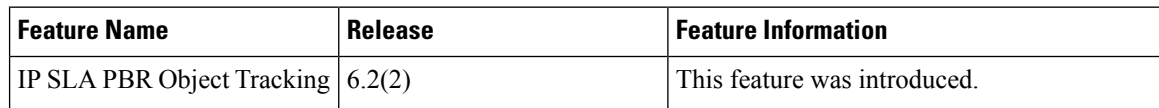

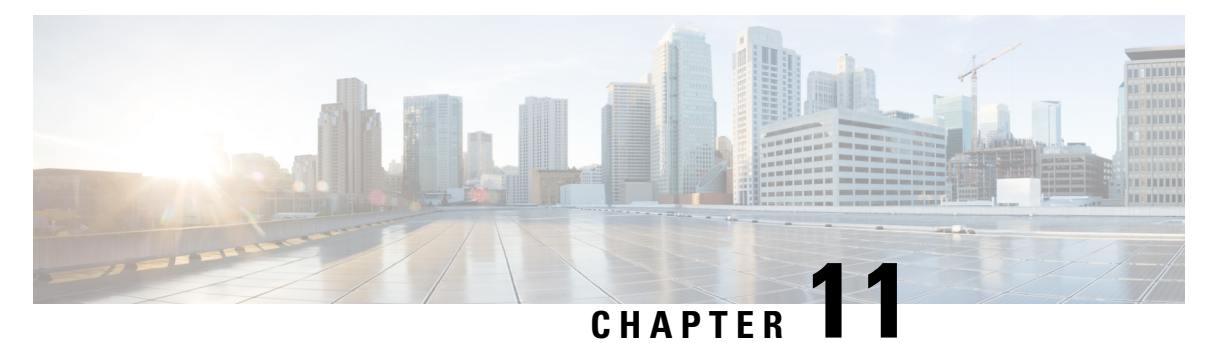

## **Configuring IP SLAs DNS Operations**

This chapter describes the DNS operations capabilities of IP Service Level Agreements (SLAs).

This chapter includes the following sections:

- IP SLAs DNS [Operations,](#page-104-0) on page 93
- [Configuring](#page-105-0) a Basic DNS Operation on the Source Device, on page 94
- [Configuring](#page-106-0) a DNS Operation with Optional Parameters on the Source Device, on page 95
- Scheduling IP SLAs [Operations,](#page-108-0) on page 97
- [Configuration](#page-109-0) Example for a DNS Operation, on page 98
- [Configuration](#page-110-0) Example for a Basic DNS Operation on the Source Device, on page 99
- [Configuration](#page-110-1) Example for a DNS Operation with Optional Parameters on the Source Device, on page [99](#page-110-1)
- [Configuration](#page-110-2) Example for Scheduling IP SLAs Operations, on page 99
- Feature History for IP SLAs DNS [Operations,](#page-110-3) on page 99

### <span id="page-104-0"></span>**IP SLAs DNS Operations**

This section describes how to configure the IP SLAs DNS operations to measure the difference between the time taken to send a DNS request and receive a reply.

### **Guidelines and Limitations for IP SLA DNS Operations**

• IPv6 is not supported for IP SLA DNS operations.

### **DNS Operation**

The DNS operation measures the difference between the time taken to send a DNS request and receive a reply. DNS is used in the Internet for translating names of network nodes into addresses. The IP SLAs DNS operation queries for an IP address if you specify a hostname or queries for a hostname if you specify an IP address.

In the following figure, Device B is configured as the source IP SLAs device and a DNS operation is configured with the DNS server as the destination device.

**Figure 12: DNS Operation**

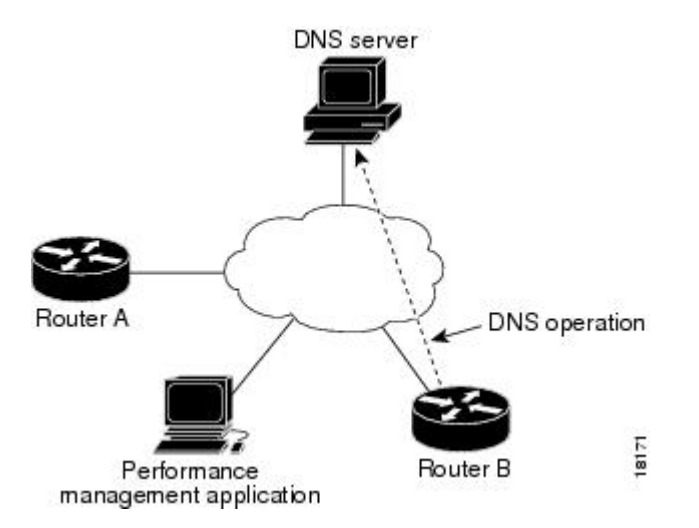

The connection response time is computed by measuring the difference between the time taken to send a request to the DNS server and the time a reply is received by Device B. The resulting DNS lookup time can help you analyze your DNS performance. Faster DNS lookup times translate to a faster web server access experience.

### <span id="page-105-0"></span>**Configuring a Basic DNS Operation on the Source Device**

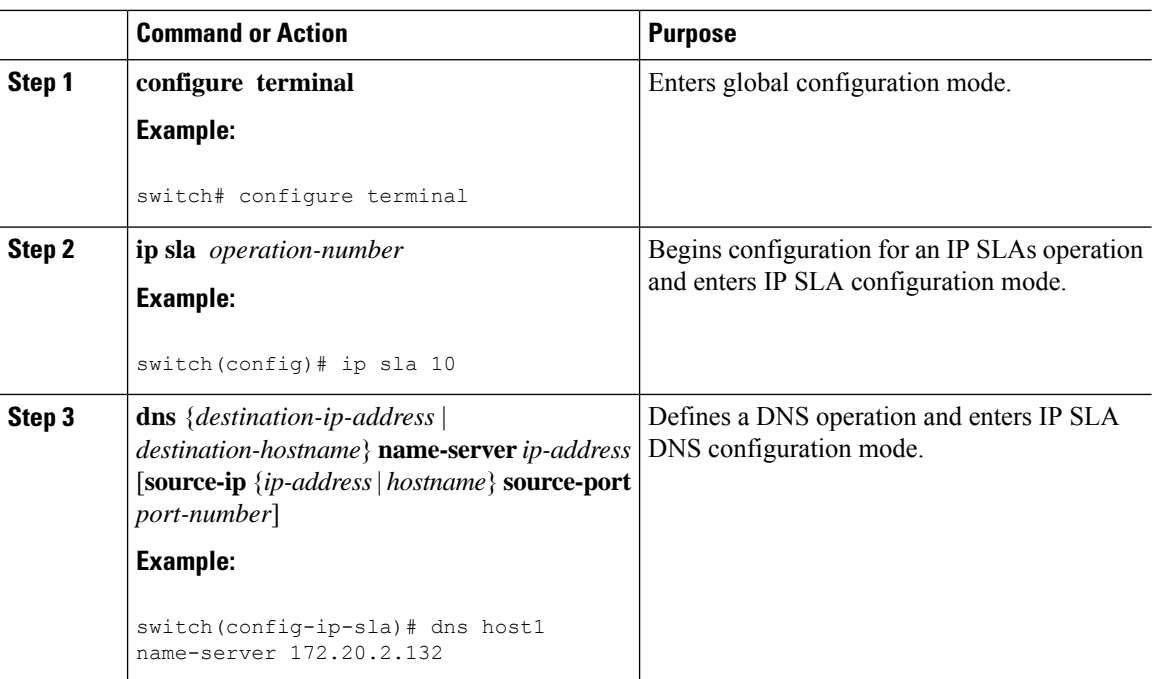

### **Procedure**

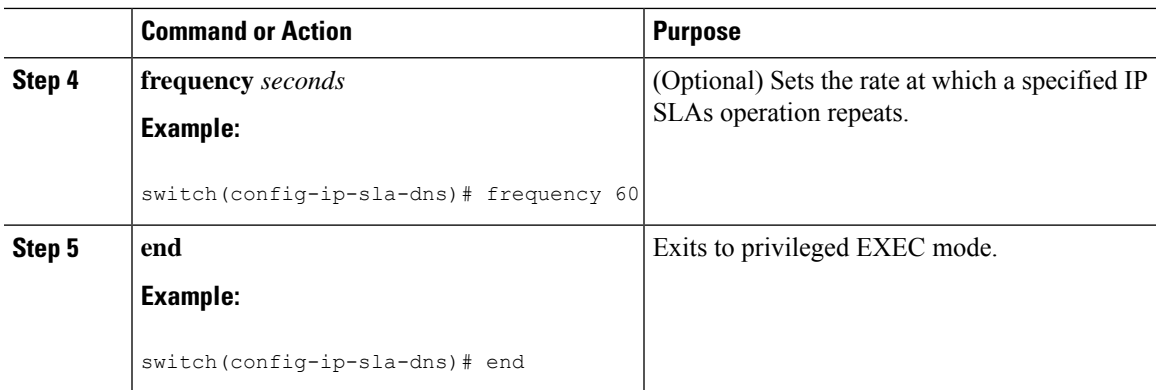

## <span id="page-106-0"></span>**Configuring a DNS Operation with Optional Parameters on the Source Device**

#### **Procedure**

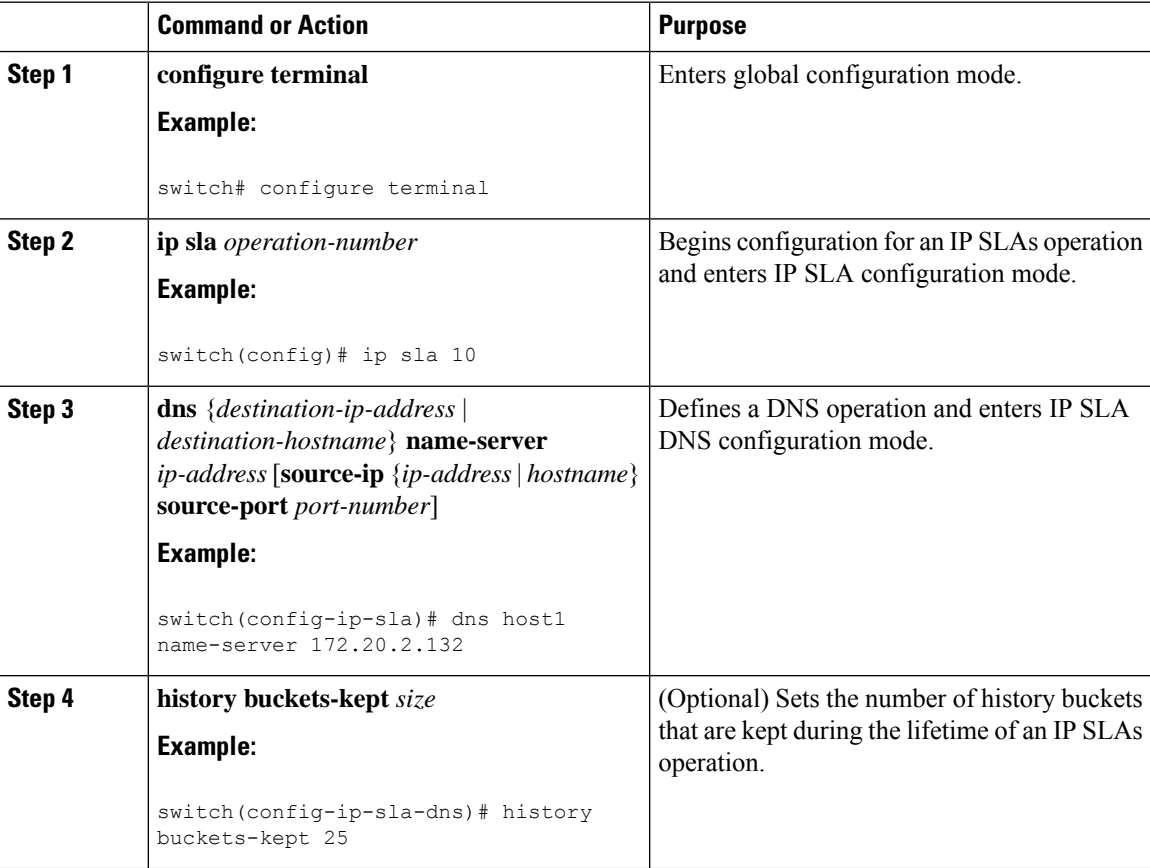

 $\mathbf I$ 

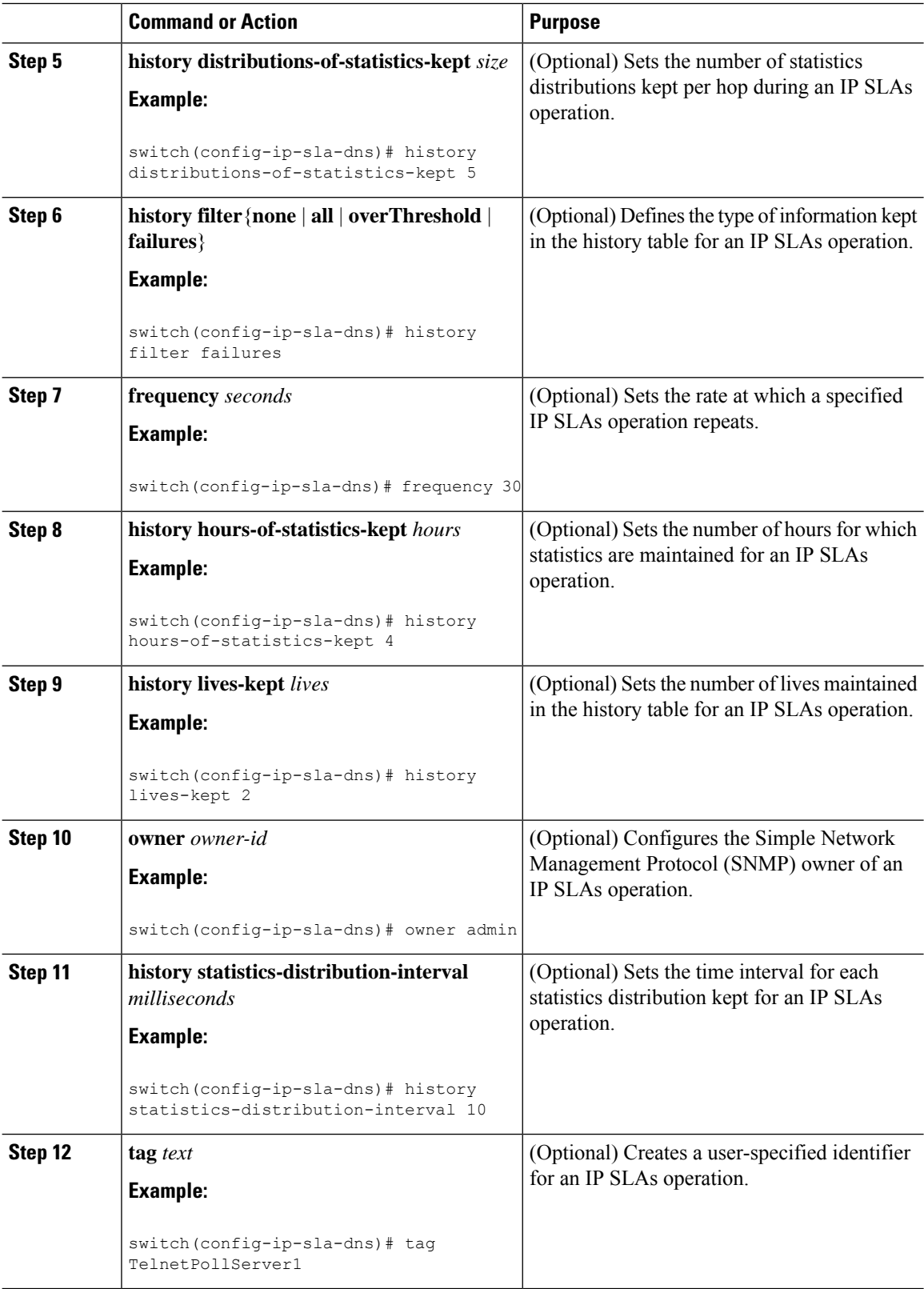
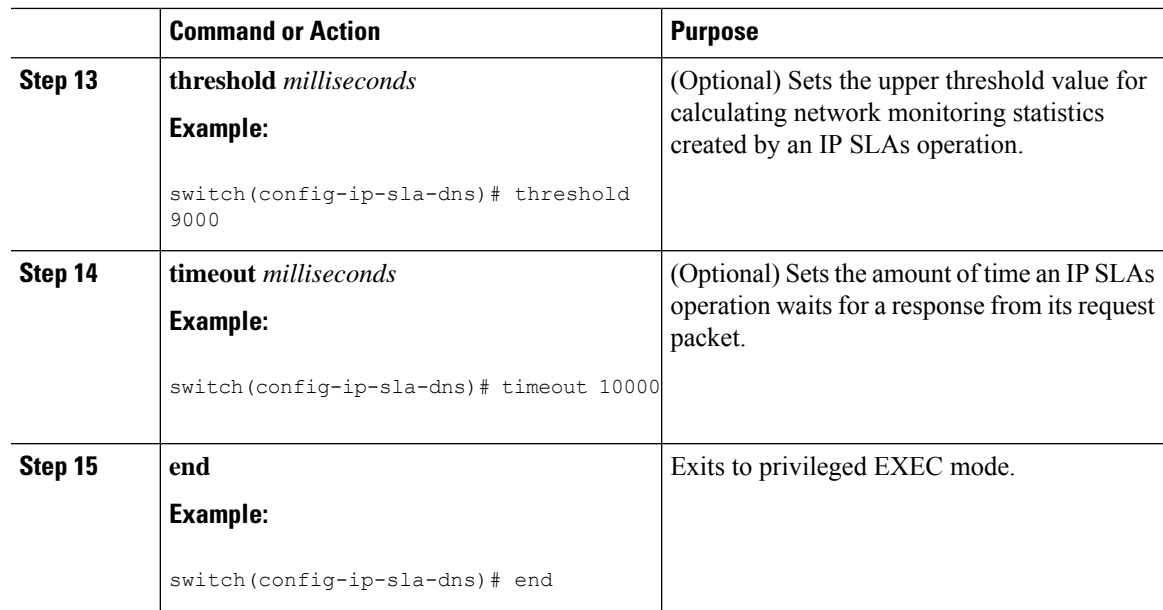

# <span id="page-108-0"></span>**Scheduling IP SLAs Operations**

### **Note**

• All IP SLAs operations that you want to be scheduled must be already configured.

- The frequency of all operations scheduled in a multioperation group must be the same.
- The list of one or more operation ID numbers to be added to a multioperation group is limited to a maximum of 125 characters in length, including commas (,).

#### **Procedure**

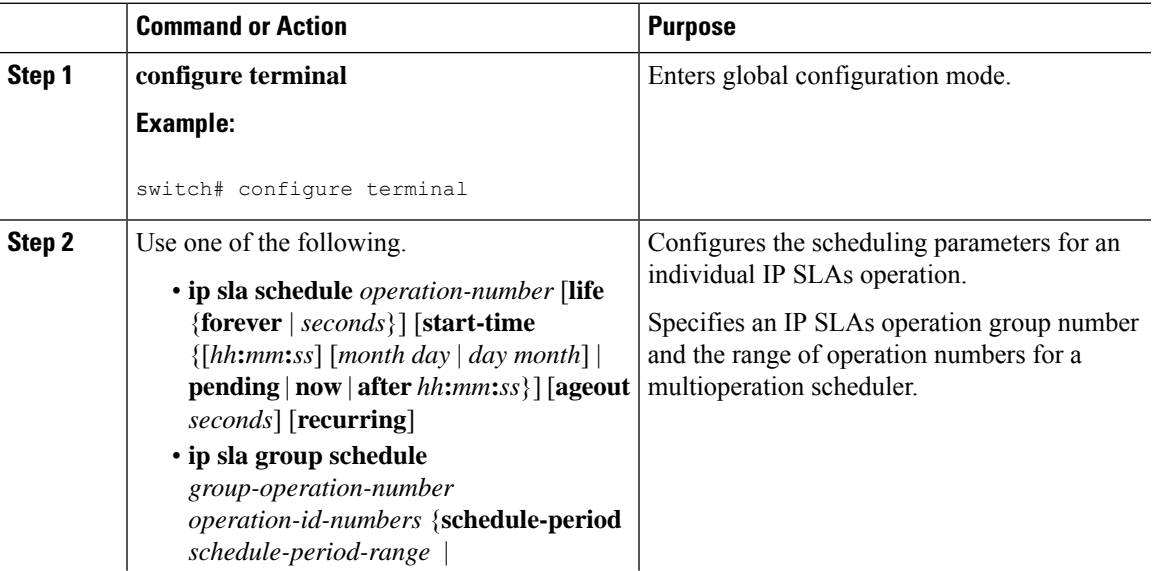

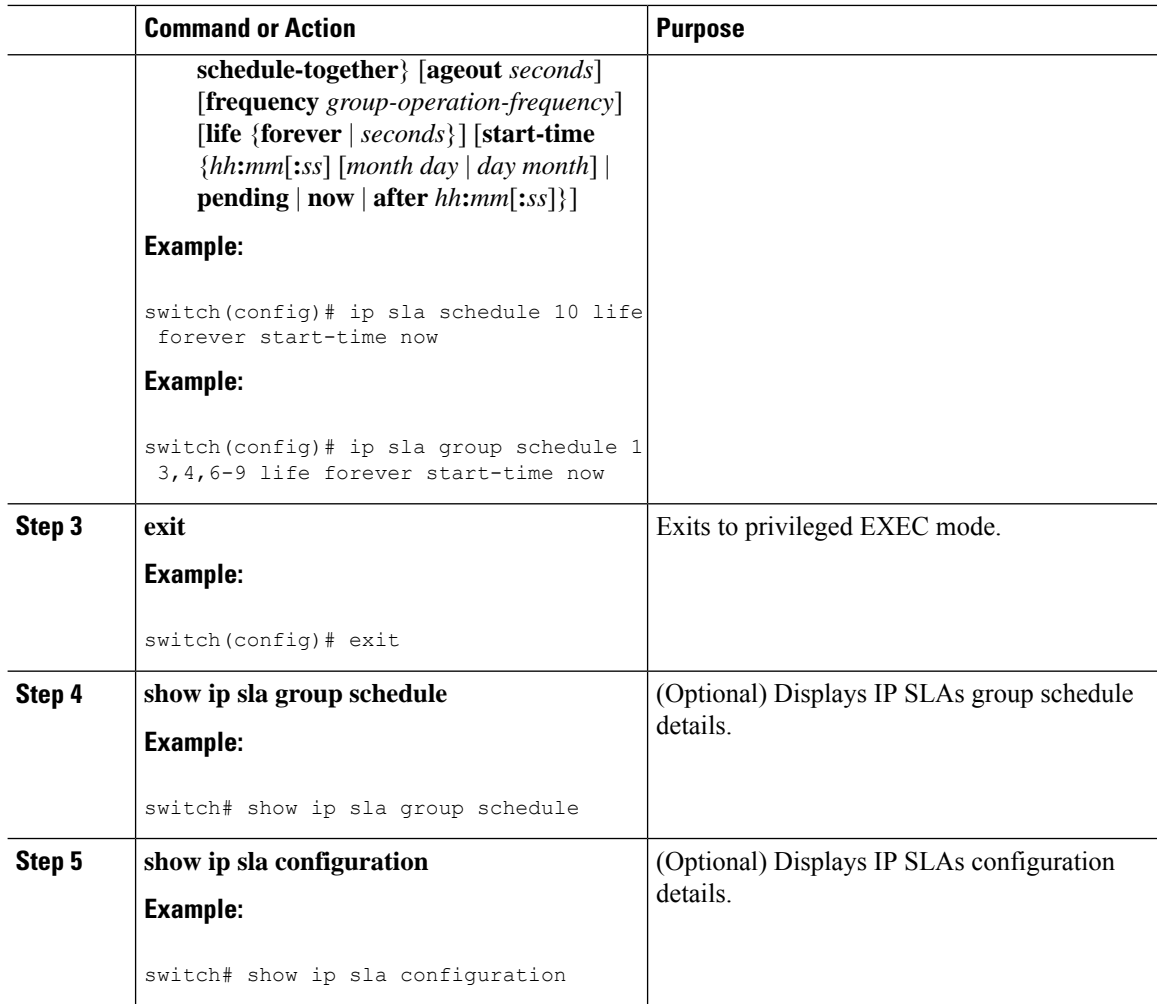

### <span id="page-109-0"></span>**Configuration Example for a DNS Operation**

This example shows how to configure a DNS operation from Device B to the DNS server (IP address 172.20.2.132) as shown in the "DNS Operation" figure in the "DNS Operation" section. The operation is scheduled to start immediately. In this example, the target address is a hostname and the DNS operation will query the DNS server for the IP address associated with the hostname host1. No configuration is required at the DNS server.

```
ip sla 11
dns host1 name-server 172.20.2.132
frequency 50
timeout 8000
 tag DNS-Test
ip sla schedule 11 start-time now
```
# <span id="page-110-0"></span>**Configuration Example for a Basic DNS Operation on the Source Device**

This example shows how to configure a basic DNS operation on the source device:

```
switch# configure terminal
switch(config)# ip sla 10
switch(config-ip-sla)# dns host1 name-server 172.20.2.132
switch(config-ip-sla-dns)# frequency 60
switch(config-ip-sla-dns)# end
```
# <span id="page-110-1"></span>**Configuration Example for a DNS Operation with Optional Parameters on the Source Device**

This example shows how to configure a DNS operation with optimal parameters on the source device:

```
switch# configure terminal
switch(config)# ip sla 10
switch(config-ip-sla)# dns host1 name-server 172.20.2.132
switch(config-ip-sla-dns)# history buckets-kept 25
switch(config-ip-sla-dns)# history distributions-of-statistics-kept 5
switch(config-ip-sla-dns)# history filter failures
switch(config-ip-sla-dns)# frequency 30
switch(config-ip-sla-dns)# history hours-of-statistics-kept 4
switch(config-ip-sla-dns)# history lives-kept 2
switch(config-ip-sla-dns)# owner admin
switch(config-ip-sla-dns)# history statistics-distribution-interval 10
switch(config-ip-sla-dns)# tag TelnetPollServer1
switch(config-ip-sla-dns)# threshold 9000
switch(config-ip-sla-dns)# timeout 10000
switch(config-ip-sla-dns)# end
```
### <span id="page-110-2"></span>**Configuration Example for Scheduling IP SLAs Operations**

This example shows how to schedule IP SLAs operations:

```
switch# configure terminal
switch(config)# ip sla schedule 10 life forever start-time now
switch(config)# exit
switch# show ip sla group schedule
switch# show ip sla configuration
```
### **Feature History for IP SLAs DNS Operations**

This table includes only the updates for those releases that have resulted in additions or changes to the feature.

#### **Table 17: Feature History for IP SLAs DNS Operations**

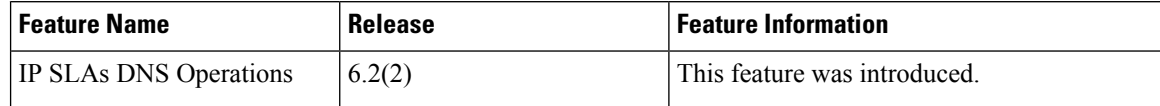

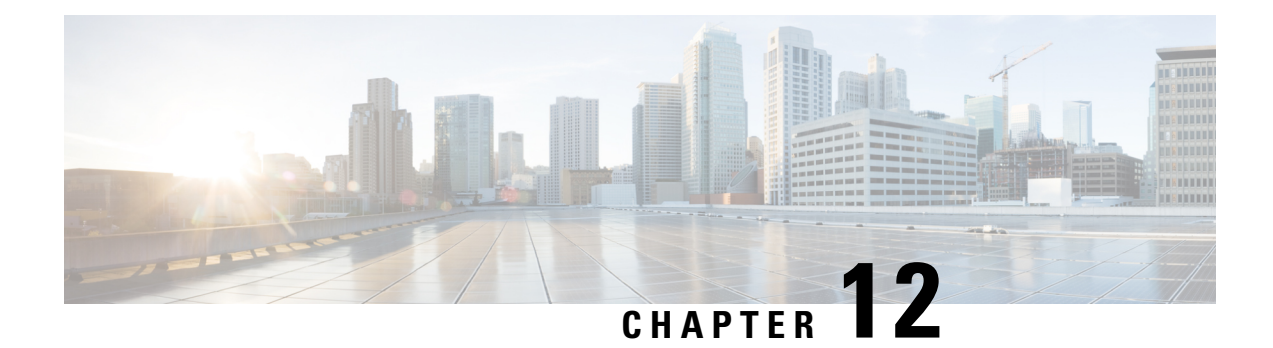

# **Configuring IP SLAs ICMP Echo Operations**

This module describes how to configure an IP Service Level Agreements (SLAs) Internet Control Message Protocol (ICMP) Echo operation to monitor end-to-end response time between two devices using IPv4 or IPv6. ICMP Echo is useful for troubleshooting network connectivity issues. This module also demonstrates how the results of the ICMP Echo operation can be displayed and analyzed to determine how the network IP connections are performing.

This chapter includes the following sections:

- ICMP Echo [Operation,](#page-112-0) on page 101
- [Configuring](#page-113-0) an ICMP Echo Operation, on page 102
- [Configuration](#page-118-0) Examples for IP SLA ICMP Echo Operations, on page 107
- Additional References for IP SLAs ICMP Echo [Operations,](#page-120-0) on page 109
- Feature History for IP SLAs ICMP Echo [Operations,](#page-120-1) on page 109

### <span id="page-112-0"></span>**ICMP Echo Operation**

The Internet Control Message Protocol (ICMP) Echo operation measures the end-to-end response time between two devices that use IP. The response time is computed by measuring the time taken between sending an ICMP Echo request message to the destination and receiving an ICMP Echo reply. An ICMP Echo is useful for troubleshooting network connectivity issues. The results of the ICMP Echo operation can be displayed and analyzed to determine how the network IP connections are performing.

In the following figure, the ICMP Echo operation uses the ping test to measure the response time between the source IP SLAs device and the destination IP device. Many customers use IP SLAs ICMP-based operations, in-house ping testing, or ping-based dedicated probes for response time measurements.

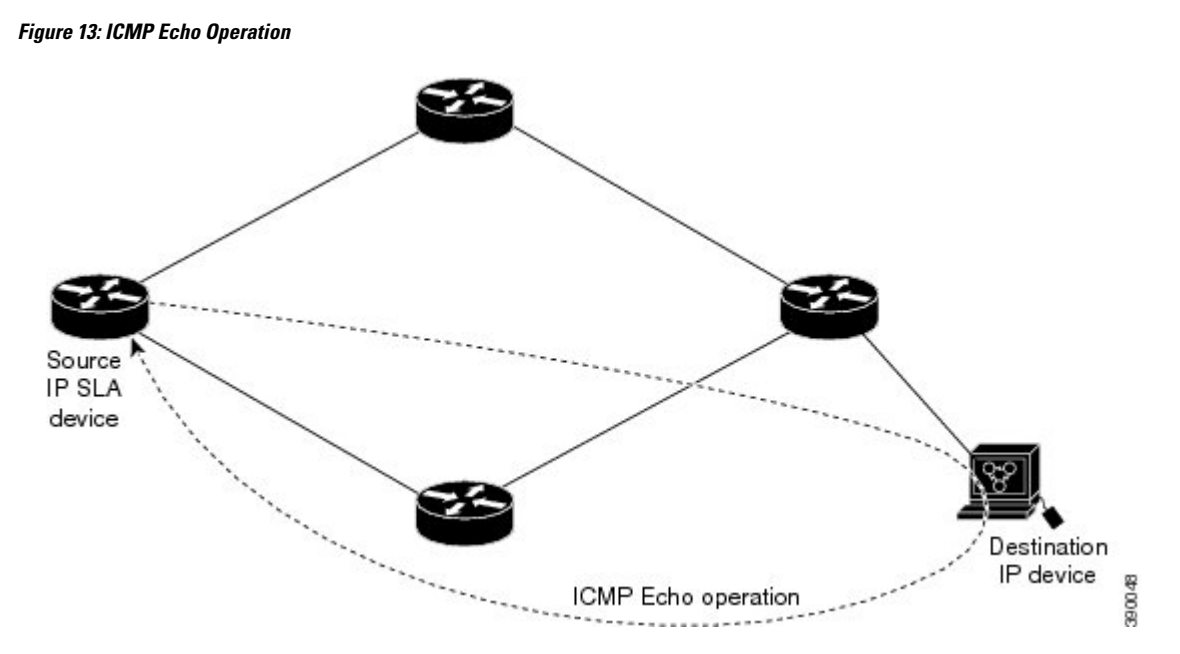

The IP SLAs ICMP Echo operation conforms to the same IETF specifications for ICMP ping testing and the two methods result in the same response times.

### <span id="page-113-0"></span>**Guidelines and Limitations for IP SLAs ICMP Echo Operations**

We recommend that you use a Cisco networking device as the destination device although you can use any networking device that supports RFC 862, the Echo protocol.

## **Configuring an ICMP Echo Operation**

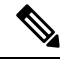

**Note** You do not need to configure an IP SLAs Responder on the destination device.

Perform one of the following tasks:

- Configuring a basic ICMP Echo operation on the source device
- Configuring an ICMP Echo operation with optional parameters

### <span id="page-113-1"></span>**Configuring a Basic ICMP Echo Operation on a Source Device**

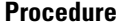

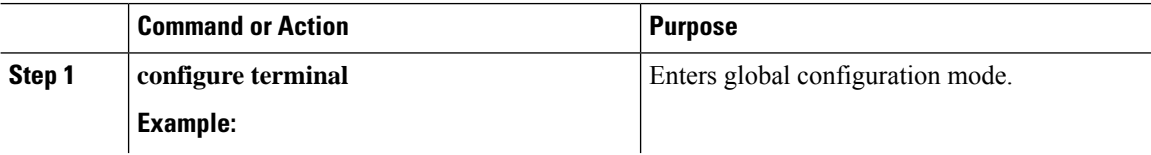

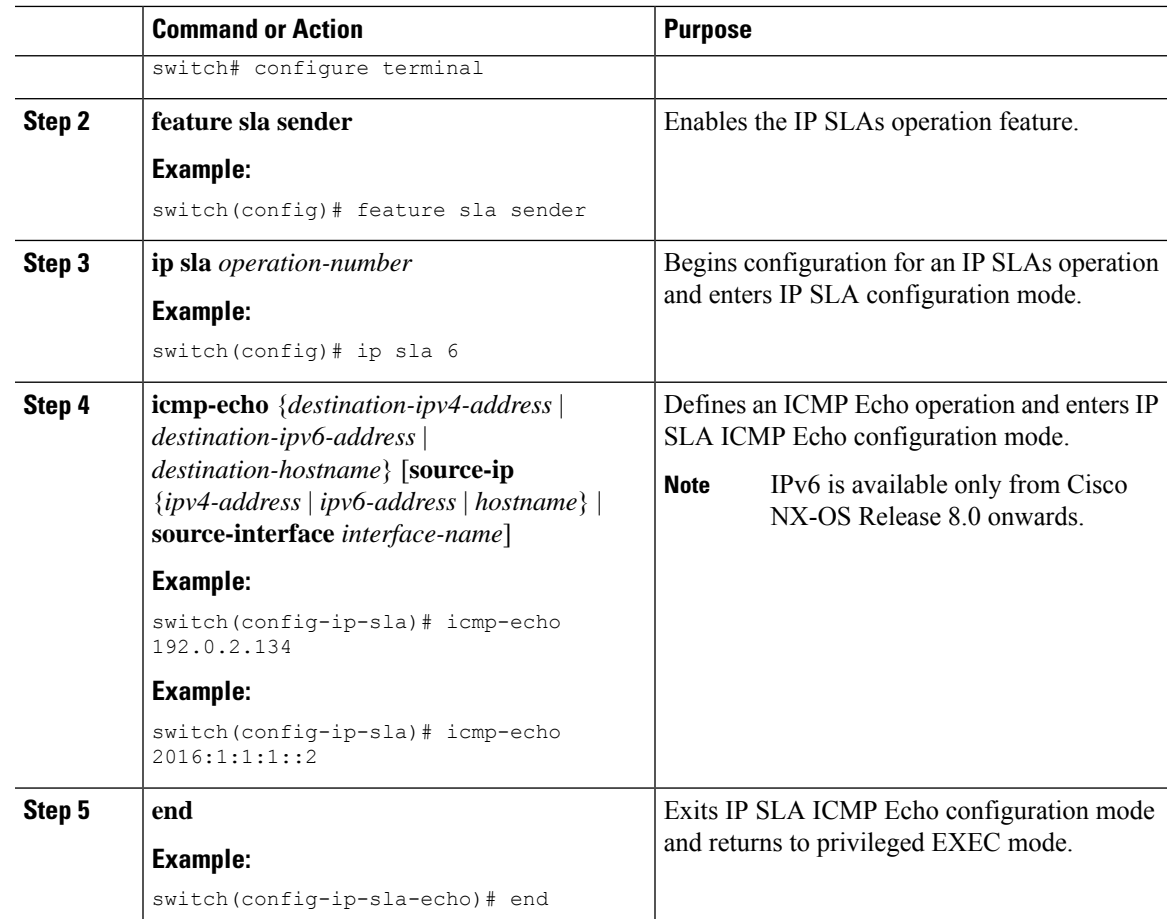

# <span id="page-114-0"></span>**Configuring an ICMP Echo Operation with Optional Parameters**

#### **Before you begin**

Perform this task on the source device.

#### **Procedure**

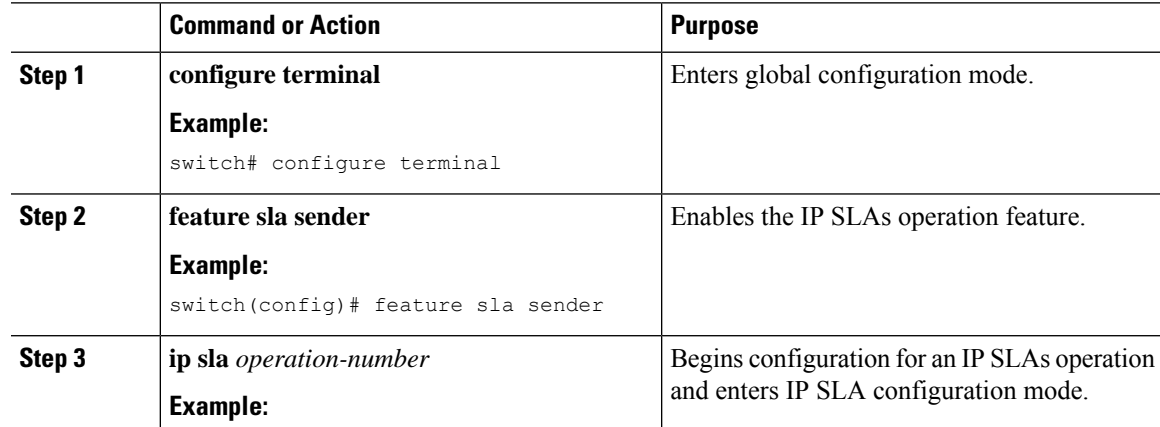

I

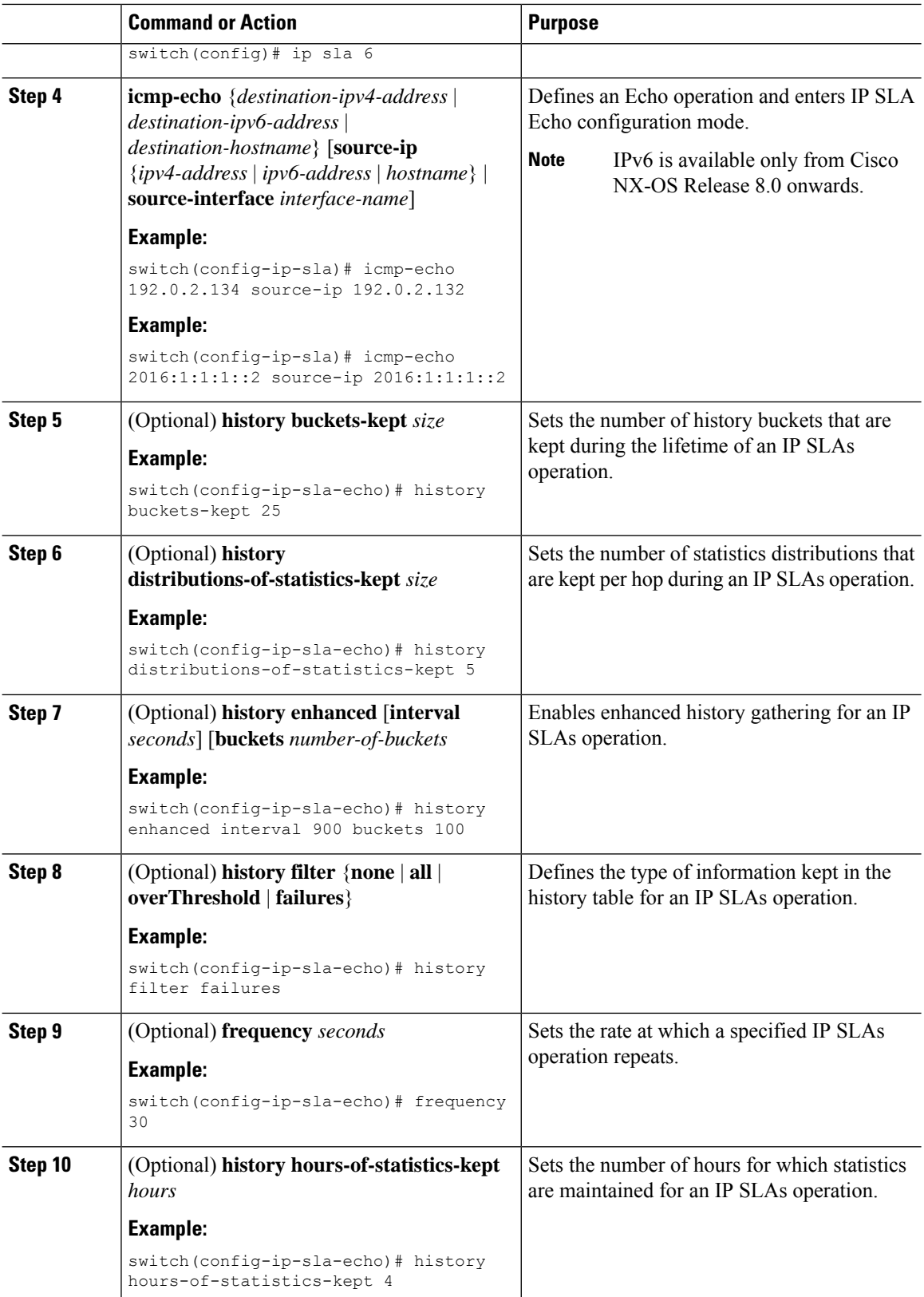

 $\mathbf I$ 

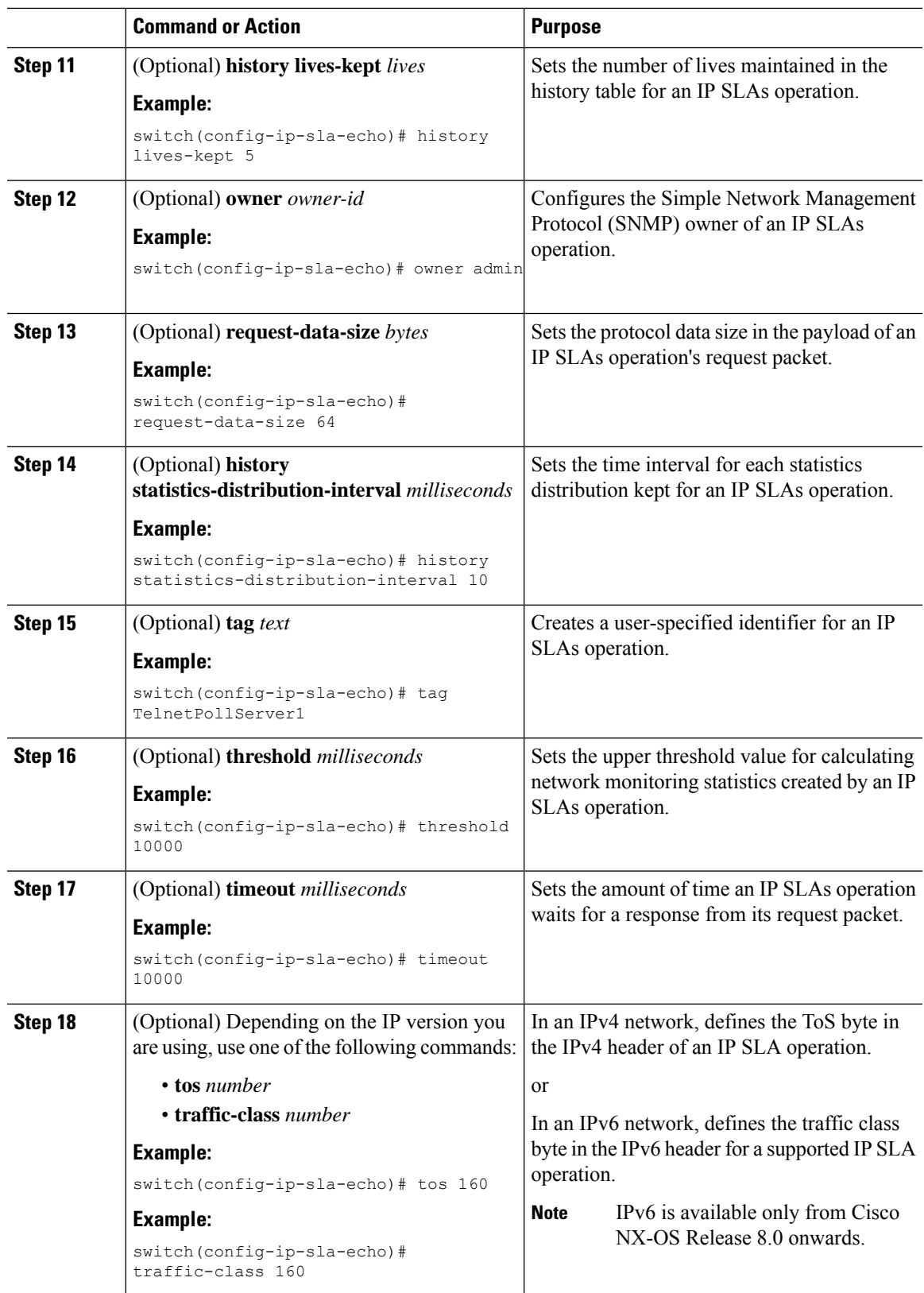

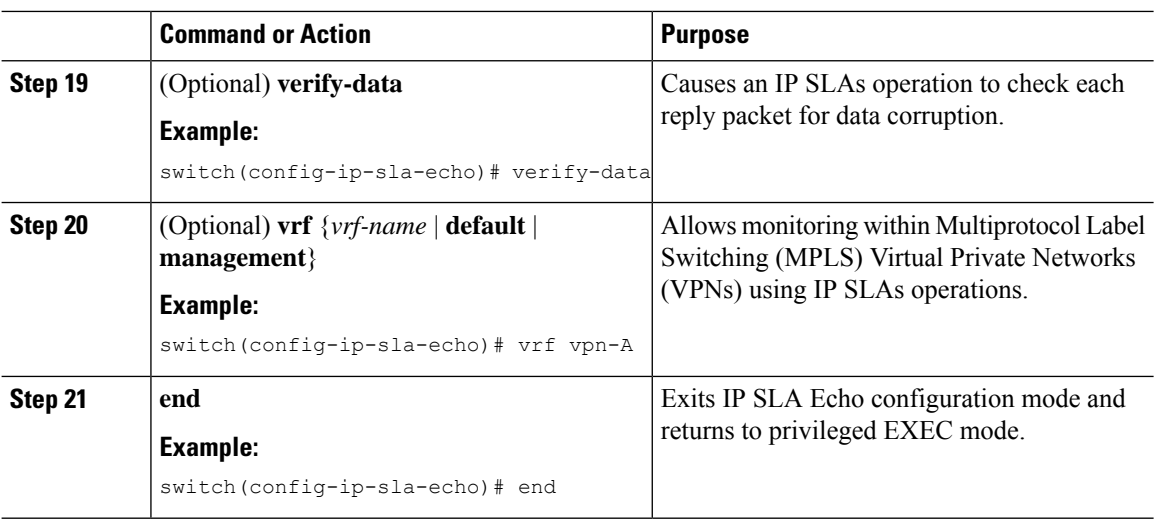

### <span id="page-117-0"></span>**Scheduling IP SLAs Operations**

# 

**Note**

• All IP SLAs operations that you want to be scheduled must be already configured.

- The frequency of all operations scheduled in a multioperation group must be the same.
- The list of one or more operation ID numbers to be added to a multioperation group is limited to a maximum of 125 characters in length, including commas (,).

#### **Procedure**

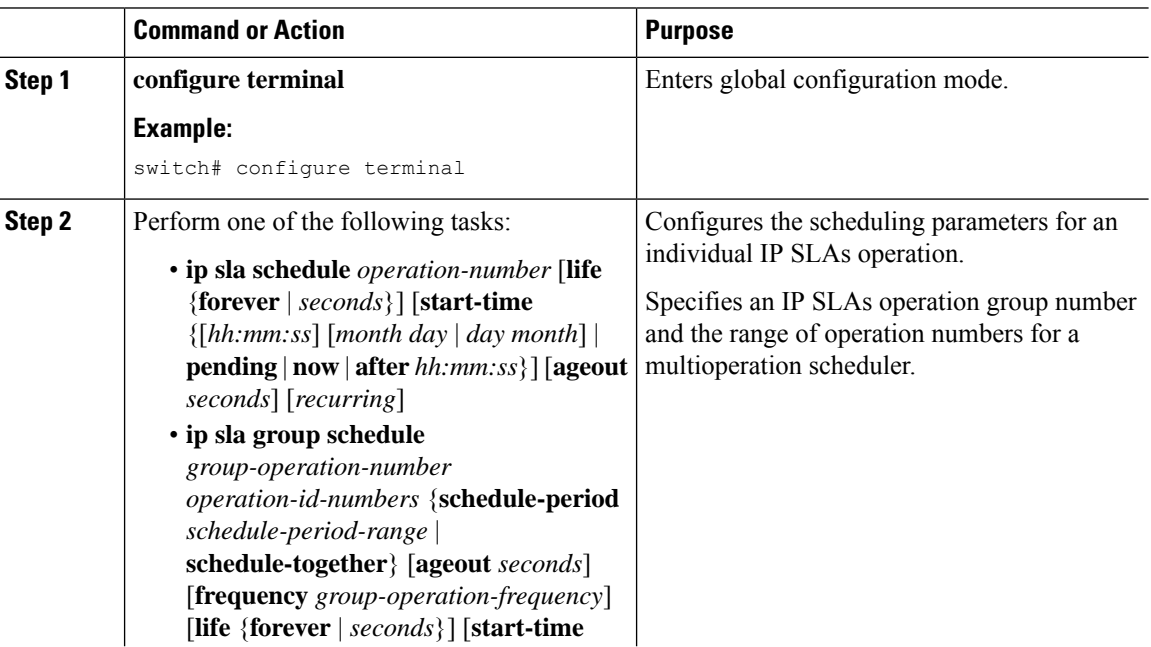

Ш

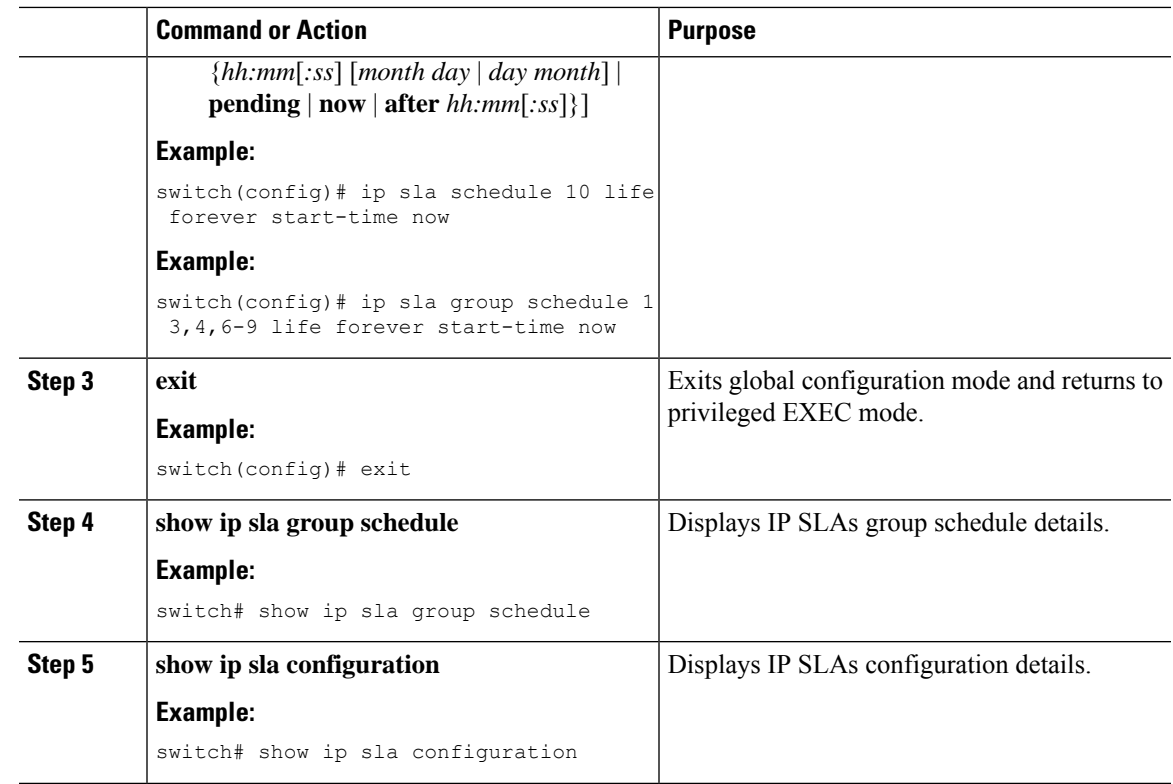

#### <span id="page-118-1"></span>**Troubleshooting Tips**

- If the IP SLAs operation is not running and not generating statistics, add the **verify-data** command to the configuration of the operation (while configuring in IP SLA configuration mode) to enable data verification. When data verification is enabled, each operation response is checked for corruption. Use the **verify-data** command with caution during normal operations because it generates unnecessary overhead.
- Use the **debug ip sla trace** and **debug ip sla error** commands to help troubleshoot issues with an IP SLAs operation.

#### <span id="page-118-2"></span><span id="page-118-0"></span>**What to Do Next**

To add proactive threshold conditions and reactive triggering to an IP Service Level Agreements (SLAs) operation for the purpose of generating traps or for starting another operation, see the "Configuring Proactive Threshold Monitoring" section in the "Configuring Proactive Threshold Monitoring for IP SLAs Operations" chapter.

## **Configuration Examples for IP SLA ICMP Echo Operations**

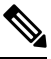

**Note** IPv6 is available only from Cisco NX-OS Release 8.0 onwards.

### <span id="page-119-0"></span>**Example: Configuring a Basic ICMP Echo Operation on a Source Device**

This example shows how to configure a basic ICMP Echo operation on a source device using IPv4:

```
switch# configure terminal
switch(config)# feature sla sender
switch(config)# ip sla 6
switch(config-ip-sla)# icmp-echo 192.0.2.134 source-ip 192.0.2.132
switch(config-ip-sla-echo)# end
```
This example shows how to configure a basic ICMP Echo Operation on a source device using IPv6:

```
switch# configure terminal
switch(config)# feature sla sender
switch(config)# ip sla 6
switch(config-ip-sla)# icmp-echo 2016:1:1:1::2 source-ip 2016:1:1:1::2
switch(config-ip-sla-echo)# end
```
### **Example: Configuring an ICMP Echo Operation with Optional Parameters**

This example shows how to configure an IP SLAs operation type of ICMP Echo using IPv4 that will start immediately and run indefinitely:

```
switch# configure terminal
switch(config)# feature sla sender
switch(config)# ip sla 6
switch(config-ip-sla)# icmp-echo 192.0.2.134 source-ip 192.0.2.132
switch(config-ip-sla-echo)# frequency 300
switch(config-ip-sla-echo)# request-data-size 38
switch(config-ip-sla-echo)# tos 160
switch(config-ip-sla-echo)# timeout 6000
switch(config-ip-sla-echo)# tag SFO-RO
switch(config-ip-sla-echo)# end
```
This example shows how to configure an IP SLA operation type of ICMP Echo using IPv6 that will start immediately and run indefinitely:

```
switch# configure terminal
switch(config)# feature sla sender
switch(config)# ip sla 6
switch(config-ip-sla)# icmp-echo 2016:1:1:1::2 source-ip 2016:1:1:1::2
switch(config-ip-sla-echo)# frequency 300
switch(config-ip-sla-echo)# request-data-size 38
switch(config-ip-sla-echo)# traffic-class 160
switch(config-ip-sla-echo)# timeout 6000
switch(config-ip-sla-echo)# tag SFO-RO
switch(config-ip-sla-echo)# end
```
### <span id="page-119-1"></span>**Example: Scheduling IP SLAs Operations**

This example shows how to schedule an IP SLAs operation that is already configured:

```
switch# configure terminal
switch(config)# ip sla schedule 6 life forever start-time now
switch(config)# exit
```
# <span id="page-120-0"></span>**Additional References for IP SLAs ICMP Echo Operations**

#### **Standards and RFCs**

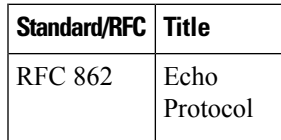

#### **Technical Assistance**

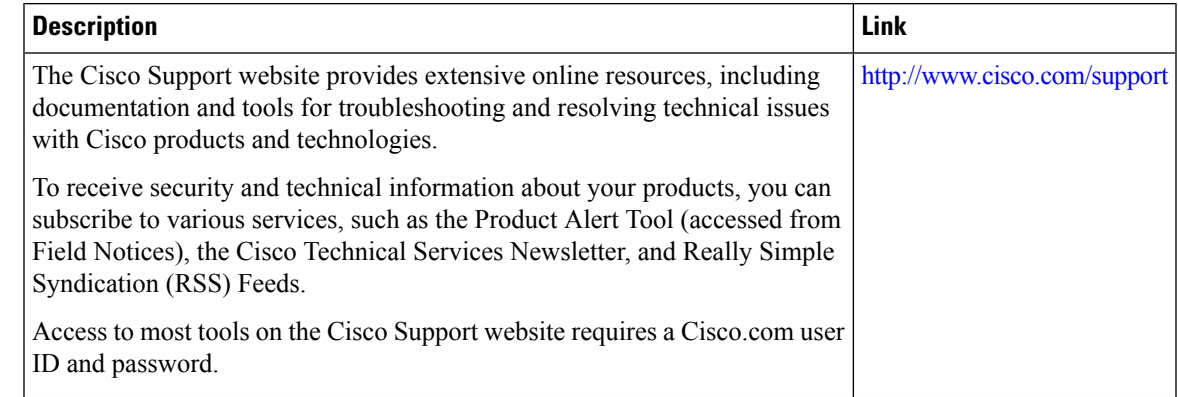

# <span id="page-120-1"></span>**Feature History for IP SLAs ICMP Echo Operations**

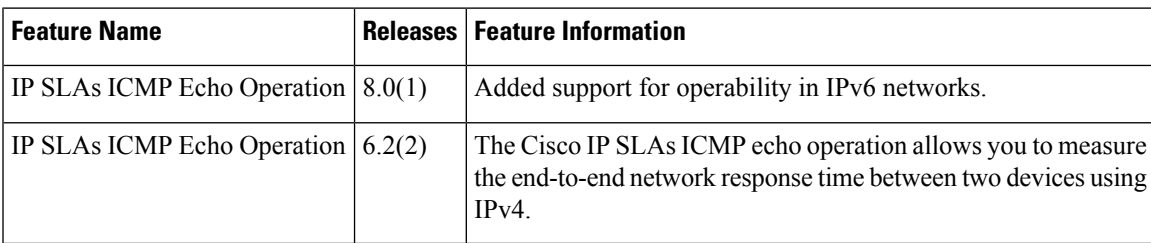

**Table 18: Feature History for IP SLAs ICMP Echo Operations**

L

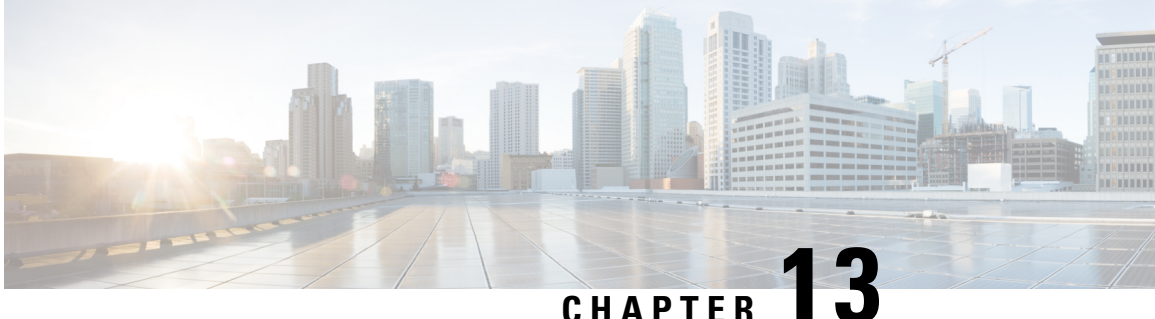

# **Configuring IP SLAs for FabricPath Echo Operation**

This module describes how to configure an IP Service Level Agreement (SLA) for FabricPath Echo operation to monitor end-to-end response time between two devices in the FabricPath network.

This chapter includes the following sections:

- [FabricPath](#page-122-0) Echo Operation Overview, on page 111
- Guidelines and Limitations for [Configuring](#page-123-0) IP SLAs for a FabricPath Echo Operation, on page 112
- [Configuring](#page-123-1) IP SLAs for FabricPath Echo Operation, on page 112
- Configuring IP SLA Reaction [Configuration](#page-126-0) for Performance Metrics, on page 115
- IP SLA [FabricPath](#page-126-1) Echo Operation Return Codes, on page 115
- [Configuration](#page-128-0) Examples for IP SLA FabricPath Echo, on page 117
- Feature Information for [Configuring](#page-130-0) IP SLAs for FabricPath Echo Operation, on page 119

### <span id="page-122-0"></span>**FabricPath Echo Operation Overview**

FabricPath Echo operation measures end-to-end response time between two devices in the FabricPath network. The response time is computed by measuring the time taken between sending one FabricPath echo request message (packet) to the destination switch and receiving an echo reply. This provides the round-trip time (RTT) for the packet.

The illustrations in the following figures show the IPSLA FabricPath Echo operation between Virtual Device Contexts (VDCs) on the same device and between two devices, one configured as Sender and the other as Responder.

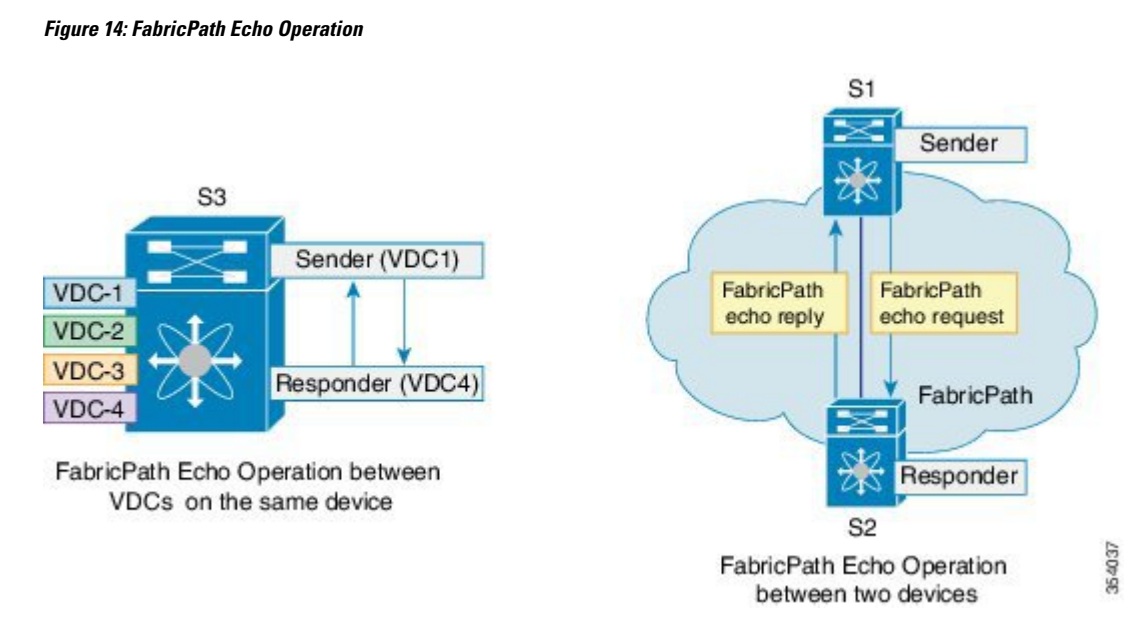

FabricPath Echo operations help network operators and administrators diagnose data plane failures in Transparent Interconnection of Lots of Links (TRILL) or FabricPath networks by measuring the active performance of the corresponding network and verifying the connectivity of the flow. Users can regularly send echo packets and monitor network performance using system logs and Simple Network Management Protocol (SNMP) traps.

# <span id="page-123-1"></span><span id="page-123-0"></span>**Guidelines and Limitations for Configuring IP SLAs for a FabricPath Echo Operation**

Currently, FabricPath Echo operations do not support the **history enhanced** command.

### **Configuring IP SLAs for FabricPath Echo Operation**

#### **Before you begin**

Enable the FabricPath feature set in the VDC.

Install the FabricPath feature set before you enable FabricPath on a device. Refer to the chapter "Configuring FabricPath Switching" in the Cisco Nexus 7000 Series NX-OS FabricPath Configuration Guide for information about installing and enabling the FabricPath feature set.

#### **Procedure**

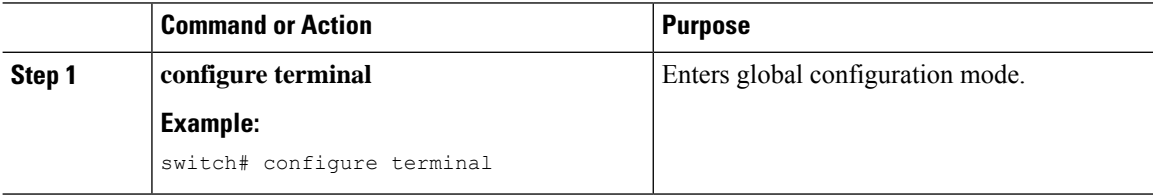

 $\mathbf I$ 

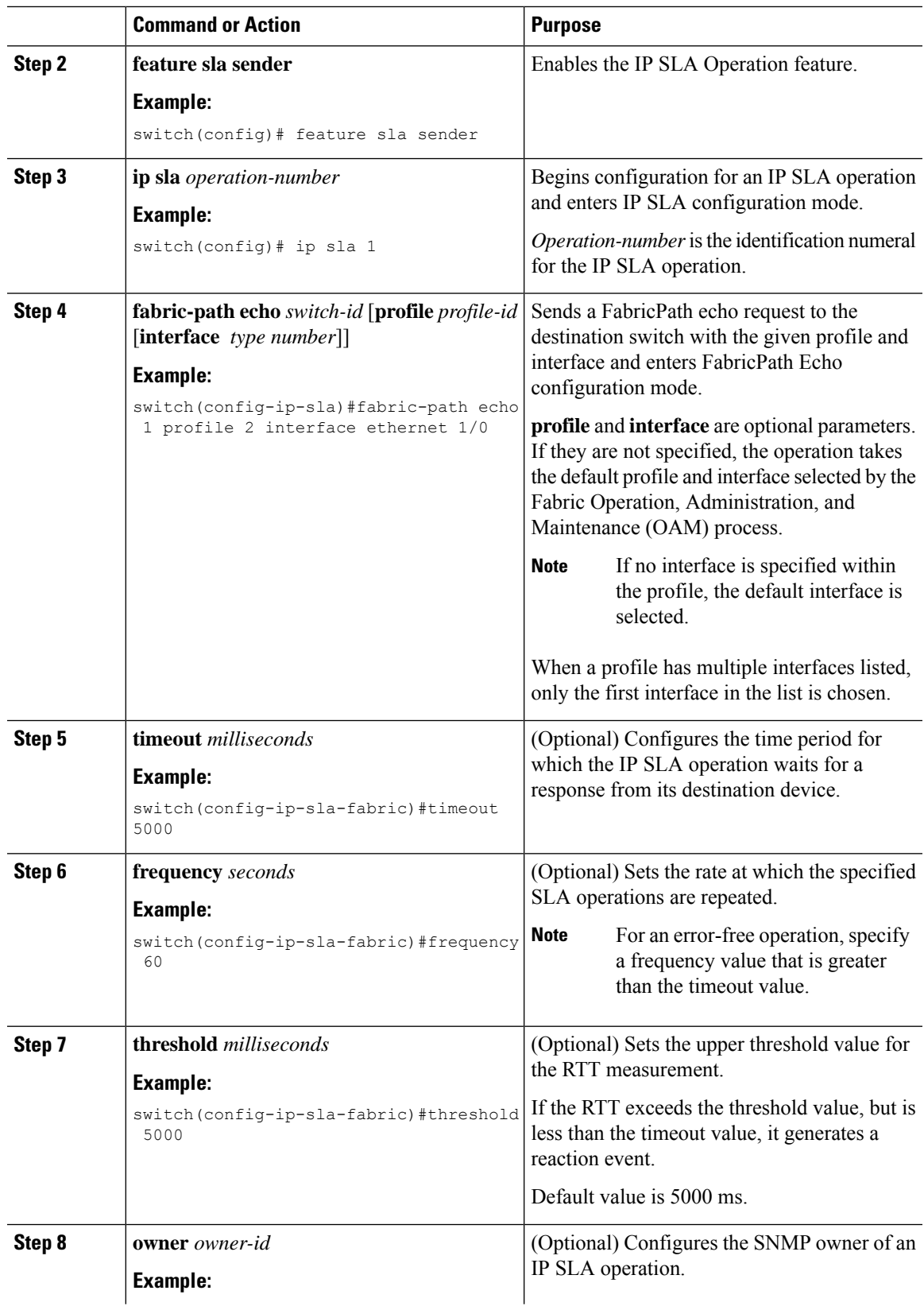

I

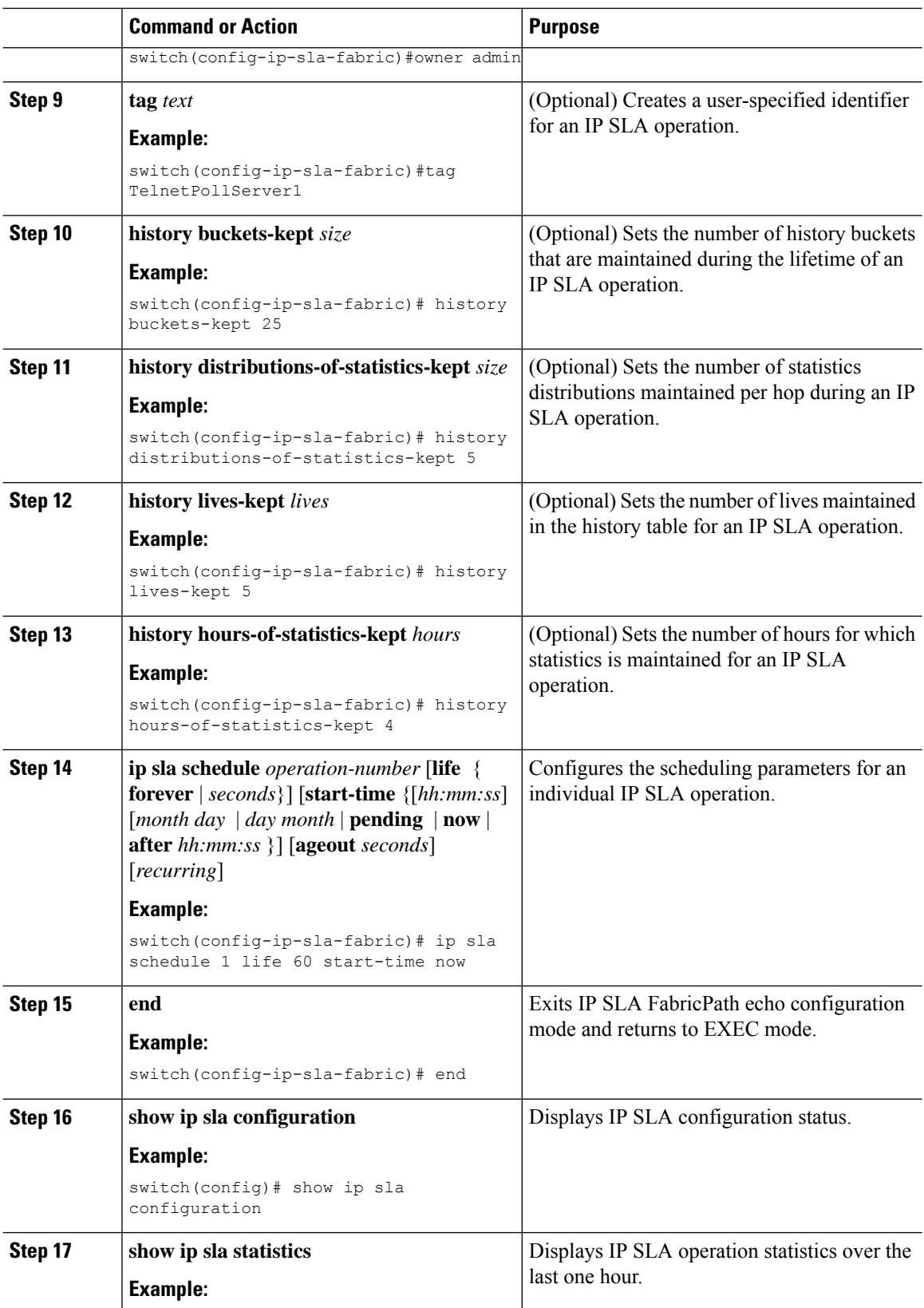

Ш

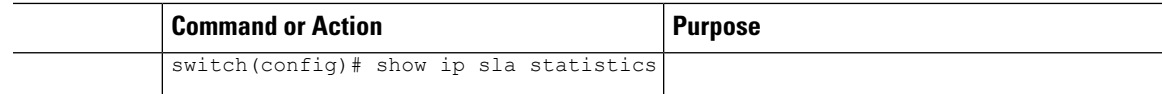

# <span id="page-126-0"></span>**Configuring IP SLA Reaction Configuration for Performance Metrics**

IP SLA reactions are configured to trigger when a monitored value exceeds or falls below a specified level, or when a monitored event, such as a timeout or connection loss, occurs. If IP SLAs measure too high or too low in a configured reaction, IP SLAs can generate a notification to a network management application or trigger another IP SLA operation to gather more data.

You can configure IP SLA reaction for FabricPath Echo operation to monitor the *timeout* and *rtt* values.

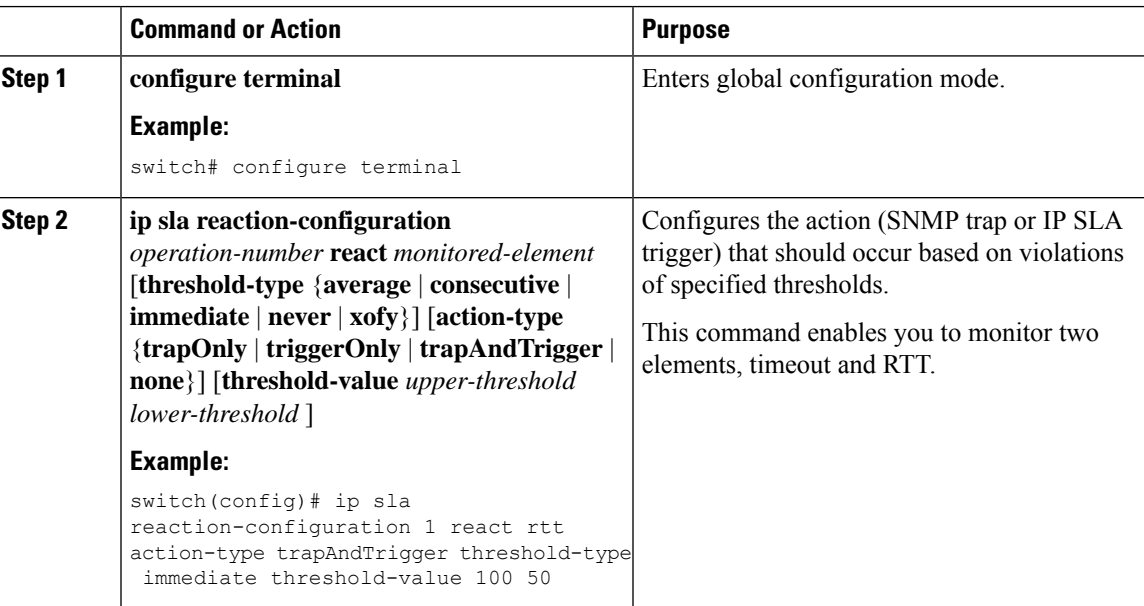

#### **Procedure**

### <span id="page-126-1"></span>**IP SLA FabricPath Echo Operation Return Codes**

A FabricPath Echo operation generates responses (return codes) depending on certain conditions of the operation. The following table lists the various responses from a FabriPath echo operation and the conditions under which they are generated.

Use the **show ip sla statistics** command to view the return codes of an echo operation.

I

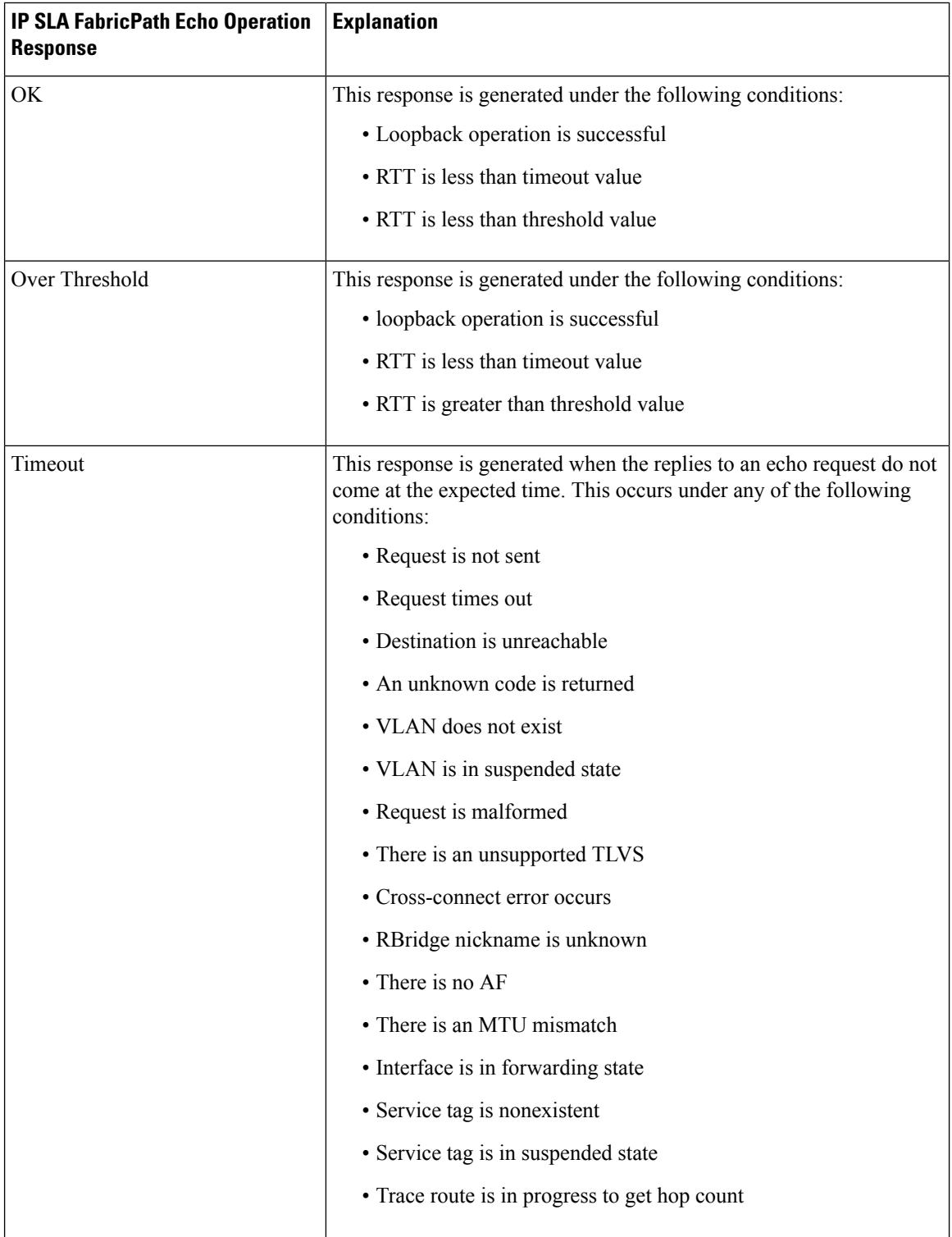

Ш

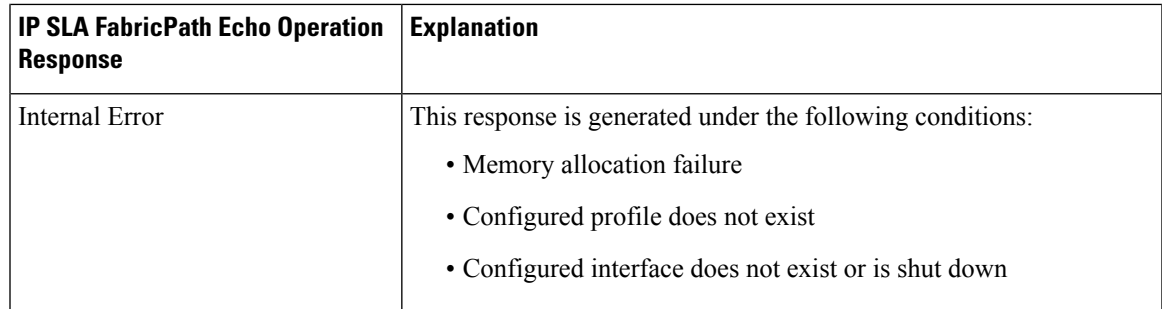

### <span id="page-128-0"></span>**Configuration Examples for IP SLA FabricPath Echo**

### **Example: Configuring an IP SLA FabricPath Echo Operation**

The following example shows how to configure operation 6 as an IPSLA FabricPath Echo operation with basic parameters:

```
switch# configure terminal
switch(config)# feature sla sender
switch(config)# ip sla 6
switch(config-ip-sla)# fabric-path echo 1 profile 10 interface ethernet 1/0
switch(config-ip-sla-fabric)# exit
```
### **Example: Configuring IP SLA FabricPath Echo Operation with Optional Parameters**

The following example shows how to configure operation 6 as an IPSLA FabricPath Echo operation with optional parameters:

```
switch# configure terminal
switch(config)# feature sla sender
switch(config)# ip sla 6
switch(config-ip-sla)# fabric-path echo 1 profile 10 interface ethernet 1/0
switch(config-ip-sla-fabric)# timeout 5000
switch(config-ip-sla-fabric)# frequency 60
switch(config-ip-sla-fabric)# owner my_owner
switch(config-ip-sla-fabric)# tag my tag
switch(config-ip-sla-fabric)# threshold 5000
switch(config-ip-sla-fabric)# history buckets-kept 25
switch(config-ip-sla-fabric)# history distributions-of-statistics-kept 5
switch(config-ip-sla-fabric)# history lives-kept 5
switch(config-ip-sla-fabric)# history hours-of-statistics kept 4
```
### **Example: Scheduling an IP SLA FabricPath Echo Operation**

The following example shows how to schedule an IP SLA FabricPath Echo operation that is already configured.

```
switch# configure terminal
switch(config)# ip sla schedule 6 start-time now life 60
switch(config)# exit
```
### **Example: Verifying IP SLA FabricPath Echo Operation**

The following examples show how to verify a FabricPath Echo configuration using **show** commands:

```
switch# show ip sla statistics
IP SLA Latest Operation Statistics
IPSLA operation id: 6
Latest RTT: 5 ms
Latest operation start time: 09:54:52 UTC Mon Aug 27 2012
Latest operation return code: OK
Number of successes: 1
Number of failures: 0
Operation time to live: 0 sec
switch# show ip sla statistics aggregated
IPSLAs Latest Operation Statistics
IPSLA operation id: 6
        Min/Max/Avg RTT: 5/5/5 ms
switch# show ip sla configuration
IP SLAs Infrastructure Engine-III
Entry number: 1
Owner:
Tag:
Operation timeout (milliseconds): 5000
Type of operation to perform: fabric-path-echo
Switch ID: 1
Profile ID: 10
Interface: Ethernet 1/0
Schedule:
   Operation frequency (seconds): 60
   Next Scheduled Start Time: Start Time already passed
   Group Scheduled : FALSE
   Randomly Scheduled : FALSE
   Life (seconds): 60
   Entry Ageout (seconds): never
   Recurring (Starting Everyday): FALSE
   Status of entry (SNMP RowStatus): Active
Threshold (milliseconds): 5000
Distribution Statistics:
  Number of statistic hours kept: 2
   Number of statistic distribution buckets kept: 1
   Statistic distribution interval (milliseconds): 20
History Statistics:
   Number of history Lives kept: 0
   Number of history Buckets kept: 15
   History Filter Type: None
```
# <span id="page-130-0"></span>**Feature Information for Configuring IP SLAs for FabricPath Echo Operation**

The following table provides release information about the feature or features described in this module. This table lists only the software release that introduced support for a given feature in a given software release train. Unless noted otherwise, subsequent releases of that software release train also support that feature.

Use Cisco Feature Navigator to find information about platform support and Cisco software image support. To access Cisco Feature Navigator, go to [www.cisco.com/go/cfn.](http://www.cisco.com/go/cfn) An account on Cisco.com is not required.

| l Feature Name                             | <b>Release</b> | <b>Feature Information</b>                                                                                                    |
|--------------------------------------------|----------------|----------------------------------------------------------------------------------------------------|
| IP SLA FabricPath Echo<br><b>Operation</b> |                | $(7.2(0)D1(1))$ The Cisco IP SLA FabricPath Echo operation enables you<br>to measure the end-to-end response time between two devices<br>in a FabricPath network. |

**Table 19: Feature Information for Configuring IP SLAs for FabricPath Echo**

I

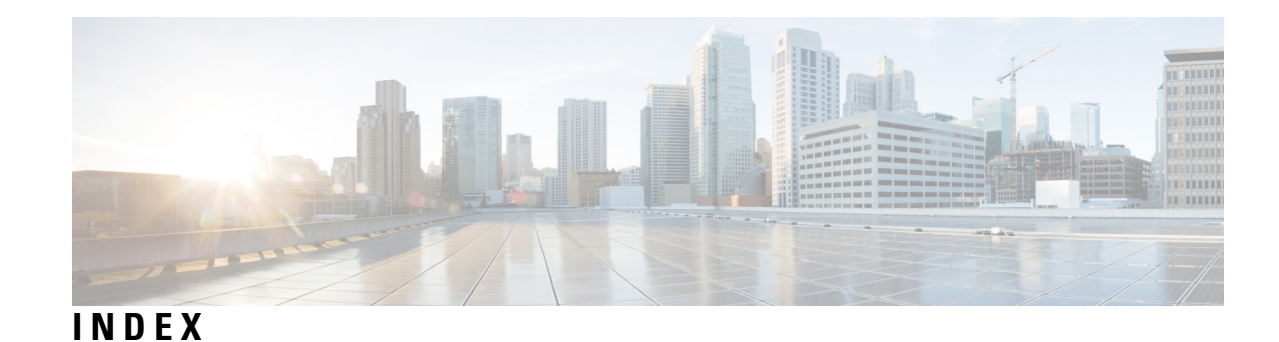

### **C**

Calculated Planning Impairment Factor (ICPIF) **[22](#page-33-0)** Codec Simulation **[25](#page-36-0)** Configuring Reaction Configuration **[83](#page-94-0)** Example **[83](#page-94-0)**

#### **D**

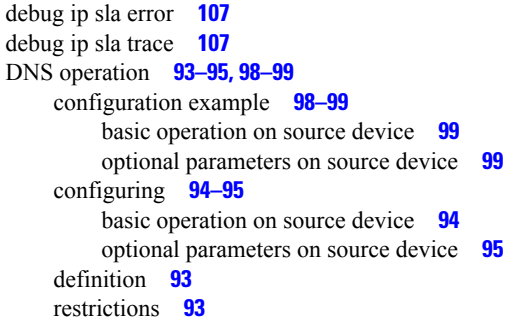

### **I**

ICMP echo operation **[101,](#page-112-0) [103](#page-114-0)** optional parameters **[103](#page-114-0)** ping test **[101](#page-112-0)** Response time **[101](#page-112-0)** icmp-echo **[102](#page-113-1), [108](#page-119-0)** ICPIF Value **[25](#page-36-1)** ip sla **[102](#page-113-1)** IP SLA DNS operations **[93](#page-104-2)** ip sla group schedule **[106](#page-117-0)** IP SLA PBR Object Tracking **[87–88](#page-98-0)** configuring **[88](#page-99-0)** object tracking **[87–88](#page-98-0)** overview **[87](#page-98-1)** PBR **[87–88](#page-98-0)** IP SLA PBR Object\_Tracking **[91](#page-102-0)** example **[91](#page-102-0)** object tracking **[91](#page-102-0)** PBR **[91](#page-102-0)** ip sla schedule **[106](#page-117-0), [108](#page-119-1)** IP SLAs operations **[97,](#page-108-0) [99](#page-110-2)** scheduling **[97](#page-108-0)** scheduling example **[99](#page-110-2)**

#### ITD **[5](#page-16-0)**

benefits **[5](#page-16-0)**

#### **M**

Mean Opinion Scores (MOS) **[23](#page-34-0)** MOS Value **[27](#page-38-0)** MPLS VPN Awareness **[8](#page-19-0)** Multioperations Scheduler **[57–59](#page-68-0), [61–62,](#page-72-0) [64–66](#page-75-0), [68–69](#page-79-0)** Default Behavior **[58](#page-69-0)** Enablingi **[69](#page-80-0)** Example **[69](#page-80-0)** Prerequisites **[64](#page-75-0)** Random Scheduler **[64,](#page-75-1) [66](#page-77-0)** Enabling **[66](#page-77-0)** Scheduling **[59,](#page-70-0) [61–62](#page-72-0), [65](#page-76-0), [68](#page-79-0)** Example **[68](#page-79-0)** Verifying **[66](#page-77-1)**

#### **N**

Network Performance Measurement **[6](#page-17-0)**

#### **O**

Operation Scheduling **[7](#page-18-0)** Operation Threshold Monitoring **[8](#page-19-1)** Operation Types **[6](#page-17-1)** Overview **[3](#page-14-0)**

#### **P**

Proactive Threshold Monitoring **[81](#page-92-0)** Configuring **[81](#page-92-0)**

### **R**

Reaction Configuration **[79](#page-90-0)** Responder and Control Protocol **[7](#page-18-1)** Responder on the Destination Device **[13](#page-24-0)** Configuring **[13](#page-24-0)** RTT Reactions **[81](#page-92-1)**

### **S**

SNMP Notifications **[84](#page-95-0)** Triggering Example **[84](#page-95-0)** Statistics **[8](#page-19-2)** History **[8](#page-19-2)**

### **T**

TCP Connect **[45,](#page-56-0) [47–48](#page-58-0), [50](#page-61-0), [54](#page-65-0)** Basic **[48](#page-59-0)** Configuring and Scheduling **[48](#page-59-0)** Configuring **[47,](#page-58-0) [54](#page-65-0)** Example **[54](#page-65-0)** Optional Parameters on the Source Device **[50](#page-61-0)** Configuring and Scheduling **[50](#page-61-0)** TCP Connect Operations **[46](#page-57-0)** Guidelines and Limitations **[46](#page-57-0)** threshold **[107](#page-118-2)** Threshold Monitoring and Notifications **[79](#page-90-1)**

### **U**

UDP Echo **[35,](#page-46-0) [37](#page-48-0)** Responder **[37](#page-48-0)** Configuring **[37](#page-48-0)** UDP Echo Operations **[36](#page-47-0)** Guidelines and Limitations **[36](#page-47-0)** UDP Jitter **[11–12](#page-22-0), [14](#page-25-0), [16](#page-27-0), [19](#page-30-0), [21](#page-32-0)** Additional Characteristics **[16](#page-27-0)** Configuring and Scheduling **[16](#page-27-0)** Basic **[14](#page-25-0)** Source Device **[14](#page-25-0)** Configuring and Scheduling **[14](#page-25-0)** Example **[19](#page-30-0)** Guidelines and Limitatations for VoIP **[21](#page-32-0)** Operation **[11](#page-22-0)** Prerequisites **[12](#page-23-0)** UDP Jitter Operations **[12](#page-23-1)** Guidelines and Limitations **[12](#page-23-1)**

#### **V**

verify-data **[107](#page-118-1)** Verifying Reaction Configuration **[83](#page-94-1)** Example **[83](#page-94-1)** Voice Performance Monitoring **[24](#page-35-0)** VoIP UDP **[31,](#page-42-0) [33](#page-44-0)** Configuration Example **[31](#page-42-0)** Statistics Output Example **[33](#page-44-0)** VoIP UDP Jitter **[28](#page-39-0)** Configuring and Scheduling **[28](#page-39-0)**